#### **BAB IV**

# **IMPLEMENTASI DAN EVALUASI**

#### **4.1 Implementasi Sistem**

Implementasi sistem merupakan hasil implementasi dari analisis dan desain sistem yang telah dibuat sebelumnya. Diharapkan dengan adanya implementasi ini dapat dipahami jalannya suatu Sistem Informasi Rekam Medis Unit Instalasi Gawat Darurat Rumah Sakit Jember Klinik.

Tahap ini merupakan pembuatan perangkat lunak yang disesuaikan dengan rancangan atau desain sistem yang telah dibuat. Sebelumnya pengguna harus mempersiapkan kebutuhan-kebutuhan dari sistem yang akan diimplementasikan baik dari segi perangkat keras (*hardware*) maupun perangkat lunak (*software*) komputer.

# **4.1.1 Kebutuhan Perangkat Keras**

Agar dapat menjalankan aplikasi Sistem Informasi Rekam Medis Unit Instalasi Gawat Darurat ini, dibutuhkan perangkat keras (*hardware*) dengan persyaratan minimal adalah sebagai berikut:

- 1. *Processor* Intel Pentium IV 1,6 GHz atau di atasnya.
- 2. *Memory* 1 Gb atau lebih.
- 3. *Harddisk* 40 Gb atau lebih.
- 4. Monitor dengan resolusi minimal 1366 x 768
- 5. Printer, *mouse, scanner* dan *keyboard.*

Perangkat lunak (*software*) yang digunakan dalam pembuatan aplikasi ini adalah:

- 1. Sistem operasi menggunakan Microsoft Windows XP Professional.
- 2. *Database* untuk pengolahan data menggunakan Microsoft SQL Server 2005 Management Studio.
- 3. Bahasa pemrograman yang digunakan adalah Microsoft Visual Basic .NET 2005.
- 4. .Net Framework minimal versi 2.0.
- 5. Untuk *report* menggunakan Crystal *Report*s for Visual Studio .NET 2005.
- 6. Untuk perancangan sistem menggunakan Power Designer 6.1.
- 7. Untuk perancangan desain *input*/*output* menggunakan Microsoft Office Visio 2010.
- 8. Untuk dokumentasi menggunakan Microsoft Office Word 2010.

# **4.1.3 Instalasi Program dan Pengaturan Sistem**

Pengembangan aplikasi Sistem Informasi Rekam Medis Unit Instalasi Gawat Darurat Rumah Sakit Jember Klinik membutuhkan perangkat lunak yang telah terinstalasi, adapun tahapan-tahapan instalasi dan pengaturan sistem adalah:

- 1. *Install* sistem operasi Microsoft Windows XP Professional.
- 2. *Install* aplikasi pengolahan *database* Microsoft SQL Server 2005 Management Studio, kemudian *attach database* yang dibutuhkan.
- 3. *Install* aplikasi Sistem Informasi Rekam Medis Unit Instalasi Gawat Darurat Rumah Sakit Jember Klinik.

## **4.2 Evaluasi Sistem**

Tahapan evaluasi sistem terbagi menjadi 2 (dua) yaitu, evaluasi hasil uji coba sistem dan analisis hasil uji coba sistem. Evaluasi hasil uji coba sistem dilakukan untuk mengkroscek kembali semua tahapan yang sudah dilakukan dan analisis hasil uji coba sistem bertujuan untuk menarik kesimpulan terhadap semua hasil uji coba yang dikerjakan terhadap sistem.

Uji coba dilakukan dalam tahapan beberapa uji coba (*testing*) yang telah disiapkan sebelumnya. Proses pengujian menggunakan *black box testing* dimana aplikasi akan diuji dengan melakukan berbagai percobaan untuk membuktikan apakah aplikasi yang telah dibuat sudah sesuai dengan tujuan yang akan dicapai.

# **4.2.1 Evaluasi Hasil Uji Coba Sistem**

Untuk mendapatkan sistem yang sesuai dengan kebutuhan maka dilakukan beberapa uji coba. Uji coba meliputi pengujian terhadap fitur dasar aplikasi, uji coba proses diagnosis dan uji coba validasi pengguna terhadap pemakaian aplikasi dengan menggunakan *black box testing*. Uji coba yang SURABAYA dilakukan adalah sebagai berikut:

1. Evaluasi Hasil Uji Coba Form Awal

Proses ini bertujuan untuk mengetahui keberhasilan proses inputan data melalui aplikasi login pada form awal. Proses inputan dilakukan dengan cara menginputkan data login berupa nama pengguna dan kata sandi. Berdasarkan inputan data login tersebut dapat diketahui hak akses login dari masingmasing pengguna yaitu sebagai administrator sistem, administrasi IGD, perawat, dokter, kasir, kasubsi IGD atau kepala RS. Data login yang digunakan dapat dilihat pada Tabel 4.1 di halaman 147 yang menunjukkan data login sebagai administrasi IGD dan dokter, sedangkan uji coba form awal dapat dilihat pada Tabel 4.2.

| Nama Kolom    | Data 1         | Data 2               |
|---------------|----------------|----------------------|
| Nama pengguna | Alisa Septiana | Dr. Marisa Anggraini |
| Jabatan       | Perawat Igd    | Dokter Igd           |
| Kata sandi    | Alias          |                      |

Tabel 4.1 Login

Tabel 4.2 Uji Coba Form Awal

| N <sub>0</sub>   | Tujuan         | <b>Input</b>  | <b>Output</b>     |                  | <b>Output Sistem</b> |
|------------------|----------------|---------------|-------------------|------------------|----------------------|
|                  |                |               | <b>Diharapkan</b> |                  |                      |
| 1.               | Deskripsi      | Memasukkan    | Form awal         | 1.               | <b>Sukses</b>        |
|                  | nama           | data 1 (satu) | tertutup dan      | 2.               | Login                |
|                  | pengguna dan   | seperti pada  | muncul form       |                  | berhasil             |
|                  | kata sandi     | Tabel 4.1.    | utama sesuai      | 3.               | Muncul form          |
|                  | yang benar.    |               | dengan hak akses  |                  | utama                |
|                  |                |               | pengguna.         |                  | perawat              |
| 2.               | Deskripsi kata | Memilih data  | Muncul pesan,     | 1.               | <b>Sukses</b>        |
|                  | sandi yang     | nama pengguna | "Kata sandi Anda  | 2.               | Login tidak          |
|                  | salah.         | $=$ "Alisa    | salah".           |                  | berhasil             |
|                  |                | Septiana" dan |                   | 3.               | Muncul               |
|                  |                | memasukkan    |                   |                  | pesan, "Kata         |
|                  |                | kata sandi =  |                   |                  | sandi Anda           |
|                  |                | "lisa".       |                   |                  | salah"               |
| 3.               | Deskripsi kata | Memasukkan    | Muncul pesan,     | 1.               | <b>Sukses</b>        |
|                  | sandi yang     | data 2 (dua)  | "Seluruh kolom    | $\overline{2}$ . | Login tidak          |
|                  | kosong.        | seperti pada  | harus terisi!".   |                  | berhasil             |
|                  |                | Tabel 4.1.    |                   | 3.               | Muncul               |
|                  |                |               |                   |                  | pesan,               |
|                  |                |               |                   |                  | "Seluruh             |
|                  |                |               |                   |                  | kolom harus          |
|                  |                |               |                   |                  | terisi"              |
| $\overline{4}$ . | Deskripsi      | Tidak ada.    | Muncul pesan,     | 1.               | <b>Sukses</b>        |
|                  | nama           |               | "Seluruh kolom    | 2.               | Login tidak          |
|                  | pengguna dan   |               | harus terisi!".   |                  | berhasil             |
|                  | kata sandi     |               |                   | 3.               | Muncul pesan,        |
|                  | yang kosong.   |               |                   |                  | "Seluruh             |
|                  |                |               |                   |                  | kolom harus          |
|                  |                |               |                   |                  | terisi"              |

Form awal merupakan tampilan pertama kali saat aplikasi dijalankan. Pada form ini pengguna hanya dapat melakukan login sistem. Tampilan form awal dapat dilihat pada Gambar 4.1.

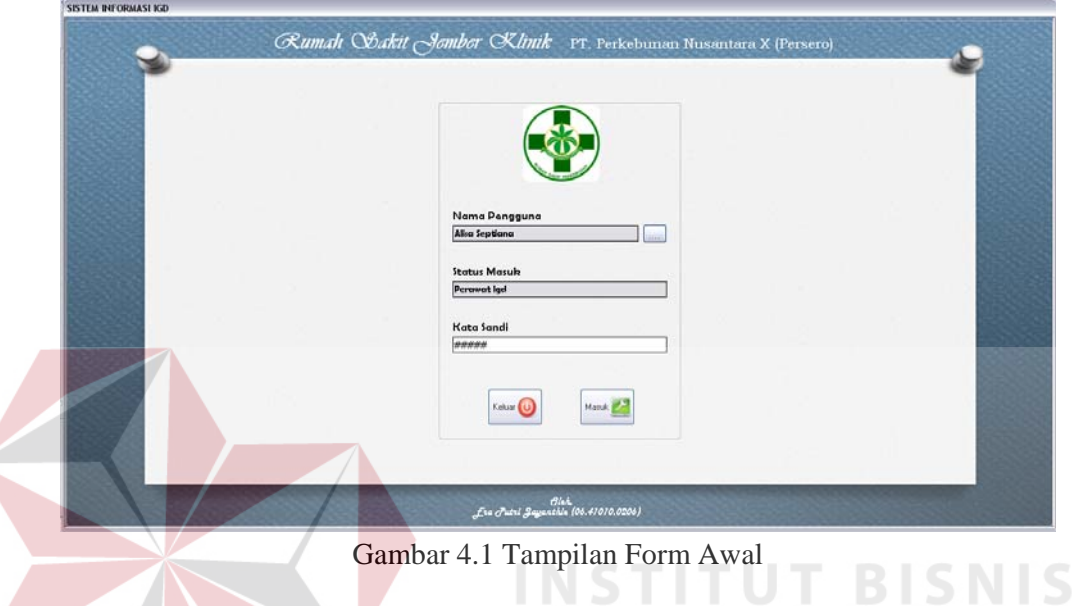

Berdasarkan uji coba No.1 pada Tabel 4.2 di halaman 147, menjelaskan bahwa proses login berhasil dengan hak akses sebagai perawat. Hasil uji coba dapat dilihat pada Gambar 4.2.

| $\sqrt{2}$<br><b>Aliza Septiana</b><br><b>Perswat Igd</b> | Pilh Patien<br>$0.0118 - 201$<br>Bis.<br>4.10 | Data Pasien<br>Kode Patien<br>Nama Pasien<br>Alergi | r P                                      | Jenis Kelamin<br>Tanggal Lahir | Umur<br>Golongan Darah |
|-----------------------------------------------------------|-----------------------------------------------|-----------------------------------------------------|------------------------------------------|--------------------------------|------------------------|
| <b>Triage</b><br><b>Anamness</b>                          | - Rekan Medik Pacient                         |                                                     |                                          |                                |                        |
| Tindakan                                                  | No. Registrati                                |                                                     | Dokter                                   | Perswat.                       |                        |
| Penanganan Pasien<br><b>Dokumen</b>                       | Tanggal Tiba<br>Jam Tiba                      |                                                     | Jeris Kanza<br>Resuntant                 |                                |                        |
| Pasien<br>Data Visual                                     | Transportasi Pasien                           |                                                     | Anannesa                                 |                                |                        |
| Medis Pasien                                              | Tanggal Kejadian                              |                                                     |                                          |                                |                        |
|                                                           | Tempot Kejadian<br>Pergebab                   |                                                     | Letak Cedeta<br>GCS Eye                  |                                |                        |
|                                                           | Alasan Datang                                 |                                                     | <b>GCS Verbal</b>                        |                                |                        |
|                                                           | Ruiukan                                       |                                                     | GCS Motorik<br>Skor GCS                  |                                |                        |
|                                                           | Lobel Triage                                  |                                                     | Diagnosa Penyakit<br>Tindskan Unit Len : |                                |                        |
|                                                           | Tenti Atas (sistolik)<br>Suhu                 |                                                     | Keterangan Tindakan Penanganan           |                                | Nomat Rak Arep         |
|                                                           | Tenti Bawah (diastolik)<br>Natas<br>Na5       |                                                     |                                          | w                              |                        |

Gambar 4.2 Tampilan Login Sebagai Perawat

Untuk uji coba No.2 pada Tabel 4.2 di halaman 147, hasilnya dapat dilihat pada Gambar 4.3 yang menunjukkan tentang pesan peringatan karena kata sandi yang diinputkan tidak sesuai dengan nama pengguna yang dipilih.

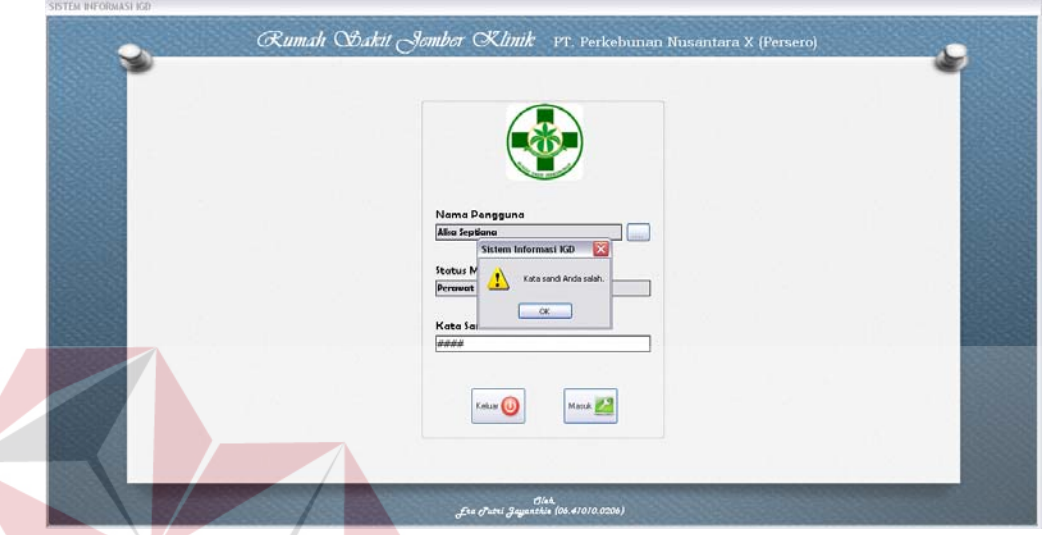

Gambar 4.3 Peringatan Ketidaksesuaian Kata Sandi

Uji coba No.3 dan No.4 pada Tabel 4.2 di halaman 147 menunjukkan tentang pesan peringatan karena terdapat kolom yang dikosongkan. Hasil uji coba No.3 dapat dilihat pada Gambar 4.4 dan hasil uji coba No.4 pada Gambar 4.5 di halaman 150. SURABAYA

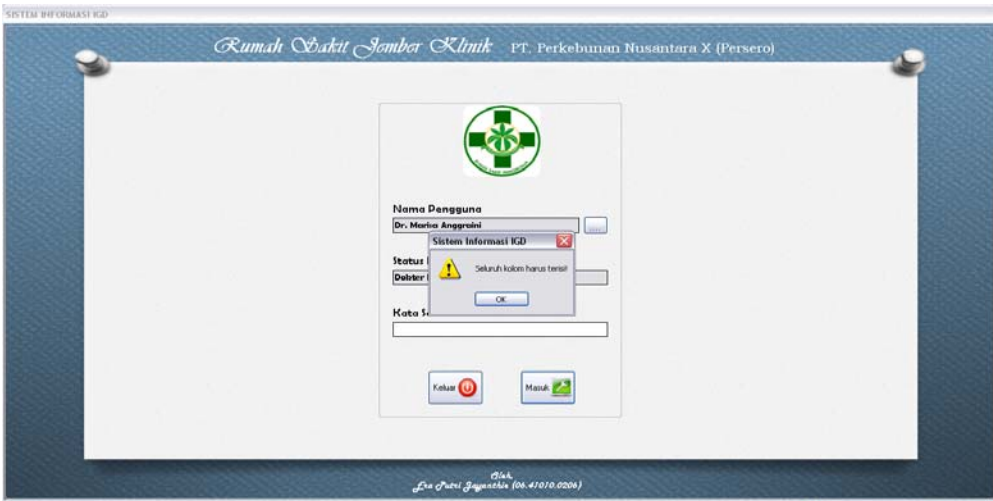

Gambar 4.4 Peringatan Kata Sandi Kosong

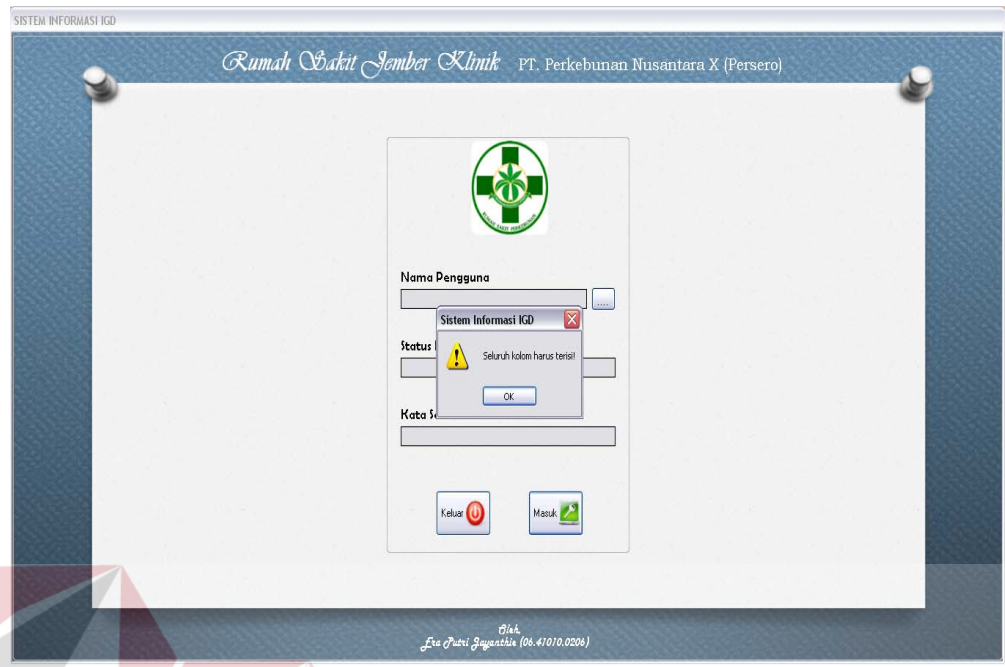

Gambar 4.5 Peringatan Kolom Kosong

2. Evaluasi Hasil Uji Coba Form Cari Nama Staf

Proses ini bertujuan untuk mengetahui keberhasilan proses validasi untuk menampilkan data login pengguna sistem. Uji coba form cari nama staf dapat dilihat pada Tabel 4.3.

| N <sub>0</sub> | Tujuan        | <b>Input</b>   | <b>Output</b>     | <b>Output Sistem</b> |
|----------------|---------------|----------------|-------------------|----------------------|
|                |               |                | <b>Diharapkan</b> |                      |
| 5.             | Menampilkan   | Memilih salah  | Data nama staf    | <b>Sukses</b>        |
|                | data pengguna | satu data staf | dan jabatan       | Nama staf dan        |
|                | pada form     | pada tabel.    | muncul pada       | jabatan              |
|                | awal.         |                | kolom di form     | muncul di            |
|                |               |                | awal.             | form awal            |

Tabel 4.3 Uji Coba Form Cari Nama Staf

Form cari nama staf merupakan form yang menampilkan data-data login yang dapat masuk ke dalam sistem. Tampilan form cari nama staf dapat dilihat pada Gambar 4.6 di halaman 151.

|                             | Keluar           |  |
|-----------------------------|------------------|--|
|                             |                  |  |
| Nama Staf                   | Jabatan          |  |
| Alisa Septiana              | Perawat Igd      |  |
| Budi Setyawan               | Perawat lgd      |  |
| Dhimas Adi Prakoso          | Administrasi Iqd |  |
| Doni Irawan                 | Administrasi Igd |  |
| Dr. Bambang Samudra, Sp.Jp. | Kepala Rs        |  |
| Dr. Cecilia Evelyn          | Dokter Igd       |  |
| Dr. Dhea Setvaningrum       | Dokter lgd       |  |
| Dr. Marisa Anggraini        | Dokter Igd       |  |

Gambar 4.6 Tampilan Form Nama Staf

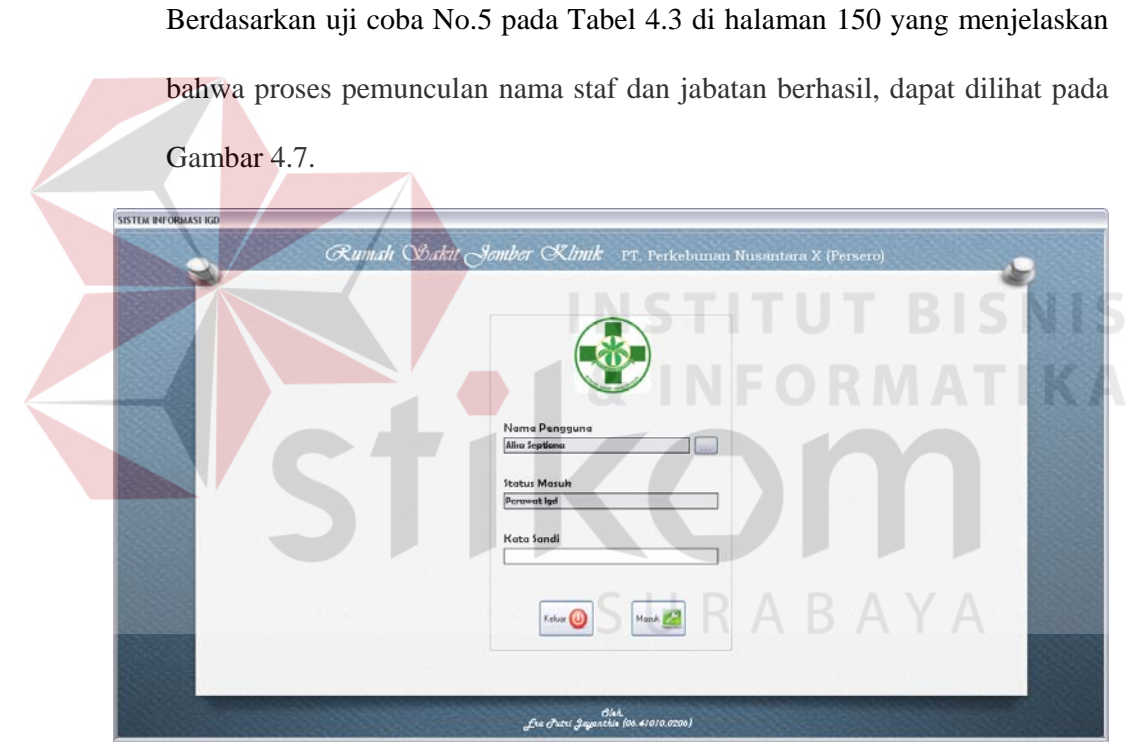

Gambar 4.7 Tampilan Pemilihan Data Pengguna Berhasil

3. Evaluasi Hasil Uji Coba Form Data Pengguna

Proses ini bertujuan untuk mengetahui keberhasilan proses inputan data melalui aplikasi dengan data seperti yang terlihat pada Tabel 4.4 di halaman 152. Proses manipulasi data pengguna adalah proses penyimpanan untuk perubahan kata sandi pengguna yang telah disimpan sebelumnya dan

membatalkan proses perubahan data. Uji coba form data pengguna dapat dijelaskan pada Tabel 4.5.

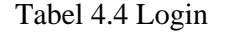

| Nama Kolom    | Data 1         | Data 2         |
|---------------|----------------|----------------|
| Nama pengguna | Alisa Septiana | Alisa Septiana |
| Jabatan       | Perawat Igd    | Perawat Igd    |
| Kata sandi    | Septiana       |                |

Tabel 4.5 Uji Coba Form Data Pengguna

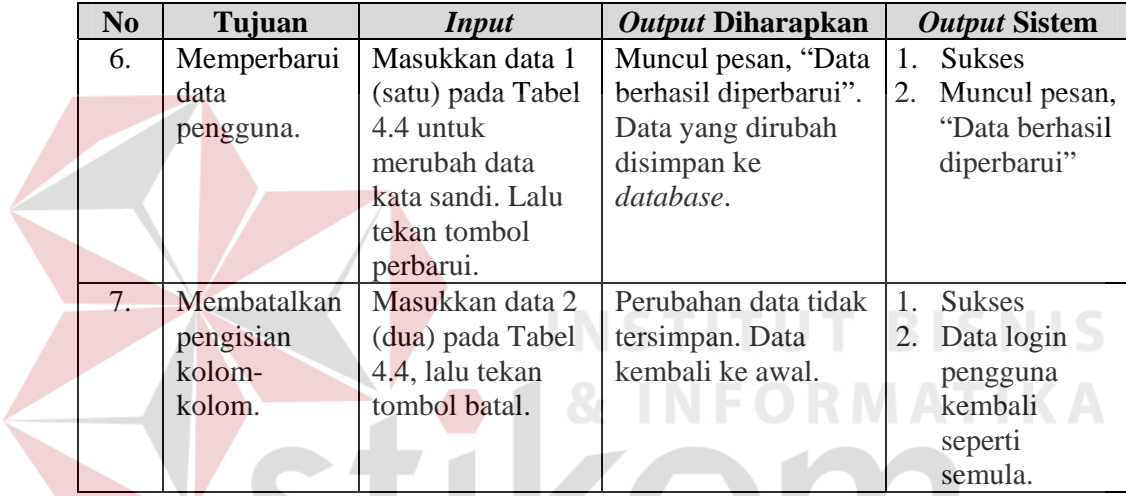

Proses merubah kata sandi dapat dilakukan oleh pemilik data, sehingga semua pengguna dapat merubah data kata sandinya masing-masing tanpa melalui administrator sistem. Tampilan form data pengguna dapat dilihat pada Gambar 4.8.

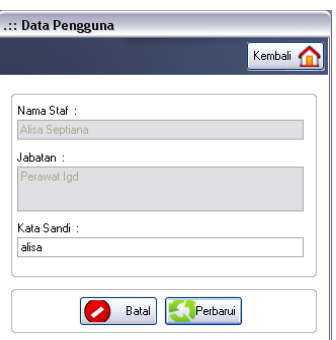

Gambar 4.8 Tampilan Form Data Pengguna

Berdasarkan uji coba No. 6 pada Tabel 4.5 di halaman 152, yang menjelaskan bahwa data kata sandi milik pengguna berhasil diperbarui, dapat dilihat pada Gambar 4.9.

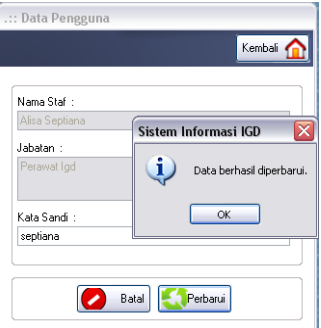

Gambar 4.9 Tampilan Perubahan Data Berhasil

4. Evaluasi Hasil Uji Coba Form Utama Perawat

Proses ini bertujuan untuk mengetahui keberhasilan proses inputan data melalui aplikasi dengan data seperti yang terlihat pada Tabel 4.6. Proses manipulasi data rekam medis pasien pada form utama perawat adalah proses penyimpanan data rekam medis pasien. Uji coba form utama perawat dapat dijelaskan pada Tabel 4.7.

| Nama Kolom                    | Data 1             | Data 2       |
|-------------------------------|--------------------|--------------|
| Alergi                        | Karbohidrat, garam | Makanan laut |
| Nomor rak arsip               | 1112.02            |              |
| tindakan Pasien<br>Keterangan | dialihkan<br>ke    |              |
| penanganan                    | poliklinik         |              |

Tabel 4.6 Data Rekam Medis Pasien

Tabel 4.7 Uji Coba Form Utama Perawat

| N <sub>0</sub> | Tujuan        | <b>Input</b>                  | <b>Output</b>     | <b>Output Sistem</b> |
|----------------|---------------|-------------------------------|-------------------|----------------------|
|                |               |                               | <b>Diharapkan</b> |                      |
| 8.             |               | Memperbarui   Masukkan data 1 | Muncul pesan,     | Sukses               |
|                | data rekam    | (satu) seperti pada           | "Data berhasil    | 2. Muncul pesan,     |
|                | medik pasien. | $\vert$ Tabel 4.6,            | diperbarui" dan   | "Data berhasil       |
|                |               | kemudian tekan -              | data yang baru-   | diperbarui"          |

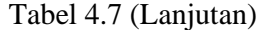

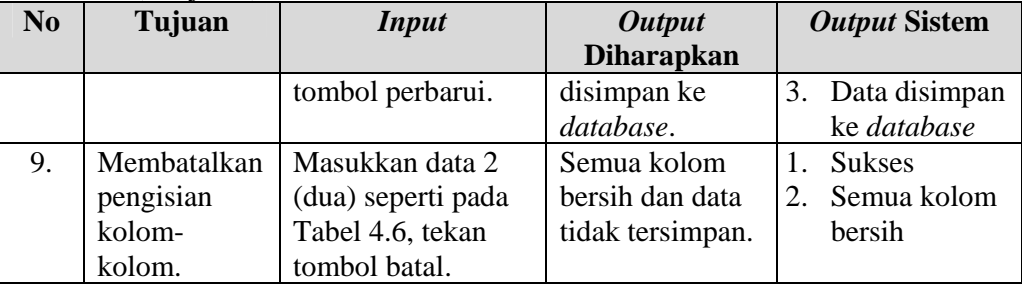

Form utama perawat merupakan form tampilan awal saat pengguna login sistem sebagai perawat IGD. Pada form utama perawat, dapat ditampilkan data identitas dan catatan klinis pasien yang dipilih pengguna. Tampilan form utama perawat dapat dilihat pada Gambar 4.10.

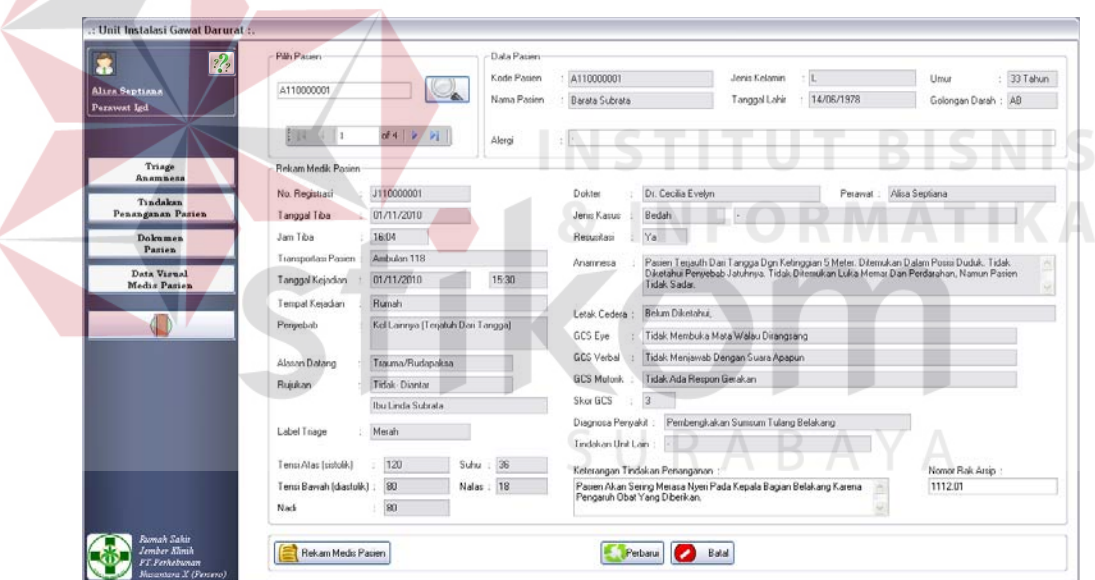

Gambar 4.10 Tampilan Form Utama Perawat

Berdasarkan uji coba No.8 pada Tabel 4.7 di halaman 153, yang menjelaskan bahwa data rekam medis pasien berhasil diperbarui dapat dilihat pada Gambar 4.11 di halaman 155.

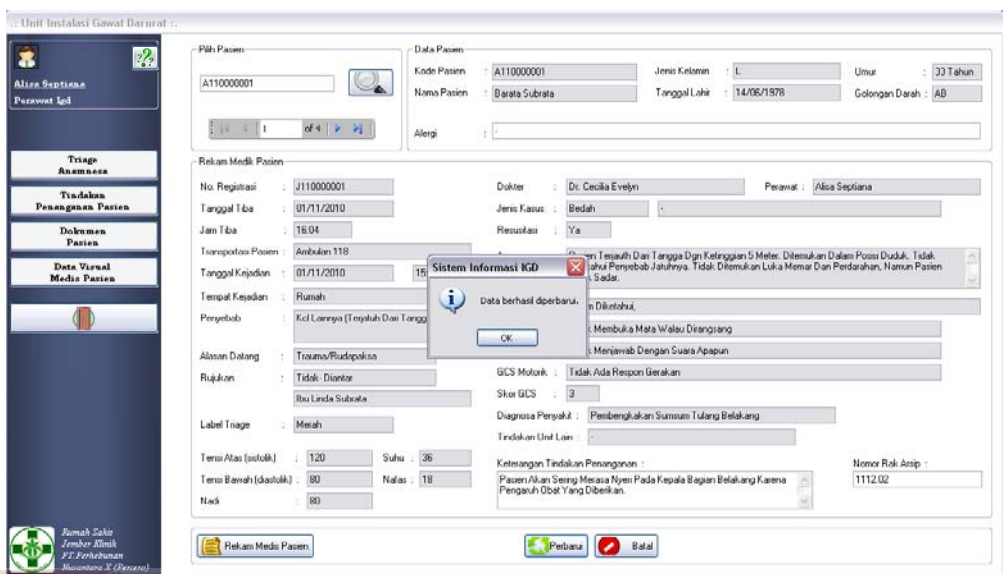

Gambar 4.11 Tampilan Perubahan Data Rekam Medis Berhasil

Uji coba form utama perawat seperti pada Tabel 4.7 di halaman 153, berlaku juga pada uji coba form utama dokter. Data yang digunakan untuk uji coba adalah seperti pada Tabel 4.8.

| Nama Kolom         | Data 1                              | Data 2            |
|--------------------|-------------------------------------|-------------------|
| Diagnosa penyakit  | Gegar otak ringan                   | Gegar otak ringan |
| Tindakan unit lain |                                     |                   |
| Keterangan         | diperiksa dan ditangani,<br>Setelah |                   |
| tindakan           | benturan pada kepala pasien tidak   |                   |
| penanganan         | menyebabkan penggumpalan<br>darah   |                   |
|                    | pada otak. Sehingga pasien<br>dapat |                   |
|                    | dirawat jalan.                      |                   |

Tabel 4.8 Data Rekam Medis Pasien

Form utama dokter merupakan form awal yang ditampilkan jika pengguna melakukan login sistem dengan hak akses sebagai dokter IGD. Tampilan form utama dokter dapat dilihat pada Gambar 4.12 di halaman 156.

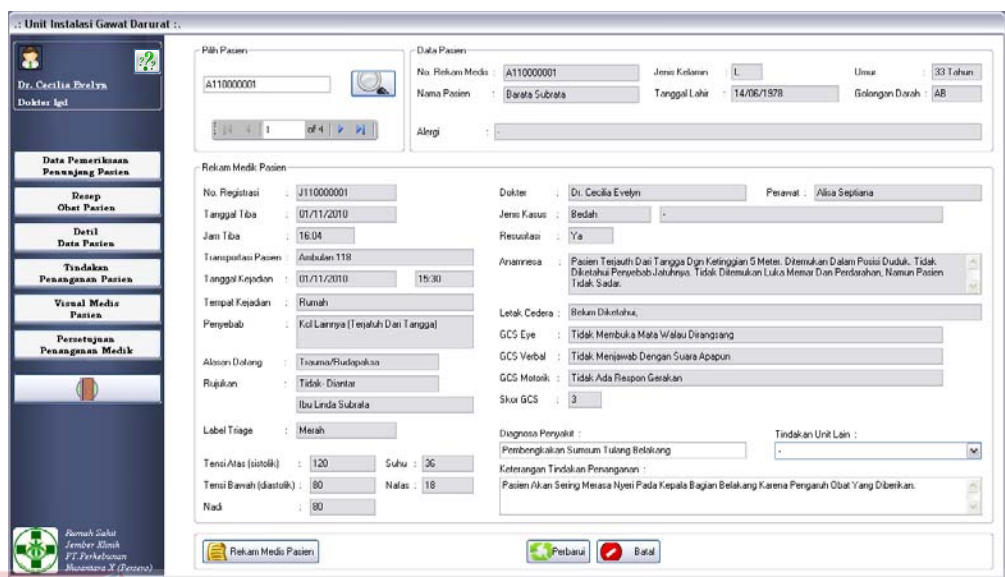

Gambar 4.12 Tampilan Form Utama Dokter

# 5. Evaluasi Hasil Uji Coba Form *Triage* dan *Anamnesa*

Proses ini bertujuan untuk mengetahui keberhasilan proses inputan data melalui aplikasi dengan data seperti yang terlihat pada Tabel 4.9. Proses manipulasi data rekam medis pasien pada form *triage* dan *anamnesa* adalah proses penyimpanan data rekam medis pasien. Uji coba form *triage* dan *anamnesa* dapat dijelaskan pada Tabel 4.10 di halaman 157.

| Nama Kolom       | Data 1         | Data 2     |
|------------------|----------------|------------|
| No registrasi    | J110000003     | J110000004 |
| Tanggal tiba     | 22/12/2011     | 20/12/2011 |
| Jam tiba         | 22:23          | 12:00      |
| Transportasi     | Ambulan 118    |            |
| Tanggal kejadian | 20/12/2011     |            |
| Jam kejadian     | 22:00          |            |
| Tempat kejadian  | Kantor ptpn 10 |            |
| Tensi atas       | 120            |            |
| Tensi bawah      | 80             |            |
| Nadi             | 80             |            |
| Suhu             | 36             |            |
| <b>Nafas</b>     | 18             |            |

Tabel 4.9 Data Rekam Medis Pasien

Tabel 4.9 (Lanjutan)

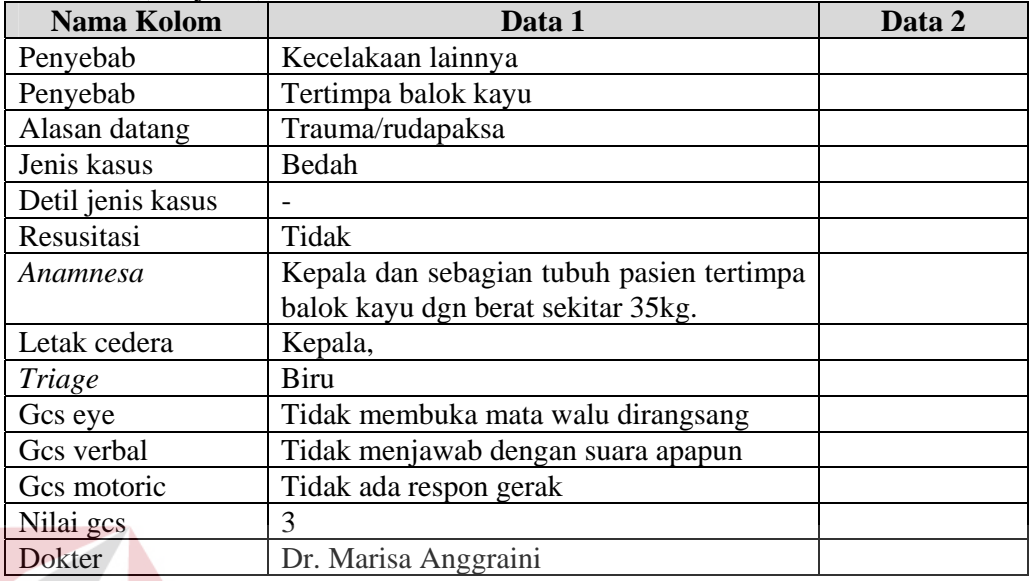

# Tabel 4.10 Uji Coba Form *Triage* dan *Anamnesa*

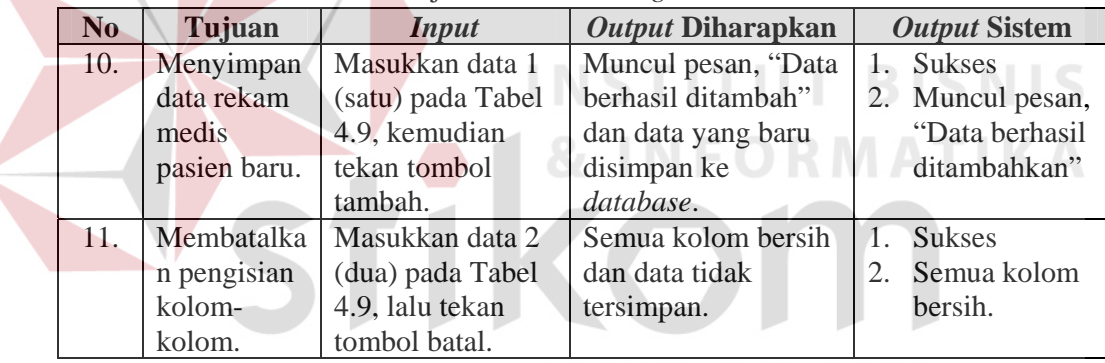

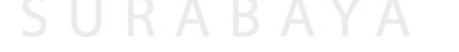

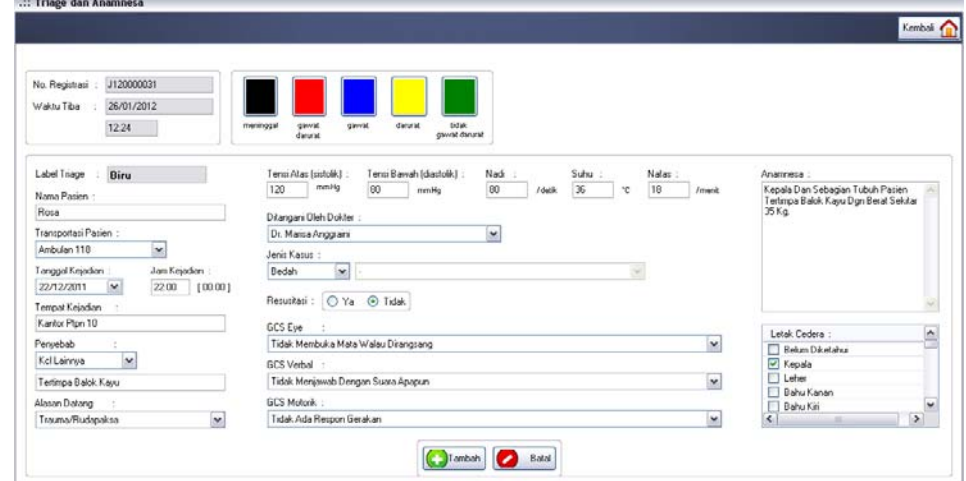

Gambar 4.13 Tampilan Form *Triage* dan *Anamnesa*

Tampilan form *triage* dan *anamnesa* ysng dapat dilihat pada Gambar 4.13 di halaman 157. Form *triage* dan *anamnesa* merupakan form yang berfungsi untuk menginputkan data rekam medis pasien berupa catatan klinis. Berdasarkan uji coba No.10 pada Tabel 4.10 di halaman 157, yang menjelaskan bahwa data rekam medis pasien berhasil disimpan dapat dilihat pada Gambar 4.14.

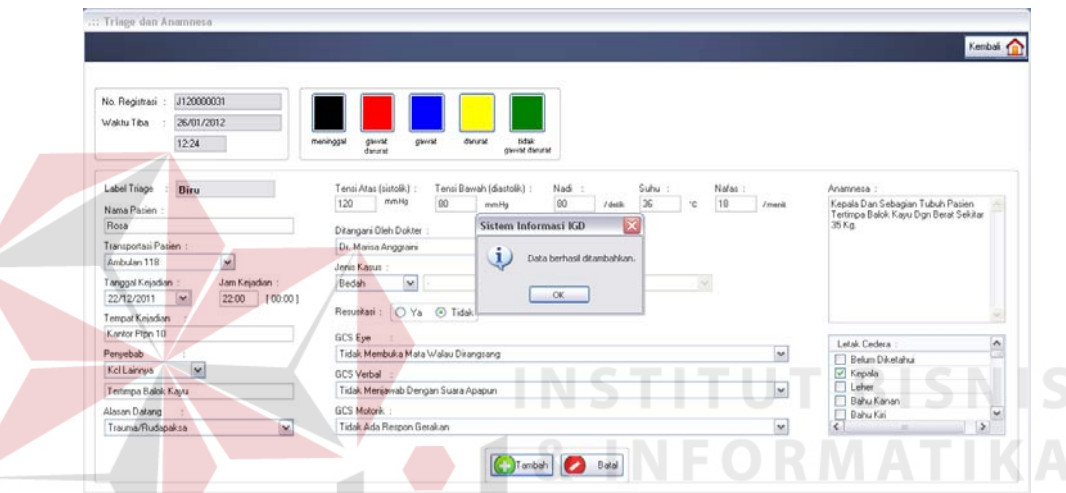

Gambar 4.14 Tampilan Penyimpanan Data Rekam Medis Pasien Berhasil

6. Evaluasi Hasil Uji Coba Form Dokter Poliklinik

Proses ini bertujuan untuk mengetahui keberhasilan aplikasi pada form dokter poliklinik. Proses manipulasi form dokter poliklinik yaitu, proses penyimpanan data dokter poliklinik pada tabel data rekam medis pasien dan proses untuk menampilkan *report* surat pengantar konsultasi. Uji coba form dokter poliklinik dapat dijelaskan pada Tabel 4.11.

| N <sub>0</sub> | Tujuan      | Input                                | Output Diharapkan     | <b>Output Sistem</b> |
|----------------|-------------|--------------------------------------|-----------------------|----------------------|
|                | Menyimpan   | Memilih data                         | Muncul pesan, "Data   | 11. Sukses           |
|                | data dokter | dokter poliklinik   dokter konsultan |                       | 2. Muncul            |
|                | poliklinik  | pada tabel,                          | tersimpan.", dan data | pesan, "Data         |

Tabel 4.11 Uji Coba Form Dokter Poliklinik

Tabel 4.11 (Lanjutan)

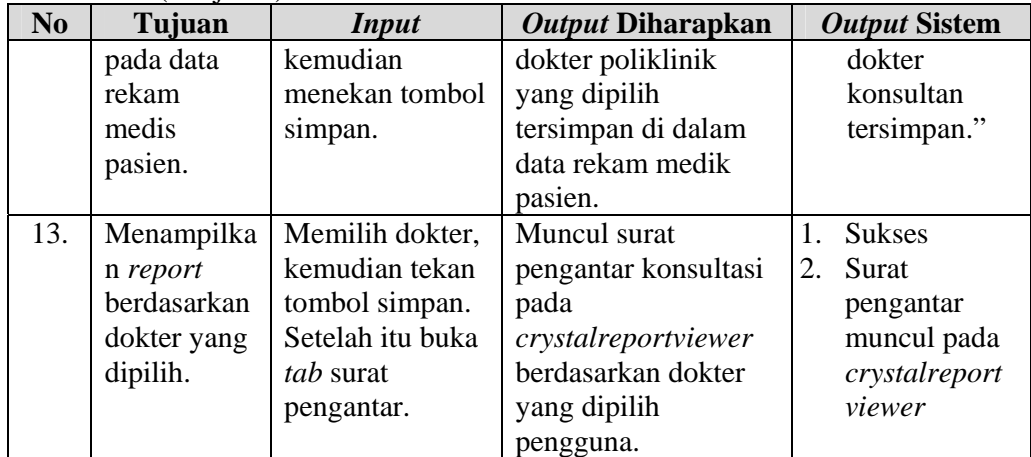

Form dokter poliklinik merupakan form untuk menampilkan data dokter poliklinik yang dapat dipilih untuk konsultan penyakit pasien. Tampilan form dokter poliklinik dapat dilihat pada Gambar 4.15.

| Data Dokter Spesialis<br>Surat Pengantar |                      |         |                    |              |  |
|------------------------------------------|----------------------|---------|--------------------|--------------|--|
|                                          |                      | Kode    | Nama Dokter        | Spesialisa < |  |
| Spesialisasi                             | $\ddot{\phantom{1}}$ | C110020 | Dr. Nugroho        | Sp Mata      |  |
| Sp Bedah Mulut                           |                      | C110021 | Dr. Suwardo        | Sp Mata      |  |
|                                          |                      | C110022 | Dr. Purnohadi      | Sp Bedah     |  |
| Dr. Budi Sumarsetyo<br>Nama Dokter       |                      | C110023 | Dr. Durijanto      | Sp Bedah     |  |
|                                          |                      | C110024 | Dr. Samsul H       | Sp Bedah     |  |
| 1.1.01.3174/31101/40<br>Nomor Praktek :  |                      | C110025 | Dr. Arief          | Sp Bedah     |  |
| 081624678902<br>Telp 1                   |                      | C110026 | Dr. Suparimbo      | Sp Bedah     |  |
|                                          |                      | C110027 | Dr. I Nyoman Se    | Sp Bedah     |  |
| Telp 2                                   |                      | C110028 | Dr. Budi Suwarno   | Sp Bedah     |  |
| Senin-Rabu<br>Hari Praktek               |                      | C110029 | Dr. Dwi Karyanto   | Sp Bedah     |  |
|                                          |                      | C110030 | Dr. Budi Sumarse   | Sp Bedah     |  |
| Waktu Praktek:<br>11.00-15.00            |                      | C110031 | Dr. Syifa Khairun  | <b>Umum</b>  |  |
|                                          |                      | C110032 | Dr. Arsyad Purwadi | <b>Umum</b>  |  |
|                                          |                      | C110033 | Dr. Agus Budi La   | <b>Umum</b>  |  |

Gambar 4.15 Tampilan Form Dokter Poliklinik

Berdasarkan uji coba No.12 pada Tabel 4.11 di halaman 158 menjelaskan bahwa data dokter poliklinik berhasil disimpan. Tampilan hasil uji coba tersebut dapat dilihat pada Gambar 4.16 di halaman 160.

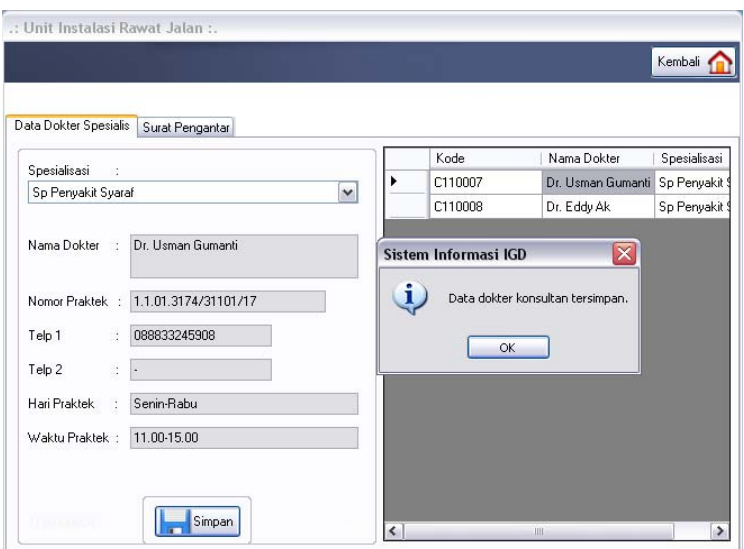

Gambar 4.16 Tampilan Penyimpanan Data Dokter Poliklinik Berhasil

Untuk uji coba No.13 pada Tabel 4.11 di halaman 158 yang dapat dilihat pada

Gambar 4.17 menunjukkan bahwa *report* surat pengantar konsultasi dapat

**INSTITUT BISNIS** 

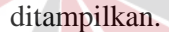

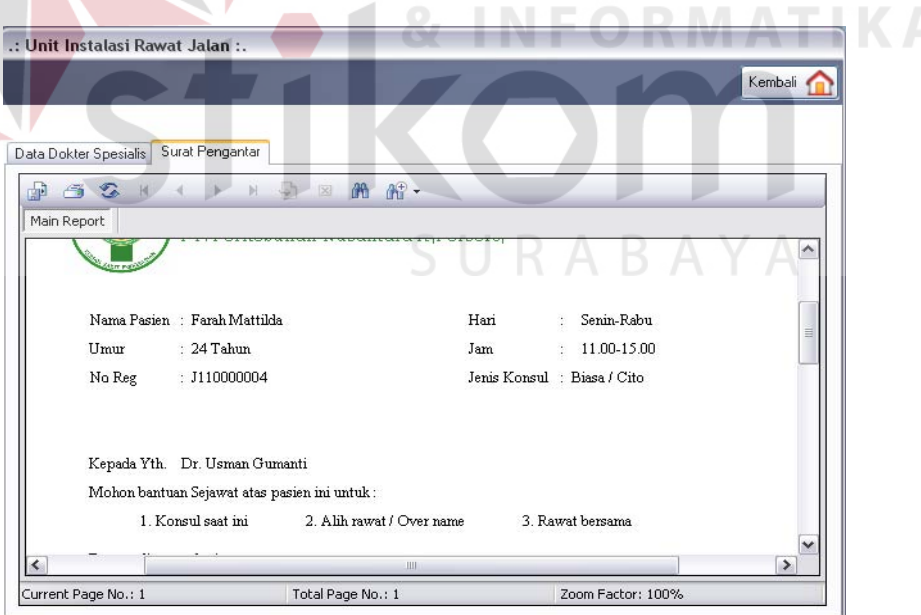

Gambar 4.17 Tampilan Surat Pengantar Konsultasi Dokter

7. Evaluasi Hasil Uji Coba Form Antrian Pasien

Proses ini bertujuan untuk mengetahui keberhasilan proses menampilkan data melalui aplikasi. Proses manipulasi form antrian pasien yaitu, proses untuk menampilkan daftar antrian pasien. Uji coba form antrian pasien dapat dijelaskan pada Tabel 4.12.

| N <sub>0</sub> | Tujuan           | <b>Input</b>     | <b>Output</b>     | <b>Output Sistem</b> |
|----------------|------------------|------------------|-------------------|----------------------|
|                |                  |                  | <b>Diharapkan</b> |                      |
| 14.            | Menampilkan      | Memilih data     | Data pasien       | <b>Sukses</b>        |
|                | data pasien yang | pada tabel untuk | yang dipilih      | Data pasien          |
|                | dipilih, pada    | ditampilkan      | tampil pada       | terpilih dapat       |
|                | form utama       | pada kolom-      | form utama        | ditampilkan pada     |
|                | perawat.         | kolom.           | perawat.          | form utama           |
|                |                  |                  |                   | perawat              |

Tabel 4.12 Uji Coba Form Antrian Pasien

Form antrian pasien merupakan form untuk menampilkan data pasien dan daftar antrian pasien yang belum ditangani oleh unit IGD. Tampilan form

antrian pasien dapat dilihat pada Gambar 4.18.

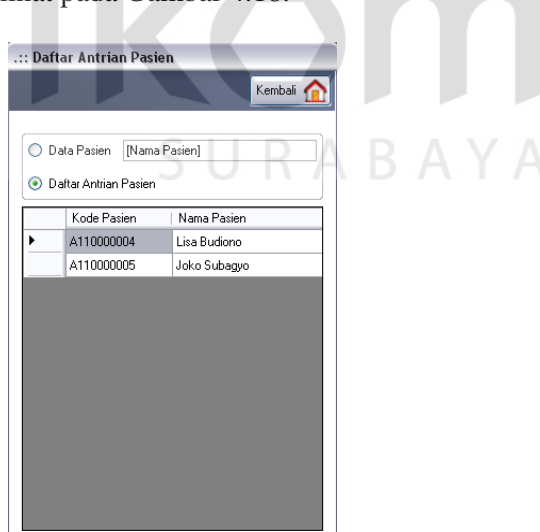

Gambar 4.18 Tampilan Form Antrian Pasien

Berdasarkan uji coba No.14 pada Tabel 4.12 di halaman 161, yang menjelaskan bahwa data pasien yang dipilih di form antrian pasien berhasil ditampilkan pada form utama perawat dapat dilihat pada Gambar 4.19.

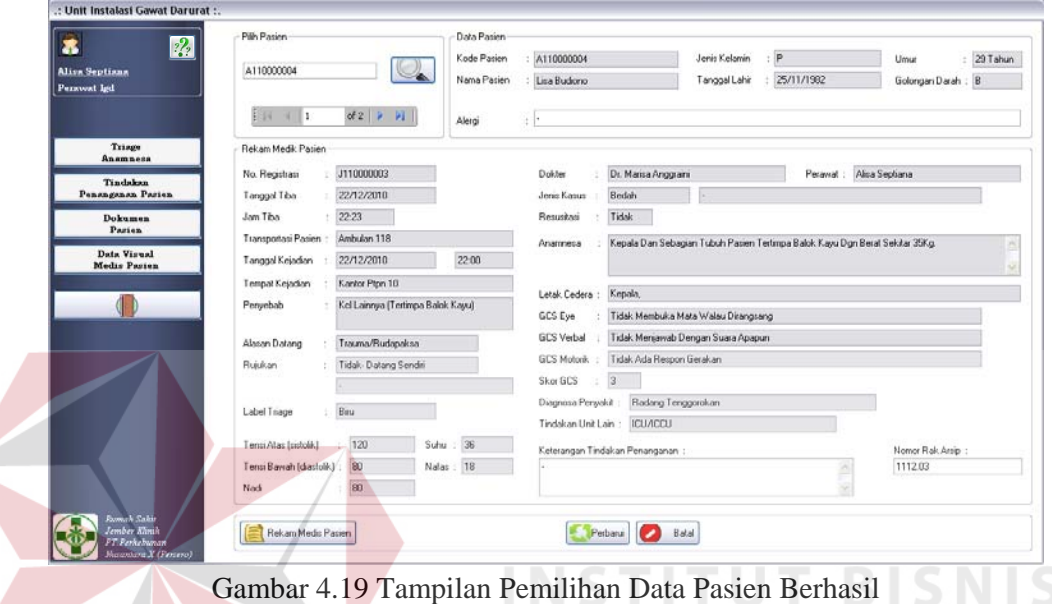

Uji coba form utama perawat seperti pada Tabel 4.12 di halaman 161, berlaku juga pada uji coba form daftar pasien. Tampilan form daftar pasien dapat dilihat pada Gambar 4.20.

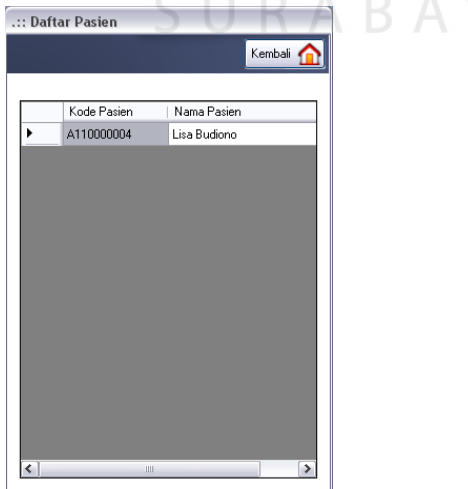

Gambar 4.20 Tampilan Form Daftar Pasien

8. Evaluasi Hasil Uji Coba Form Tindakan Penanganan Pasien

Proses ini bertujuan untuk mengetahui keberhasilan proses inputan data melalui aplikasi dengan data seperti yang terlihat pada Tabel 4.13 dan Tabel 4.14. Proses manipulasi data tindakan penanganan pasien pada form tindakan penanganan pasien adalah proses penyimpanan data penanganan pasien dan data tindakan khusus pasien. Uji coba form tindakan penanganan pasien dapat dijelaskan pada Tabel 4.15.

| Nama Kolom            | Data 1     | Data 2     |
|-----------------------|------------|------------|
| Kode perawatan        | U000001    | U000001    |
| Kode perawatan pasien | PR00000002 | PR00000003 |
| Jumlah perawatan      |            |            |
| Biaya perawatan       | 45000      | 45000      |
| Keterangan perawatan  |            | -          |

Tabel 4.13 Data Penanganan Pasien

Tabel 4.14 Data Tindakan Khusus Pasien

| <b>Nama Kolom</b>    | Data 1                     | Data 2       |
|----------------------|----------------------------|--------------|
| Kode tindakan        | TK001                      | <b>TK001</b> |
| Kode tindakan pasien | <b>TP003</b>               | TP003        |
| Keterangan dokter    | Pembedahan<br>dengan       |              |
|                      | melakukan pembiusan total. |              |

Tabel 4.15 Uji Coba Form Tindakan Penanganan Pasien

SURABAYA

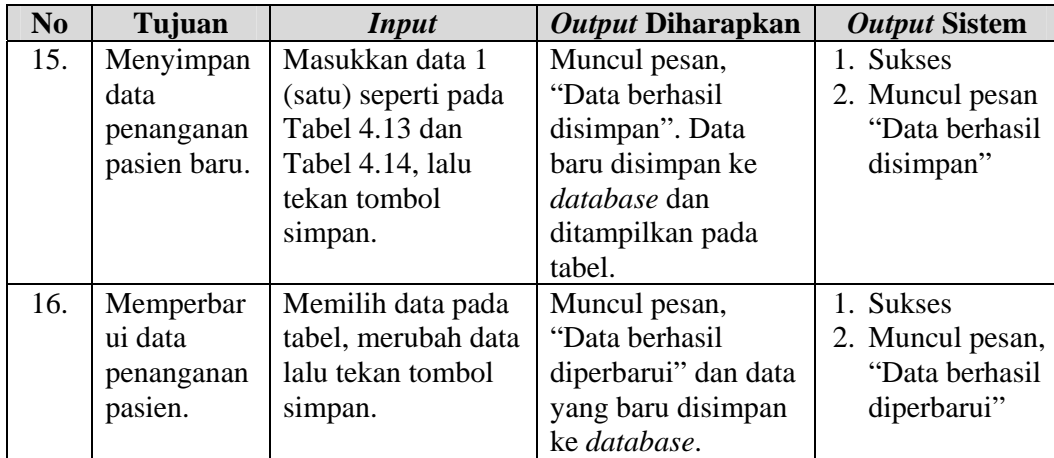

Tabel 4.15 (Lanjutan)

| N <sub>0</sub> | Tujuan      | <i>Input</i>                 | Output Diharapkan  | <b>Output Sistem</b> |
|----------------|-------------|------------------------------|--------------------|----------------------|
| 17.            |             | Membatalka   Masukkan data 2 | Semua kolom bersih | 1. Sukses            |
|                | n pengisian | (dua) seperti pada           | dan data tidak     | 2. Semua kolom       |
|                | kolom-      | Tabel 4.13 dan               | tersimpan.         | isian bersih         |
|                | kolom.      | Tabel 4.14 lalu              |                    |                      |
|                |             | tekan tombol batal.          |                    |                      |

Form tindakan penanganan pasien merupakan form yang dapat digunakan dokter dan perawat untuk menginputkan data tindakan penanganan atas pasien. Tampilan form tindakan penanganan pasien dapat dilihat pada

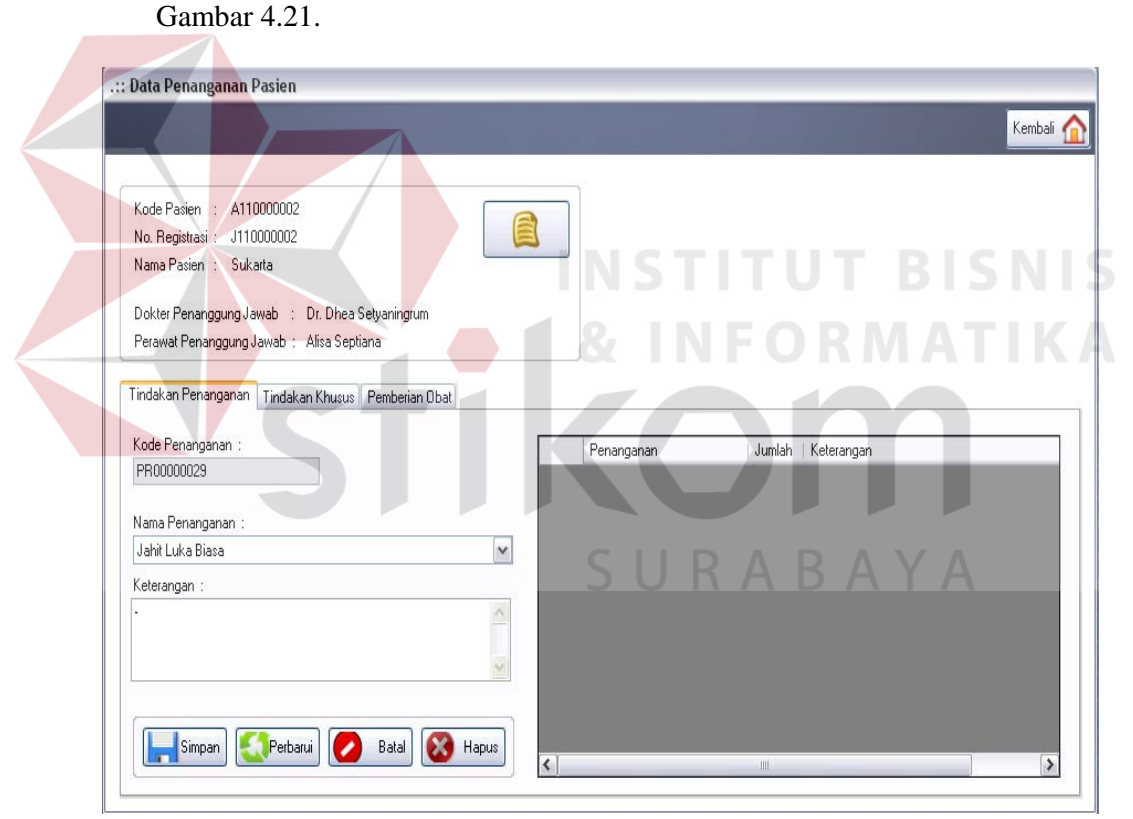

Gambar 4.21 Tampilan Form Tindakan Penanganan Pasien

Berdasarkan uji coba No.15 pada Tabel 4.15 di halaman 163, yang menjelaskan bahwa data tindakan penanganan pasien berhasil disimpan dapat dilihat pada Gambar 4.22 di halaman 165.

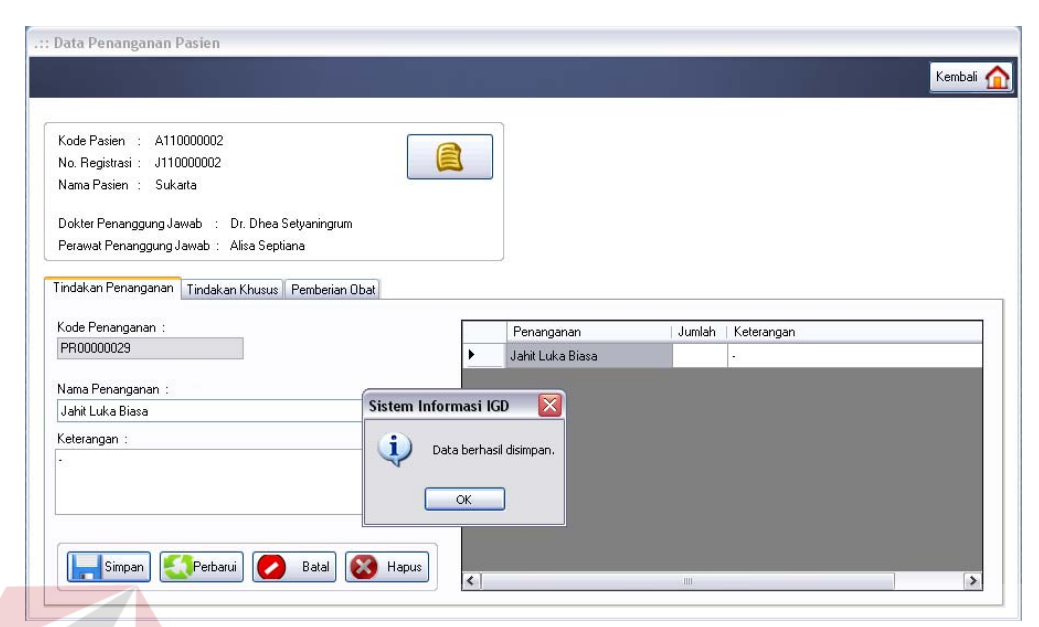

Gambar 4.22 Tampilan Penyimpanan Data Tindakan Penanganan Pasien Berhasil

Untuk uji coba No.16 pada Tabel 4.15 di halaman 163 yang menjelaskan bahwa data tindakan penanganan pasien yang telah tersimpan di dalam *database* berhasil diperbarui, dapat dilihat pada Gambar 4.23.

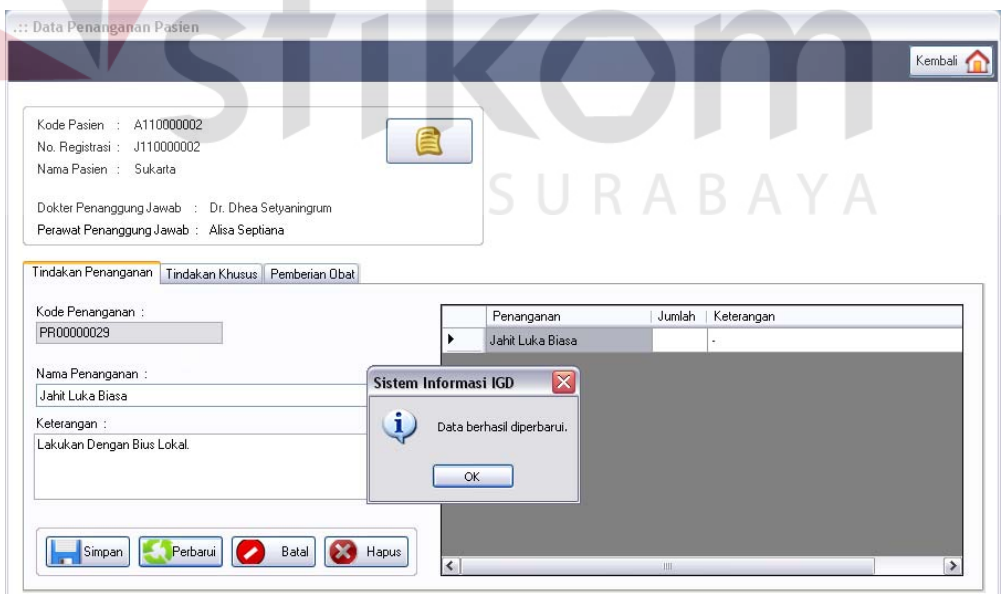

Gambar 4.23 Tampilan Perubahan Data Tindakan Penanganan Pasien Berhasil

9. Evaluasi Hasil Uji Coba Form Data Visual Medis Pasien

Proses ini bertujuan untuk mengetahui keberhasilan proses inputan data melalui aplikasi dengan data seperti yang terlihat pada Tabel 4.16. Proses manipulasi data visual medis pasien pada form data visual medis pasien adalah proses penyimpanan data foto medis pasien. Uji coba form data visual medis pasien dapat dijelaskan pada Tabel 4.17.

Tabel 4.16 Data Foto Medis Pasien

| Nama Kolom      | Data 1                      | Data 2  |
|-----------------|-----------------------------|---------|
| Kode foto       | FT00002                     | FT00002 |
| Judul foto      | Rontgen thoraks             |         |
| Foto            | ****                        | ****    |
| Keterangan foto | Diambil pada tgl 27/12/2011 |         |
|                 |                             |         |

| No  | Tujuan       | <b>Input</b>         | <b>Output</b>     | <b>Output Sistem</b> |
|-----|--------------|----------------------|-------------------|----------------------|
|     |              |                      | <b>Diharapkan</b> |                      |
| 18. | Menambah     | Masukkan data 1      | Muncul pesan,     | <b>Sukses</b><br>1.  |
|     | data foto    | (satu) seperti pada  | "Data berhasil    | 2. Muncul pesan,     |
|     | medis baru.  | Tabel 4.16,          | ditambahkan".     | "Data berhasil       |
|     |              | kemudian tekan       | Data baru         | ditambahkan"         |
|     |              | tombol tambah.       | disimpan ke       |                      |
|     |              |                      | database dan      |                      |
|     |              |                      | ditampilkan       | ΒΑΥΑ                 |
|     |              |                      | pada tabel.       |                      |
|     |              |                      |                   |                      |
| 19. | Memperbar    | Memilih data pada    | Muncul pesan,     | 1. Sukses            |
|     | ui data foto | tabel untuk          | "Data berhasil    | 2. Muncul pesan,     |
|     | medis        | ditampilkan pada     | diperbarui". Data | "Data berhasil       |
|     | pasien.      | kolom, merubah       | yang diperbarui   | diperbarui"          |
|     |              | data lalu tekan      | disimpan ke       |                      |
|     |              | tombol perbarui.     | database.         |                      |
|     |              |                      |                   |                      |
| 20. | Membatalka   | Memasukkan data      | Semua kolom       | 1. Sukses            |
|     | n pengisian  | 2 (dua) seperti pada | bersih dan data   | 2. Semua kolom       |
|     | kolom-       | Tabel 4.16,          | tidak tersimpan.  | bersih               |
|     | kolom.       | kemudian tekan       |                   |                      |
|     |              | tombol batal.        |                   |                      |
|     |              |                      |                   |                      |

Tabel 4.17 Uji Coba Form Data Visual Medis Pasien

| N <sub>0</sub> | Tujuan     | <b>Input</b>       | <b>Output</b>       | <b>Output Sistem</b> |
|----------------|------------|--------------------|---------------------|----------------------|
|                |            |                    | <b>Diharapkan</b>   |                      |
| 21.            | Menghapus  | Memilih data pada  | Data terhapus dari  | 1. Sukses            |
|                | data foto  | tabel untuk        | <i>database</i> dan | 2. Data terhapus     |
|                | medis      | ditampilkan pada   | tidak ditampilkan   | dan tidak            |
|                | pasien.    | kolom-kolom,       | lagi pada tabel.    | ditampilkan          |
|                |            | kemudian menekan   |                     | lagi pada            |
|                |            | tombol hapus.      |                     | tabel.               |
| 22.            | Menghindar | Masukkan data 2    | Muncul pesan,       | 1. Sukses            |
|                | i adanya   | (dua) seperti pada | "Judul foto belum   | 2. Muncul pesan,     |
|                | kolom yang | Tabel 3.76,        | terisi".            | "Judul foto          |
|                | kosong.    | kemudian tekan     |                     | belum terisi"        |
|                |            | tombol simpan.     |                     |                      |

Tabel 4.17 (Lanjutan)

Form data visual medis pasien merupakan form yang digunakan perawat untuk menginputkan data foto medis pasien diantaranya yaitu file hasil scan data pemeriksaan penunjang pasien. tampilan form data visual medis pasien dapat dilihat pada Gambar 4.24. Berdasarkan uji coba No.18 pada Tabel 4.17 di halaman 166, yang menjelaskan bahwa data foto medis pasien berhasil disimpan dapat dilihat pada Gambar 4.25 di halaman 168.

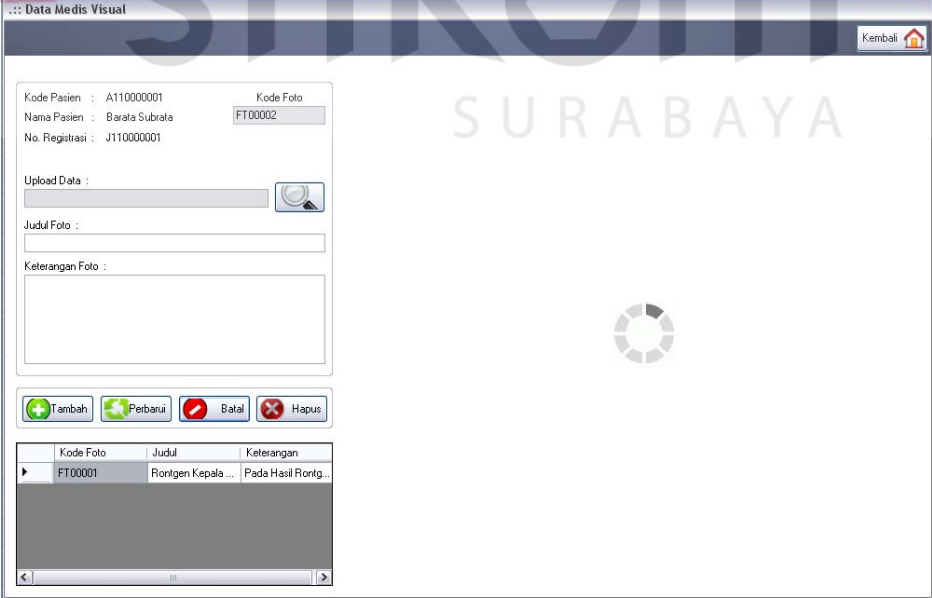

Gambar 4.24 Tampilan Form Data Visual Medis Pasien

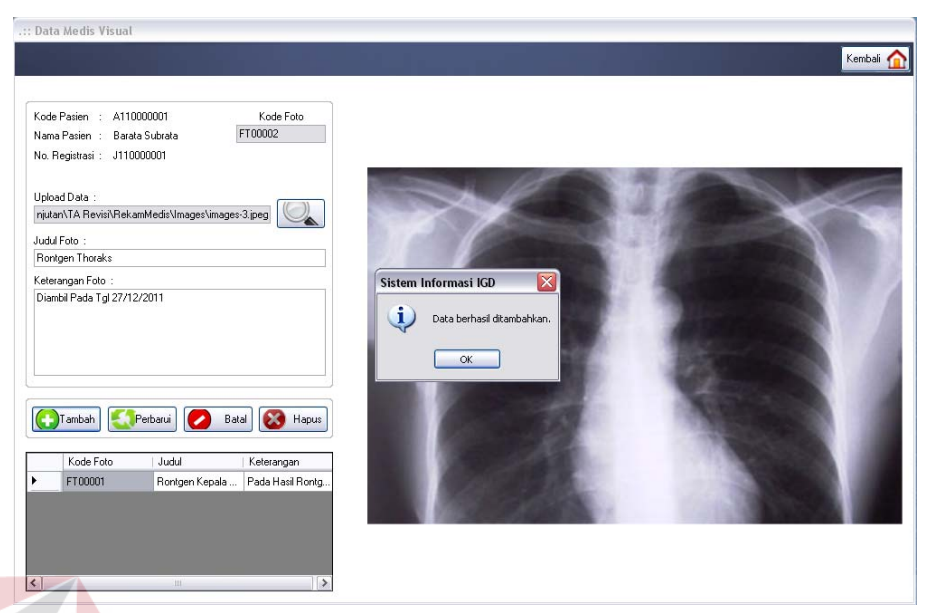

Gambar 4.25 Tampilan Penyimpanan Data Foto Medis Pasien Berhasil

Untuk uji coba No.19 pada Tabel 4.17 di halaman 166, yang menjelaskan bahwa data foto medis pasien yang dipilih berhasil diperbarui dapat dilihat pada Gambar 4.26. Sedangkan untuk uji coba No.22 yang menjelaskan bahwa adanya peringatan jika masih ada kolom yang kosong dapat dilihat pada Gambar 4.27 di halaman 169.

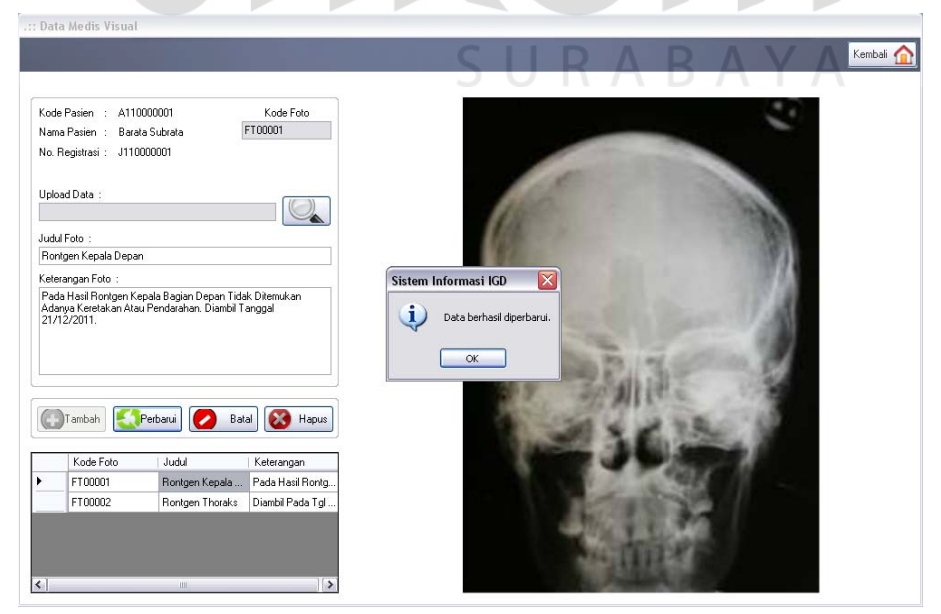

Gambar 4.26 Tampilan Perubahan Data Foto Medis Pasien Berhasil

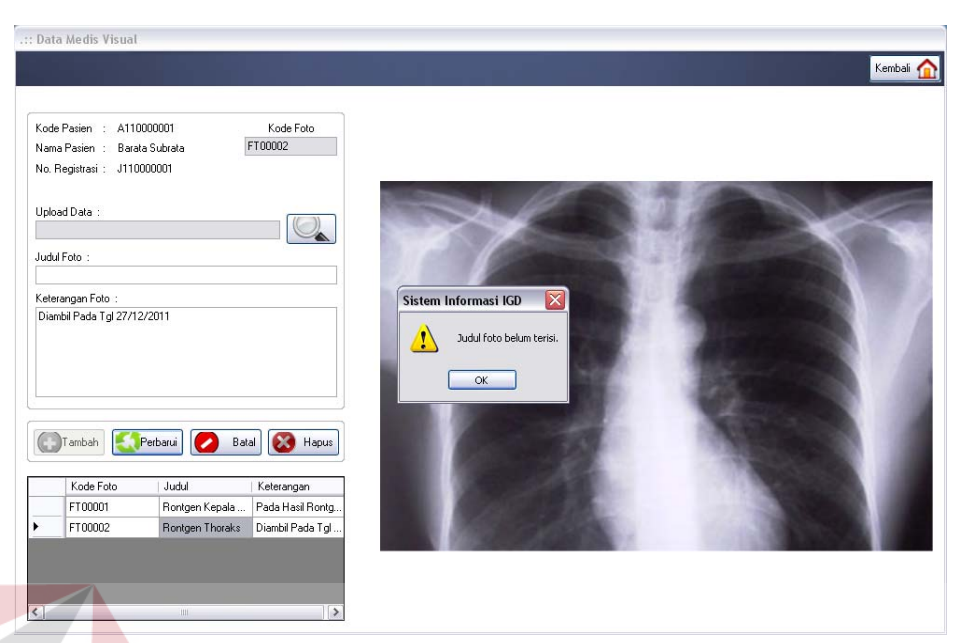

Gambar 4.27 Tampilan Peringatan Adanya Kolom Kosong

Uji coba form data visual medis pasien seperti pada Tabel 4.17 di halaman 166 berlaku juga pada uji coba form data kota dan wilayah, form data status pembayaran, form data perusahaan rekanan, form data jenis pembayaran, form data dokter poliklinik, form data ruang rawat inap, form data ruang rawat icu iccu, form data pemeriksaan penunjang, form data tindakan khusus, form data tindakan unit lain, form data obat apotik, form data penanganan medik dan form utama administrator sistem. Data yang digunakan untuk uji coba adalah seperti pada Tabel 4.18 – Tabel 4.30 di halaman 172 dan tampilan form dari data-data tersebut dapat dilihat pada Gambar 4.28 di halaman 172 – Gambar 4.40 di halaman 177.

| Nama Kolom    | Data 1     | Data 2            |
|---------------|------------|-------------------|
| Kode kota     | E0001      | E0002             |
| Nama kota     | Jember     | <b>Banyuwangi</b> |
| Nama propinsi | Jawa timur |                   |

Tabel 4.18 Data Kota dan Wilayah

| Nama Kolom     | Data 1                         | Data 2           |  |  |
|----------------|--------------------------------|------------------|--|--|
| Kode status    | N01                            | N <sub>0</sub> 2 |  |  |
| Nama status    | Karyawan / Buruh PT   Karyawan | Perusahaan       |  |  |
|                | Perkebunan Nusantara           | Rekanan          |  |  |
| Potongan biaya |                                |                  |  |  |

Tabel 4.19 Data Status Pembayaran

#### Tabel 4.20 Data Perusahaan Rekanan

| Nama Kolom      | Data 1             | Data 2          |
|-----------------|--------------------|-----------------|
| Kode rekanan    | R <sub>0</sub> 004 | R0002           |
| Nama perusahaan | PT. Telkom Persero | PT. KAI Persero |
| Alamat          | Jalan Dharma 12    |                 |
| Telp1           | 334890             |                 |
| Telp2           | 334891             |                 |
| Status          | Aktif              | Aktif           |

Tabel 4.21 Data Tindakan Unit Lain

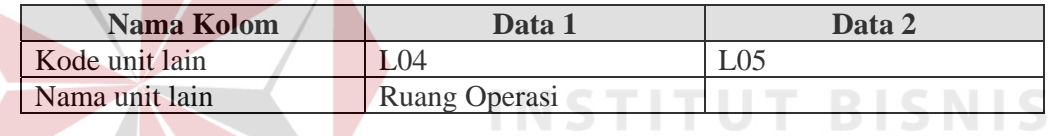

# Tabel 4.22 Data Jenis Pembayaran R M A T K A

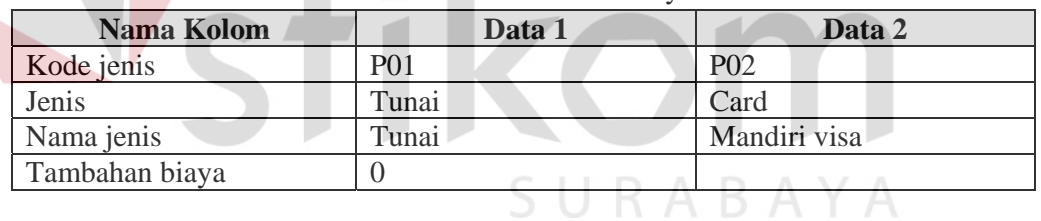

# Tabel 4.23 Data Dokter Poliklinik

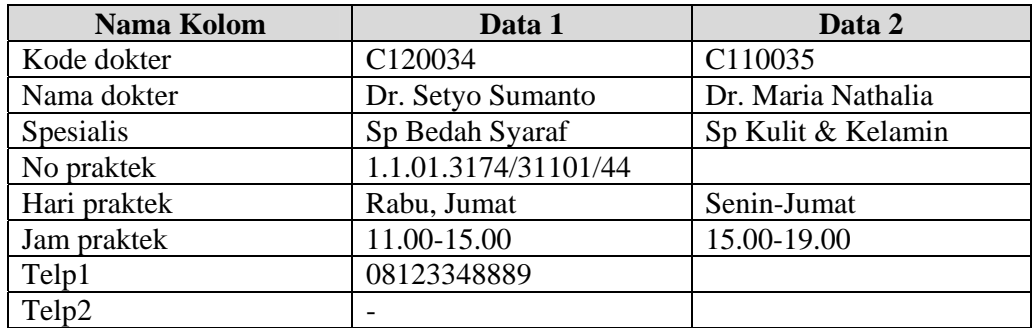

| Nama Kolom    | Data 1                       | Data 2  |
|---------------|------------------------------|---------|
| Kode ruang    | Y120004                      | Y110005 |
| Kelas ruangan | А                            |         |
| Jumlah pasien |                              |         |
| Tarif ruangan | 500000                       |         |
| Satuan tariff | Per malam                    |         |
| Fasilitas     | Ac, 1 Bed Ekstra, Tv, Lemari |         |
|               | Es, Kamar Mandi, Ruang Tamu  |         |

Tabel 4.24 Data Ruang Inap

Tabel 4.25 Data Ruang ICU ICCU

| Nama Kolom    | Data 1    | Data 2 |
|---------------|-----------|--------|
| Kode bed      | X04       | X05    |
| Tarif bed     | 450000    | 450000 |
| Satuan tariff | Per malam |        |

# Tabel 4.26 Data Penunjang

| <b>Nama Kolom</b> | Data 1         | Data 2    |  |
|-------------------|----------------|-----------|--|
| Kode penunjang    | T0010          | T0011     |  |
| Jenis penunjang   | Radiologi      | Radiologi |  |
| Nama penunjang    | Rontgen        | Rontgen   |  |
| Detil penunjang   | <b>Thoraks</b> | Gigi      |  |
| Tarif penunjang   | 300000         |           |  |

Tabel 4.27 Data Tindakan Khusus

| Nama Kolom    | Data 1       | Data 2       |
|---------------|--------------|--------------|
| Kode tindakan | <b>TK003</b> | <b>TK004</b> |
| Nama tindakan | Punksi       | <b>Bedah</b> |
| Keterangan    |              |              |
| Tarif         | 150000       |              |

Tabel 4.28 Data Resep Obat

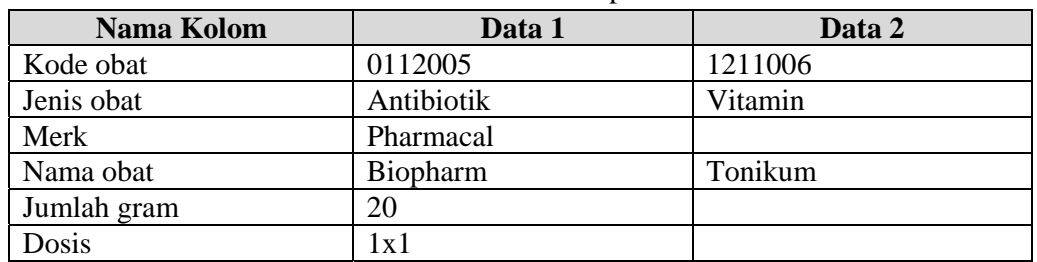

| Nama Kolom       | Data 1        | Data 2   |
|------------------|---------------|----------|
| Kode penanganan  | U0000004      | U0000005 |
| Jenis penanganan | Penanganan    | Produk   |
| Nama penanganan  | Pasang tampon | Perban   |
| Detil penanganan | -             |          |
| Tarif penanganan | 100000        |          |
| Jumlah tersedia  |               |          |
| Satuan           | Per tindakan  |          |

Tabel 4.29 Data Penanganan

Tabel 4.30 Data Login

| Nama Kolom    | Data 1         | Data 2      |
|---------------|----------------|-------------|
| Nama pengguna | Dewi sekartaji | Dewi arimbi |
| Jabatan       | Perawat igd    | Perawat Igd |
| Kata sandi    | Dewi           |             |

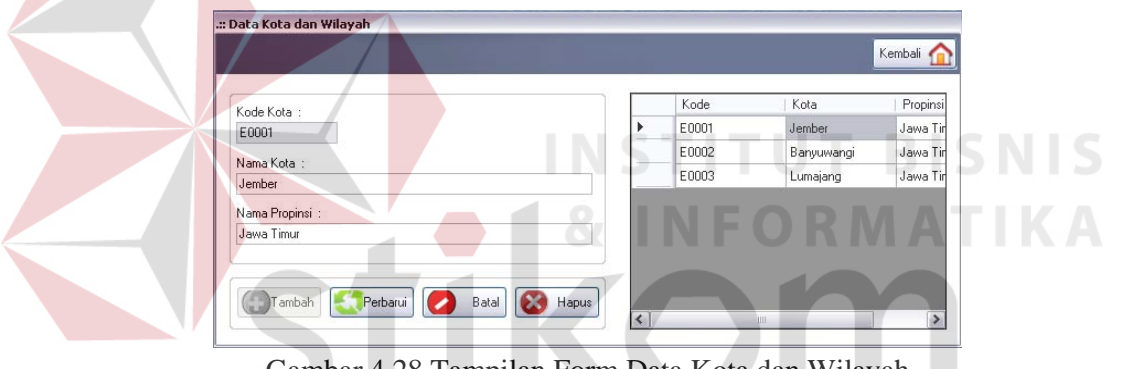

Gambar 4.28 Tampilan Form Data Kota dan Wilayah

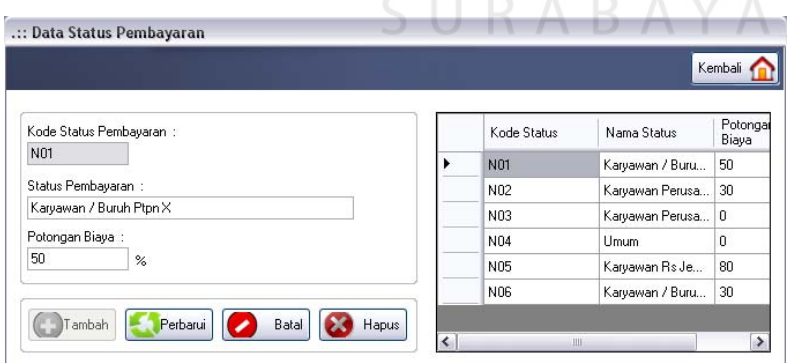

Gambar 4.29 Tampilan Form Data Status Pembayaran

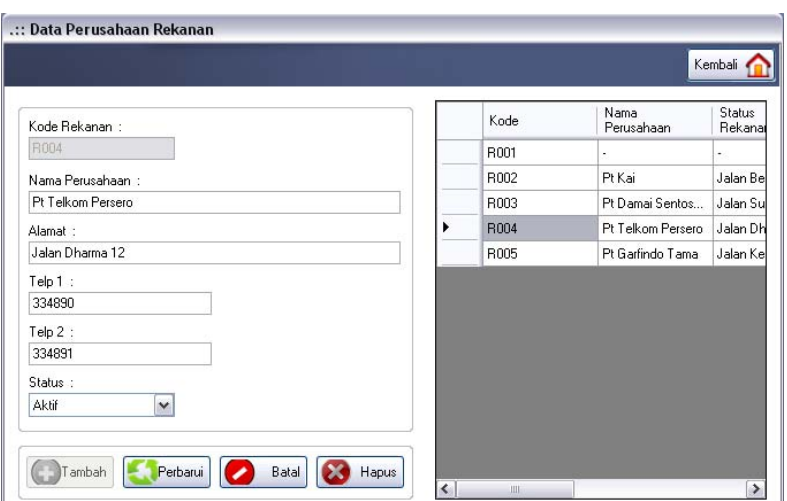

Gambar 4.30 Tampilan Form Data Perusahaan Rekanan

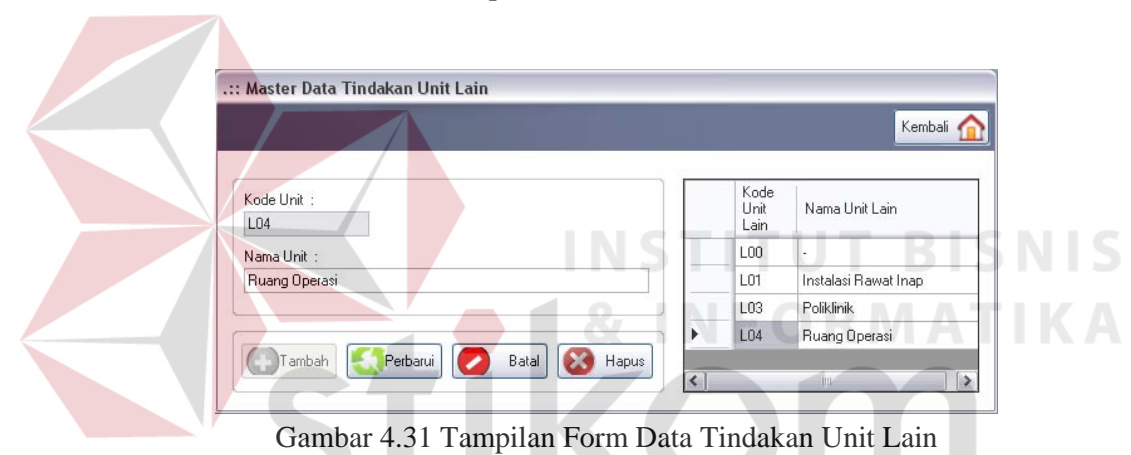

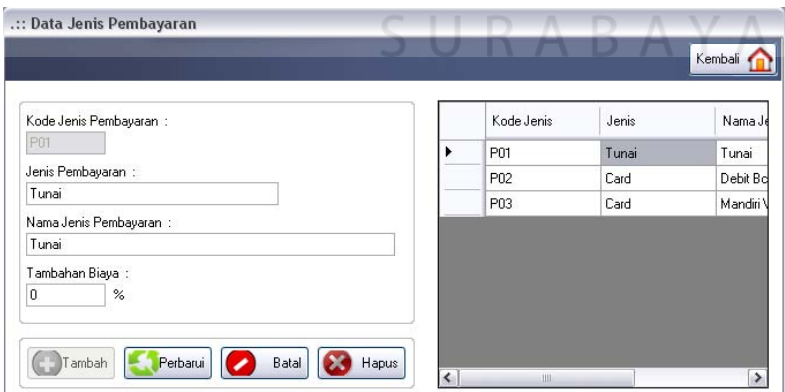

Gambar 4.32 Tampilan Form Data Jenis Pembayaran

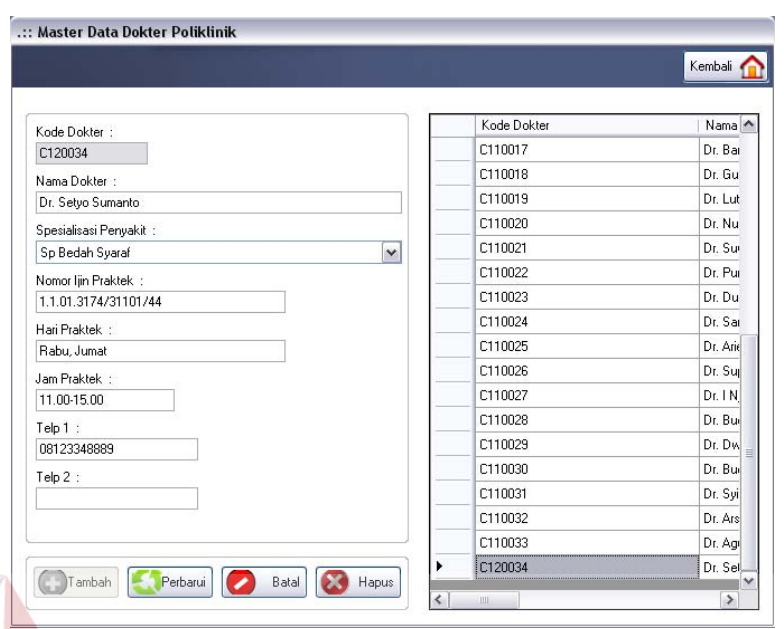

Gambar 4.33 Tampilan Form Data Dokter Poliklinik

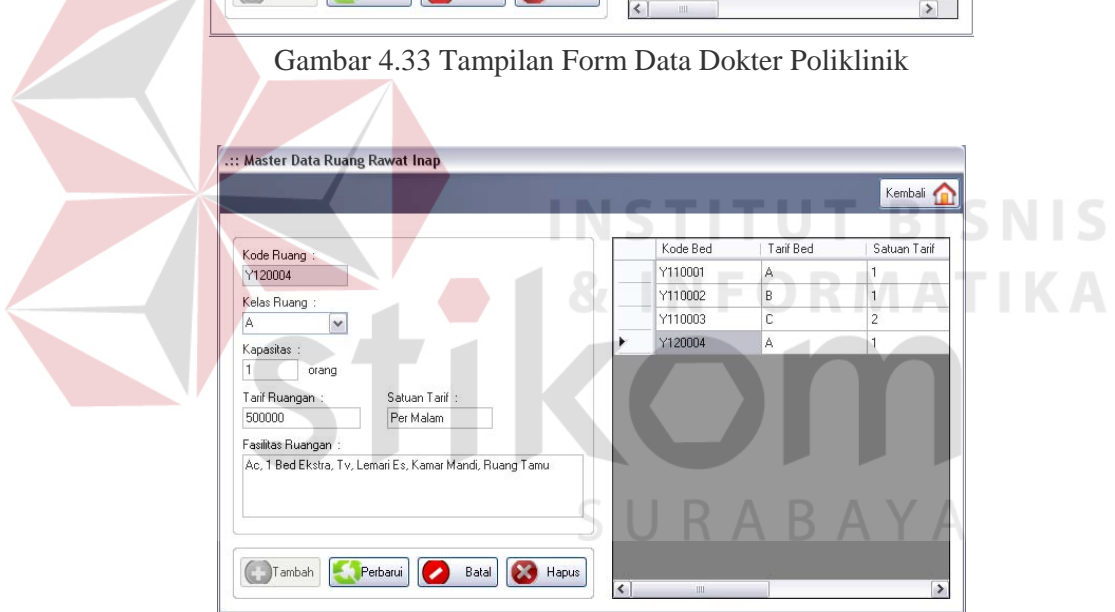

Gambar 4.34 Tampilan Form Data Ruang Inap

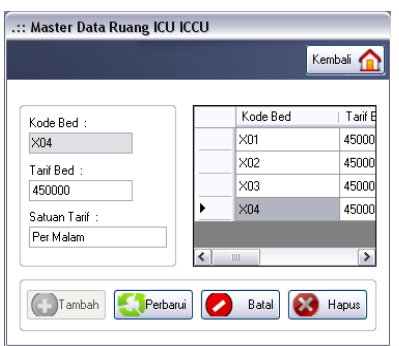

Gambar 4.35 Tampilan Form Data Ruang ICU ICCU

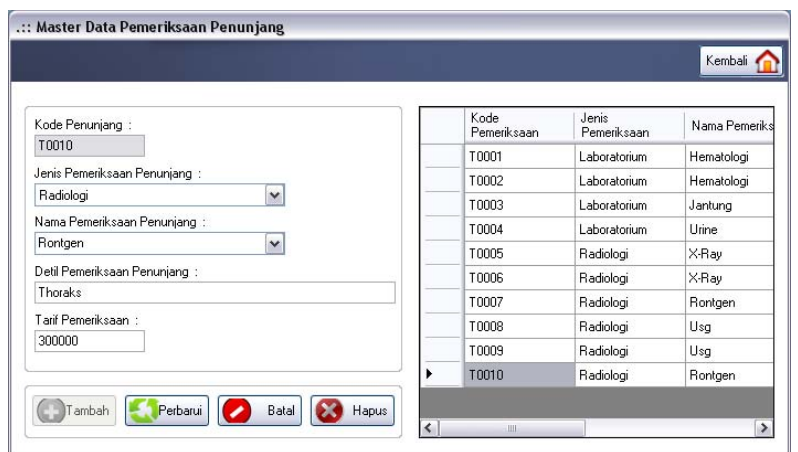

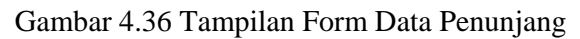

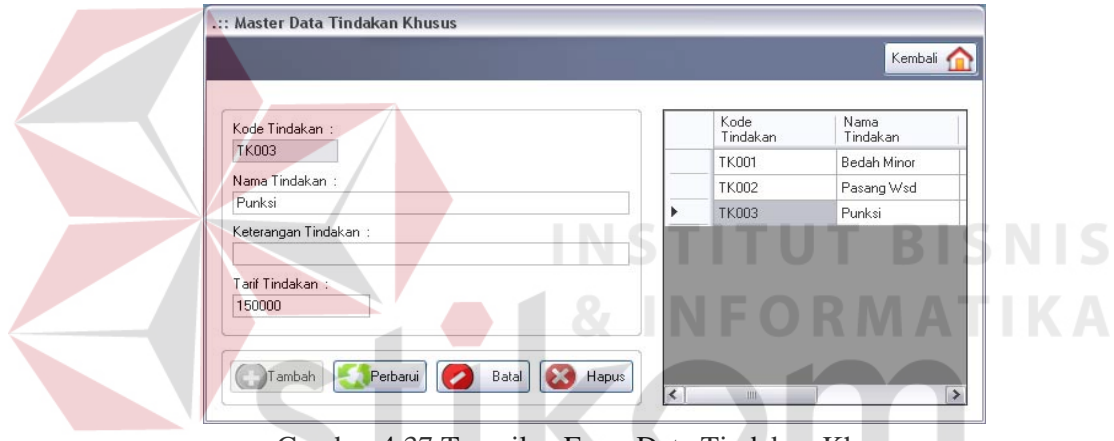

Gambar 4.37 Tampilan Form Data Tindakan Khusus

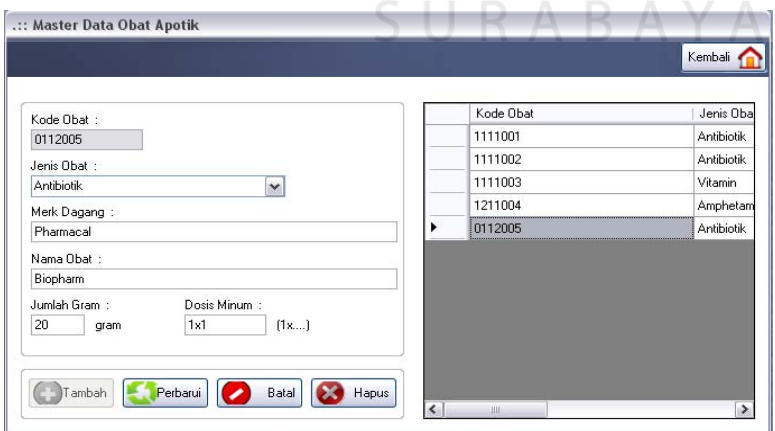

Gambar 4.38 Tampilan Form Data Resep Obat

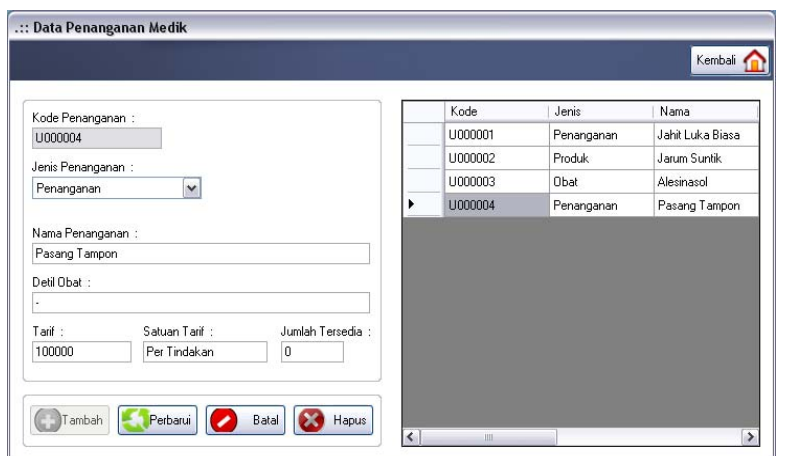

Gambar 4.39 Tampilan Form Data Penanganan

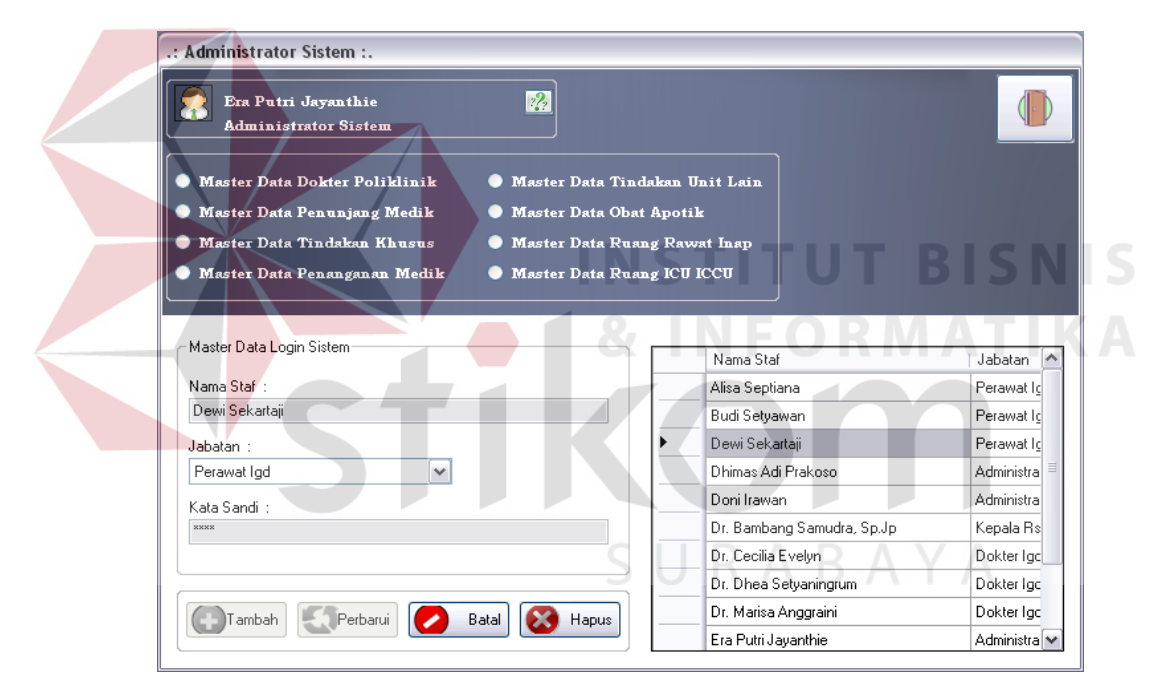

Gambar 4.40 Tampilan Form Data Login

# 10. Evaluasi Hasil Uji Coba Form Dokumen Pasien

Proses ini bertujuan untuk mengetahui keberhasilan proses menampilkan data melalui aplikasi. Proses manipulasi form dokumen pasien yaitu, proses untuk menampilkan *report* dokumen kesehatan pasien unit IGD. Uji coba form dokumen pasien dapat dijelaskan pada Tabel 4.31 di halaman 177.

| N <sub>0</sub> | Tujuan       | <b>Input</b>   | <b>Output</b>        | <b>Output Sistem</b> |
|----------------|--------------|----------------|----------------------|----------------------|
|                |              |                | <b>Diharapkan</b>    |                      |
| 23.            | Menampilkan  | Memilih salah  | Jenis dokumen        | 1. Sukses            |
|                | report yang  | satu jenis     | yang dipilih         | 2. Dokumen           |
|                | dipilih oleh | dokumen pasien | pengguna dapat       | yang dipilih         |
|                | pengguna.    | dan            | ditampilkan dalam    | dapat                |
|                |              | memasukkan     | crystalreportviewer. | ditampilkan          |
|                |              | data untuk     |                      |                      |
|                |              | dokumen.       |                      |                      |

Tabel 4.31 Uji Coba Form Dokumen Pasien

Form dokumen pasien merupakan form yang digunakan perawat untuk menampilkan dan mencetak dokumen kesehatan pasien. Tampilan form dokumen pasien berdasarkan uji coba No.23 pada Tabel 4.31 yang menjelaskan bahwa dokumen pasien yang dipilih berhasil ditampilkan dapat ditampilkan pada Gambar 4.41. Gambar tersebut menunjukkan tampilan surat rujukan pasien. Selain itu, form juga dapat menampilkan surat keterangan meninggal dan dokumen surat keterangan sakit.

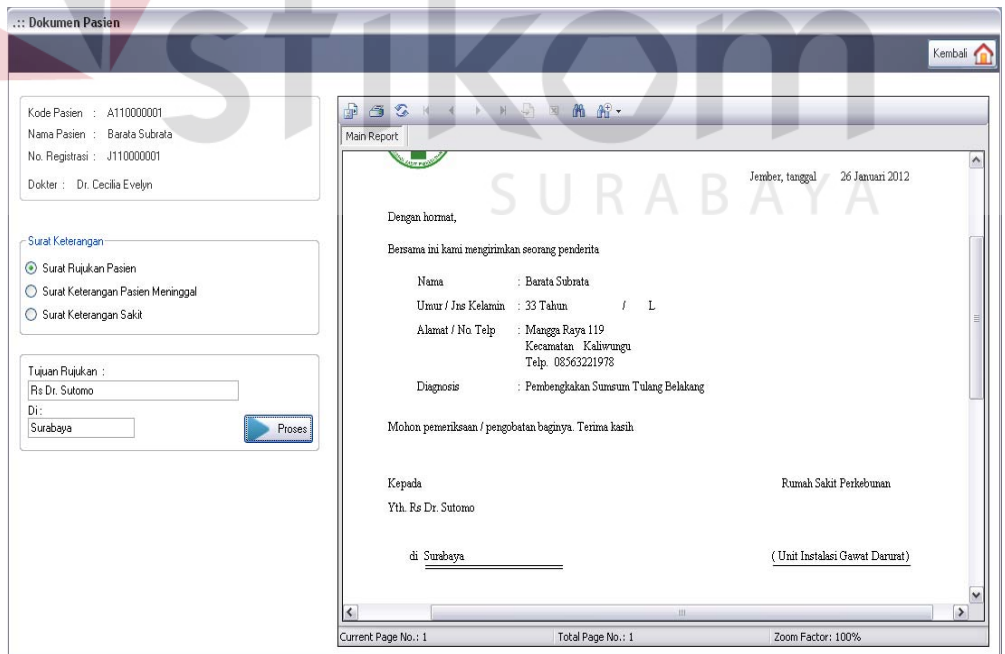

 $\sim$ 

Gambar 4.41 Tampilan Dokumen Surat Rujukan Pasien Berhasil Ditampilkan

Untuk setiap jenis surat keterangan, perawat juga menginputkan data keterangan tambahan yang muncul pada groupbox dibawahnya. Keterangan untuk setiap surat berbeda tergantung dari jenis surat yang dipilih. Tampilan *report* dokumen tersebut dapat dilihat pada Gambar 4.42 dan Gambar 4.43.

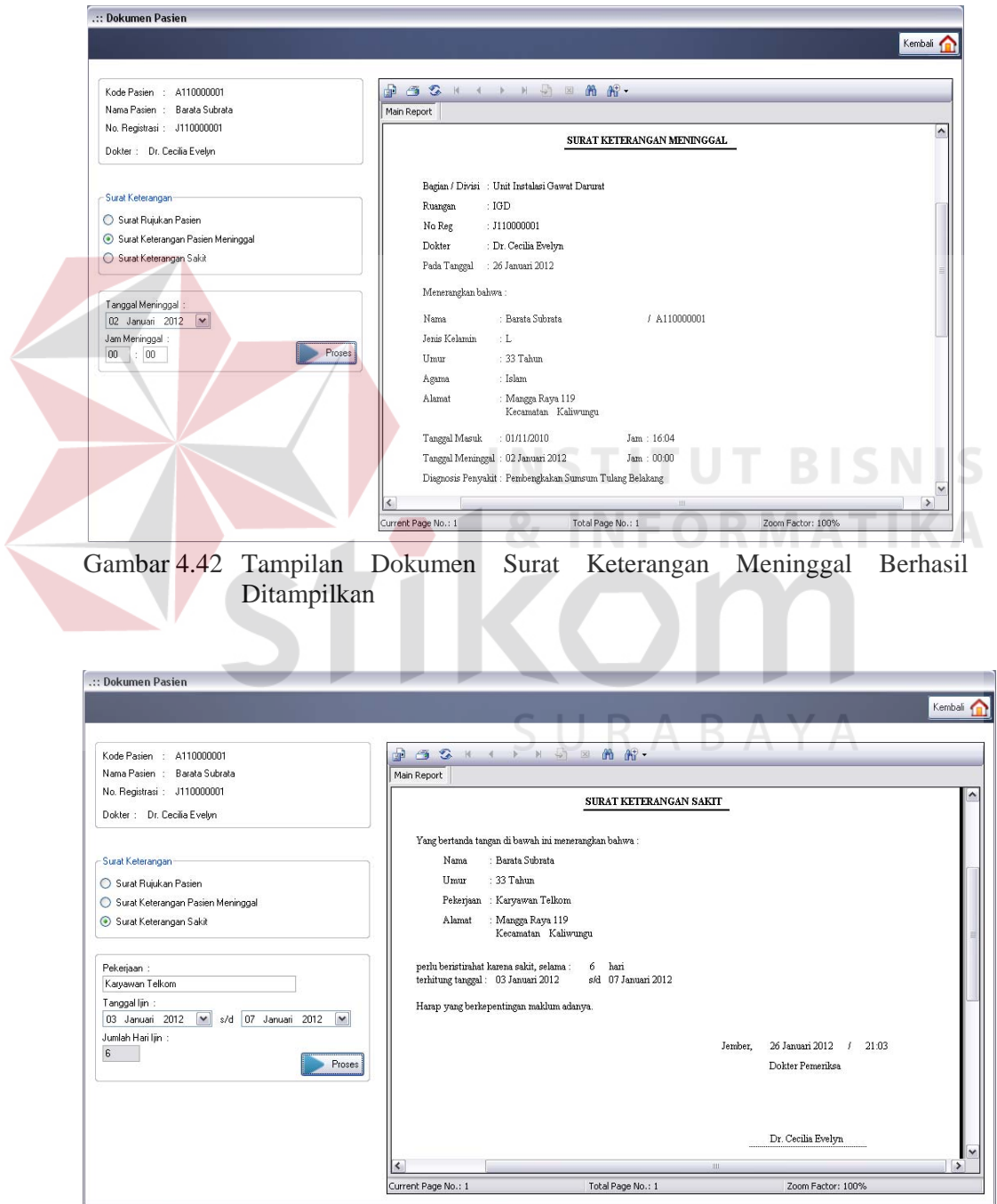

Gambar 4.43 Tampilan Dokumen Surat Keterangan Sakit Berhasil Ditampilkan

11. Evaluasi Hasil Uji Coba Form Utama Administrasi

Proses ini bertujuan untuk mengetahui keberhasilan proses inputan data melalui aplikasi dengan data seperti yang terlihat pada Tabel 4.32. Proses manipulasi data pasien pada form utama administrasi yaitu proses pencarian data pasien, proses penyimpanan data pasien baru dan proses penyimpanan untuk perubahan data pasien yang telah tersimpan sebelumnya.

| Nama Kolom              | Data 1           | Data 2       |
|-------------------------|------------------|--------------|
| Kode pasien             | A110000005       | A110000006   |
| Kode status             | N <sub>0</sub> 2 |              |
| Kode rekanan            | R <sub>001</sub> |              |
| Kode kota               | E0001            |              |
| Nomor identitas         | 3711525341220002 |              |
| Jenis identitas         | <b>KTP</b>       |              |
| Nama pasien             | Joko Subagyo     | Jaka Saputra |
| Jenis kelamin           | L                | L            |
| Tanggal lahir           | 7 Juli 1977      |              |
| Agama                   | Kristen          |              |
| Golongan darah          | $A+$             |              |
| <b>Status</b>           | Menikah          |              |
| Alergi                  |                  |              |
| Kebangsaan              | Indonesia        | Indonesia    |
| <b>Alamat</b>           | Merpati C-13     |              |
| Kecamatan               | Wongsorejo       |              |
| Keterangan status bayar |                  |              |
| Telepon                 | 08125670707      |              |

Tabel 4.32 Data Pasien

Selain untuk manipulasi data pasien, form utama administrasi juga melakukan manipulasi terhadap data detil pasien. Data tersebut disimpan ke dalam tabel data detil pasien. Inputan data dari proses manipulasi data detil pasien terdapat pada Tabel 4.33 di halaman 180 dan uji coba form utama administrasi dijelaskan pada Tabel 4.34 di halaman 180.
| Nama Kolom              | Data 1                 | Data 2                |  |
|-------------------------|------------------------|-----------------------|--|
| Pekerjaan pasien        | Karyawan swasta        | Karyawan swasta       |  |
| Nama kantor             | Pt. Garfindo Tama      | Pt. Sekar Pura        |  |
| Alamat kantor           | Jalan Adi Sucipto AC19 | Jalan Gapura Raya 117 |  |
| Telp kantor             | 330990                 | 324168                |  |
| Nama ayah               | Rinto mariono          |                       |  |
| Nama ibu                | Satinah                |                       |  |
| Alamat ortu             | Jalan ambarawa 101     |                       |  |
| Telp ortu               | 333124                 |                       |  |
| Nama penanggung jawab   | Shinta subagyo         |                       |  |
| Hubungan dengan pasien  | Istri                  |                       |  |
| Alamat penanggung jawab | Merpati C-13           |                       |  |
| Telp penanggung jawab   | 332589                 |                       |  |

Tabel 4.33 Data Detil Pasien

| N <sub>0</sub> | Tujuan       | <b>Input</b>       | <b>Output</b>      | <b>Output Sistem</b>            |
|----------------|--------------|--------------------|--------------------|---------------------------------|
|                |              |                    | <b>Diharapkan</b>  |                                 |
| 24.            | Menyimpan    | Masukkan data 1    | Muncul pesan,      | <b>Sukses</b><br>1.             |
|                | data pasien  | (satu) seperti     | "Data berhasil     | Muncul pesan,<br>2.             |
|                | baru.        | pada Tabel 4.32    | ditambahkan".      | "Data berhasil                  |
|                |              | dan 4.33,          | Data pasien dan    | ditambahkan."                   |
|                |              | kemudian tekan     | data detil pasien  |                                 |
|                |              | tombol tambah.     | baru disimpan      |                                 |
|                |              |                    | dan ditampilkan    |                                 |
|                |              |                    | pada tabel.        |                                 |
| 25.            | Memperbarui  | Memilih data       | Muncul pesan,      | 1.<br><b>Sukses</b>             |
|                | data pasien. | pada tabel,        | "Data berhasil     | 2.<br>Muncul pesan,             |
|                |              | merubah data       | diperbarui". Data  | "Data berhasil                  |
|                |              | yang dipilih, lalu | yang diperbarui    | diperbarui."                    |
|                |              | tekan tombol       | disimpan ke        |                                 |
|                |              | perbarui.          | database.          |                                 |
| 26.            | Menghindari  | Masukkan data 2    | Muncul pesan,      | <b>Sukses</b><br>$\mathbf{1}$ . |
|                | kolom yang   | (dua) seperti      | "Semua kolom       | Muncul pesan,<br>2.             |
|                | kosong.      | pada Tabel 4.32    | harus terisi." dan | "Semua                          |
|                |              | dan 4.33,          | data tidak         | kolom harus                     |
|                |              | kemudian tekan     | tersimpan.         | terisi. Data                    |
|                |              | tombol tambah.     |                    | pasien dan                      |
|                |              |                    |                    | detil pasien."                  |
| 27.            | Membatalkan  | Masukkan data 2    | Semua kolom        | <b>Sukses</b><br>$1_{-}$        |
|                | pengisian    | (dua) seperti      | bersih dan data    | 2.<br>Semua kolom               |
|                | kolom-kolom. | pada Tabel 4.32    | tidak tersimpan.   | bersih.                         |
|                |              | dan 4.33,          |                    |                                 |
|                |              | kemudian tekan     |                    |                                 |
|                |              | tombol batal.      |                    |                                 |

Tabel 4.34 Uji Coba Form Utama Administrasi

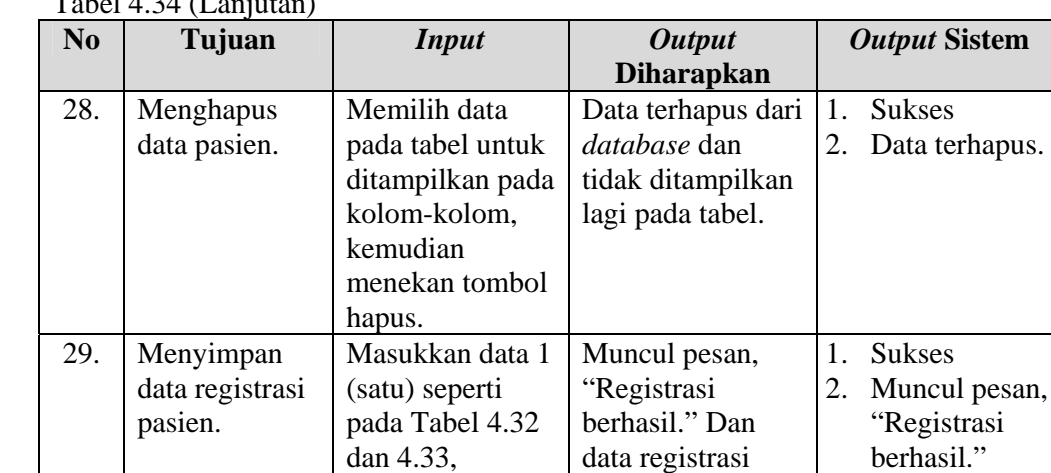

kemudian tekan tombol simpan.

 $T - 1 - 1$  4.34 (Landian)

Form utama administrasi merupakan form utama bagi staf administrasi. Form ini digunakan staf administrasi untuk menginputkan data identitas pasien. Tampilan form utama administrasi dapat dilihat pada Gambar 4.44.

tersimpan di *database*.

| ż<br>$\frac{2}{3}$<br><b>Don't Imwan</b><br>Administraci Igd. | $\boxed{6}$<br>Nomor Registrati<br>Nama Patien<br><b>J12000031</b><br><b>Bota</b> | O<br>$\circ$<br>Norwa Reluxi Medal<br>8 Jave 3/12<br>[tanggal lahir]<br>$\circ$<br>$\circ$<br>Lienas Paderett | Nomor Rekam<br>Media<br>٠<br>A110000001<br>A110000002<br>A110000003<br>A110000004<br>$\left  \mathbf{c} \right $ | Nomor<br>Identitas<br>1231288990133<br>KTR<br>1177829300012<br>KTP<br>7796631090913<br>KTP<br>3351212788096 KTP | Jenis Identitas<br>Nama Patien<br><b>Racata Subcata</b><br>Sukarta<br>Farah Mattilda<br>Lisa Budiono<br>$\rightarrow$ |
|---------------------------------------------------------------|-----------------------------------------------------------------------------------|----------------------------------------------------------------------------------------------------|----------------------------------------------------------------------------------------------------|----------------------------------------------------------------------------------------------------|----------------------------------------------------------------------------------------------------|
|                                                               |                                                                                   | Dota Pasien Deti Data Pasien                                                                                  |                                                                                                    | Nomor Rekam Media                                                                                               | A120000017                                                                                                    |
|                                                               | Nomor Registrasi<br>Nama Pasien                                                   | Nama Pasien<br>Nomor Identitas :                                                                              | (KTP/SIM/KTM/Kartu Pelajar)                                                                                      | Alamat<br>Kecamalan                                                                                             | Kota<br>Bass<br>v.<br>Jember                                                                                          |
|                                                               | Kelompok Umur<br>$\mathbf{v}$                                                     | Jenis Identitas :<br>Agama :<br><b>SKI</b><br>Jeris Kelanin<br>Status<br>O Menkah<br>O Laki - Laki            | $\sim$                                                                                                    | Telp :<br>Status Bayar<br>Karyawan / Buruh Ptpn X                                                               | Kebangsaan:<br>$\overline{\mathbf{v}}$                                                                                |
|                                                               | Rujukan :<br>$\overline{\phantom{0}}$<br>Status Perawatan                         | C Perempuan<br>C Belum Menikah<br>Tanggal Lahir:<br>Umur :<br>11/09/2011<br>05 Bulan<br>ine.                  | Gol. Darah<br>M.                                                                                                 | Keterangan Status:                                                                                              |                                                                                                    |

Gambar 4.44 Tampilan Form Utama Administrasi

Berdasarkan uji coba No.24 pada Tabel 4.34 di halaman 180, menjelaskan bahwa sistem berhasil melakukan penambahan data pasien. Hasil uji coba tersebut dapat dilihat pada Gambar 4.45 di halaman 182.

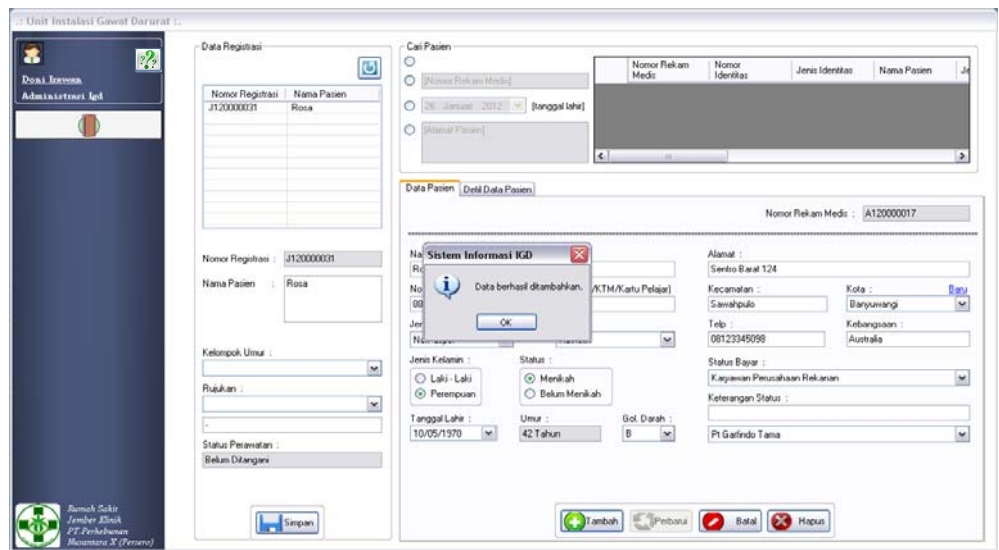

Gambar 4.45 Tampilan Penambahan Data Pasien Berhasil

Untuk uji coba No.25 pada Tabel 4.34 di halaman 180 yang menjelaskan bahwa perubahan terhadap data pasien yang dipilih telah berhasil disimpan dapat dilihat pada Gambar 4.46. NSTIT

| $\overline{\cdot}$<br>28<br><b>Doni Imvou</b> | Data Registrasi<br>Ø                                   | Cari Pasien<br>$\circ$<br>$\circ$<br><b>Romar Reformations!</b> |                                               | Nomor Rekam<br>Media     | Nomor<br><b>Identitias</b>   | Jerric Identitac               | Nama Passen  |                |
|-----------------------------------------------|--------------------------------------------------------|-----------------------------------------------------------------|-----------------------------------------------|--------------------------|------------------------------|--------------------------------|--------------|----------------|
| Administrasi Igd                              | Natta Patien<br>Nomor Registrasi<br>1120000031<br>Rosa | University 2015<br>O<br>Ō<br>Lenal PA and                       | [tanggal lahir]                               | A120000017               | 8890118299201 No.Paspor      |                                | Rosa Welrang | p              |
|                                               |                                                        | Data Patien Detil Data Pasien                                   | $\leq$                                        | <b>COLL</b>              |                              |                                |              | $\rightarrow$  |
|                                               |                                                        |                                                                 |                                               |                          |                              | Nomor Rekam Medis : A120000017 |              |                |
|                                               | J120000031<br>Nomor Registrasi                         | Nan<br>Sistem Informasi KiD<br>$R_{00}$                         | X                                             |                          | Alamat:<br>Sentra Barat C 12 |                                |              |                |
|                                               | Rosa<br>Nama Patien                                    | u.<br>Non<br>609                                                | Data berhasil diperbarui. A/KTM/Kartu Pelajar |                          | Kecamatan<br>Sawahpulo       | Kota:                          | Banyuwangi   | Bass<br>$\sim$ |
|                                               |                                                        | OK-<br>Jeré                                                     |                                               |                          | Teb:                         |                                | Kebangsaan   |                |
|                                               | Kelompok Umur                                          | No.<br>Jeret Kelamn                                             | <b>Status</b>                                 | $\mathbf{v}$             | 08123345098<br>Status Bayar  |                                | Australia    |                |
|                                               | $\overline{\mathbf{v}}$                                | O Laki - Laki                                                   | (c) Menikah                                   |                          | Karyawan Perusahaan Rekanan  |                                |              | $\sim$         |
|                                               | Rujukan :<br>×                                         | <b>C</b> Perempuan                                              | C Belum Memitorn                              |                          | Kelerangan Status            |                                |              |                |
|                                               |                                                        | Tanggal Lahir<br>10/05/1970<br>M                                | Umur<br>42 Tahun                              | Gol Darah<br>B<br>$\sim$ | Pt Garlindo Tama             |                                |              | $\check{ }$    |
|                                               | Status Perawatan :<br>Belum Ditengeni                  |                                                                 |                                               |                          |                              |                                |              |                |

Gambar 4.46 Tampilan Perubahan Data Pasien Berhasil

Untuk menghindari adanya kolom yang kosong saat melakukan penyimpanan data pasien, berdasarkan uji coba No.26 pada Tabel 4.34 di halaman 180 dapat menampilkan pesan peringatan seperti pada Gambar 4.47. Sedangkan untuk proses penyimpanan data registrasi pasien berhasil berdasarkan uji coba No.29 dapat dilihat pada Gambar 4.48.

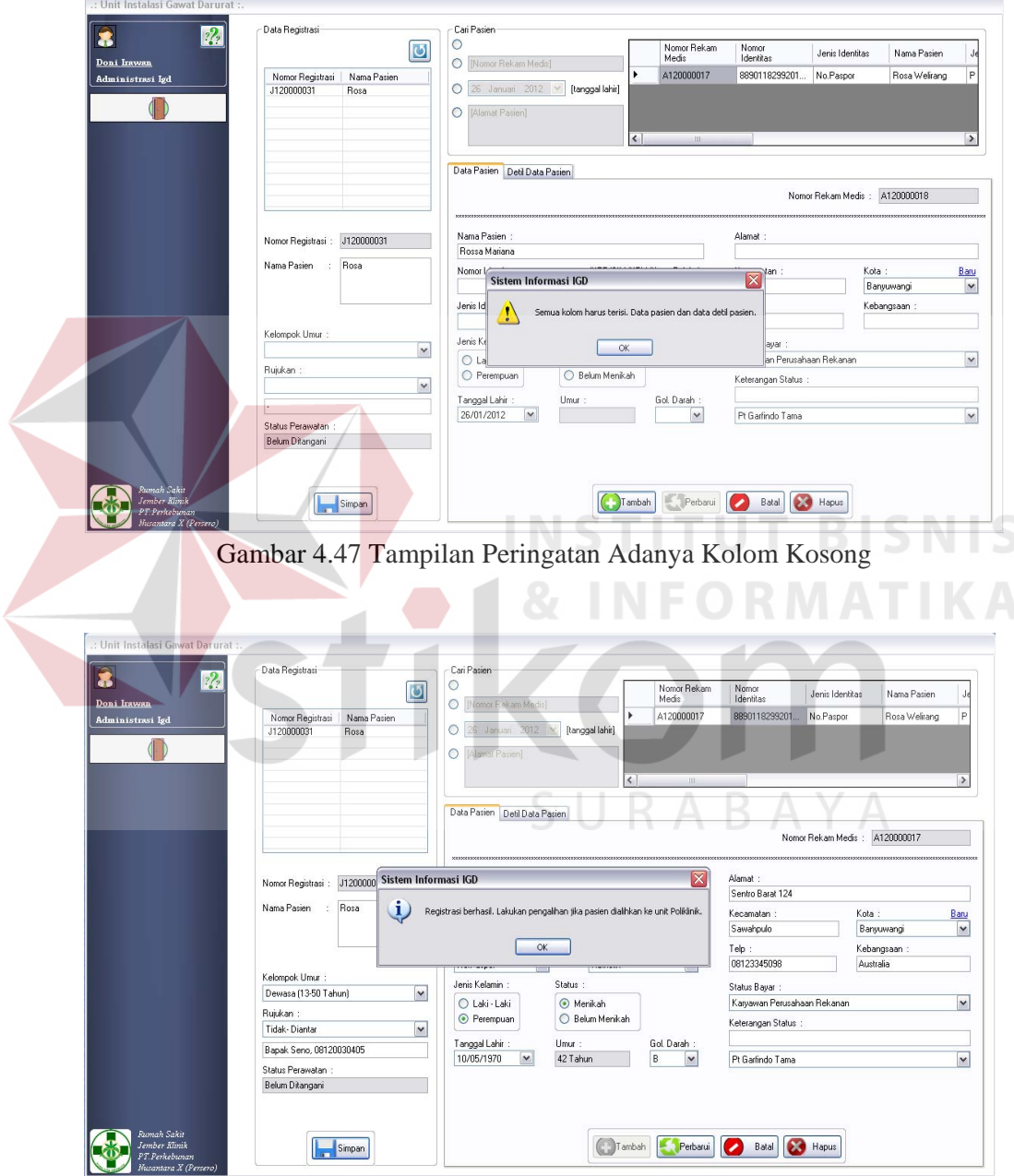

Gambar 4.48 Tampilan Registrasi Pasien Berhasil

12. Evaluasi Hasil Uji Coba Form Detil Data Pasien

Proses ini bertujuan untuk mengetahui keberhasilan aplikasi form detil data pasien. Proses manipulasi form detil data pasien yaitu, proses untuk menampilkan detil identitas pasien yang dipilih oleh pengguna. Uji coba form detil data pasien dapat dijelaskan pada Tabel 4.35.

| Tabel 4.33 OT Coba I billi Detti Data I asicii |                   |              |                    |                      |  |  |
|------------------------------------------------|-------------------|--------------|--------------------|----------------------|--|--|
| No.                                            | Tujuan            | <b>Input</b> | <b>Output</b>      | <b>Output Sistem</b> |  |  |
|                                                |                   |              | <b>Diharapkan</b>  |                      |  |  |
| 30.                                            | Menampilkan       | Memilih data | Data administrasi  | <b>Sukses</b>        |  |  |
|                                                | data administrasi | identitas    | pasien dari data   | Data                 |  |  |
|                                                | pasien            | pasien pada  | identitas pasien   | administrasi         |  |  |
|                                                | berdasarkan       | form utama   | yang dipilih       | pasien yang          |  |  |
|                                                | identitas pasien  | dokter.      | tampil pada form   | dipilih dapat        |  |  |
|                                                | yang dipilih.     |              | detil data pasien. | ditampilkan.         |  |  |

Tabel 4.35 Uji Coba Form Detil Data Pasien

Form detil data pasien merupakan form yang digunakan dokter untuk melihat data administrasi pasien. Tampilan form detil data pasien berdasarkan uji coba No.30 pada Tabel 4.35 tersebut dapat dilihat pada Gambar 4.49.

| .:: Detil Data Pasien                                                                                                    |                                                                                                    |                                                                                                    | Kembali                                                                                                    |
|----------------------------------------------------------------------------------------------------|----------------------------------------------------------------------------------------------------|----------------------------------------------------------------------------------------------------|----------------------------------------------------------------------------------------------------|
| Data Pasien<br>Kode Pasien<br>Nama Pasien<br>Jenis Kelamin<br>Tanggal Lahir<br>Agama<br>Golongan Darah : Islam<br><b>Status</b><br>Kebangsaan | : A110000001<br>$:$ KTP<br>Nomor Identitas : 1334788990133778<br>: Barata Subra<br>$\pm$ L<br>: 14/06/1978<br>$\frac{1}{2}$ AB<br>$\frac{1}{2}$ : | Data Detil Pasien<br>Pekerjaan Pasien<br>Nama Tempat Kerja<br>Alamat Pekerjaan<br>Ŷ.<br>Telp Tempat Kerja<br>÷<br>Nama Ayah<br>Nama Ibu<br>ó.<br>Alamat Ortu<br>Telp Ortu | Karyawan Swasta<br>Pt. Telkom Persero<br>Jalan Ahmad Yani 12<br>337800<br>Raden Subrata<br>Sunarsih<br>Kencono Asri Blok B10<br>3330912 |
| Alamat<br>Kecamatan<br>Kota<br>Propinsi<br>Telp<br>t,                                                                                         | : Indonesia<br>ń,<br>Ñ.<br>Mangga Raya 119                                                                                                    | Nama Penanggung Jawab :<br>Hubungan Dengan Pasien :<br>Alamat Penanggung Jawab:<br>Telp Penanggung Jawab :                                                                | Linda Subrata<br>Istri<br>Mangga Raya 119<br>0856223409                                                                                 |
| Status Bayar<br>Keterangan                                                                                                    | Karyawan Perusahaan Rekanan<br>Kaliwungu                                                                                                    |                                                                                                    |                                                                                                    |

Gambar 4.49 Tampilan Data Pasien Berhasil Ditampilkan

13. Evaluasi Hasil Uji Coba Form Data Pemeriksaan Penunjang Pasien

Proses ini bertujuan untuk mengetahui keberhasilan proses inputan data melalui aplikasi dengan data seperti yang terlihat pada Tabel 4.36. Proses manipulasi data penunjang pasien pada form data pemeriksaan penunjang pasien yaitu, proses penyimpanan data penunjang pasien baru dan proses penyimpanan perubahan data penunjang pasien. Uji coba form data pemeriksaan penunjang dapat dijelaskan pada Tabel 4.37.

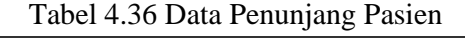

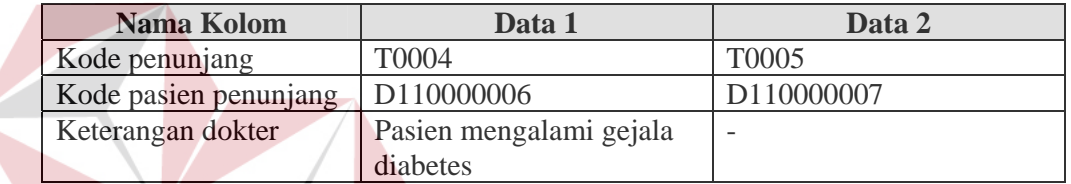

| N <sub>0</sub> | Tujuan      | <b>Input</b>        | <b>Output</b>     | <b>Output Sistem</b> |
|----------------|-------------|---------------------|-------------------|----------------------|
|                |             |                     | <b>Diharapkan</b> |                      |
| 31.            | Menyimpan   | Masukkan data 1     | Muncul pesan,     | 1.<br><b>Sukses</b>  |
|                | data        | (satu) seperti pada | "Data berhasil    | 2.<br>Muncul pesan,  |
|                | penunjang   | Tabel 4.36,         | disimpan". Data   | "Data berhasil       |
|                | pasien.     | kemudian tekan      | penunjang pasien  | disimpan.            |
|                |             | tombol simpan.      | disimpan ke       |                      |
|                |             |                     | database dan      |                      |
|                |             |                     | ditampilkan pada  |                      |
|                |             |                     | tabel.            |                      |
| 32.            | Memperbar   | Memilih data pada   | Muncul pesan,     | 1.<br><b>Sukses</b>  |
|                | ui data     | tabel untuk         | "Data berhasil    | 2.<br>Muncul pesan,  |
|                | penunjang   | ditampilkan pada    | diperbarui" dan   | "Data berhasil       |
|                | pasien.     | kolom-kolom,        | data yang baru    | diperbarui."         |
|                |             | merubah data,       | disimpan ke       |                      |
|                |             | kemudian menekan    | database.         |                      |
|                |             | tombol perbarui.    |                   |                      |
| 33.            | Membatalka  | Masukkan data 2     | Semua kolom       | 1.<br><b>Sukses</b>  |
|                | n pengisian | (dua) seperti pada  | bersih dan data   | 2.<br>Semua kolom    |
|                | kolom-      | Tabel 4.36,         | tidak tersimpan.  | bersih.              |
|                | kolom.      | kemudian tekan      |                   |                      |
|                |             | tombol batal.       |                   |                      |

Tabel 4.37 Uji Coba Form Data Pemeriksaan Penunjang Pasien

Form data pemeriksaan penunjang pasien merupakan form yang digunakan dokter untuk menginputkan data pemeriksaan penunjang yang diberikan kepada pasien. Tampilan form data pemeriksaan penunjang pasien tersebut dapat dilihat pada Gambar 4.50.

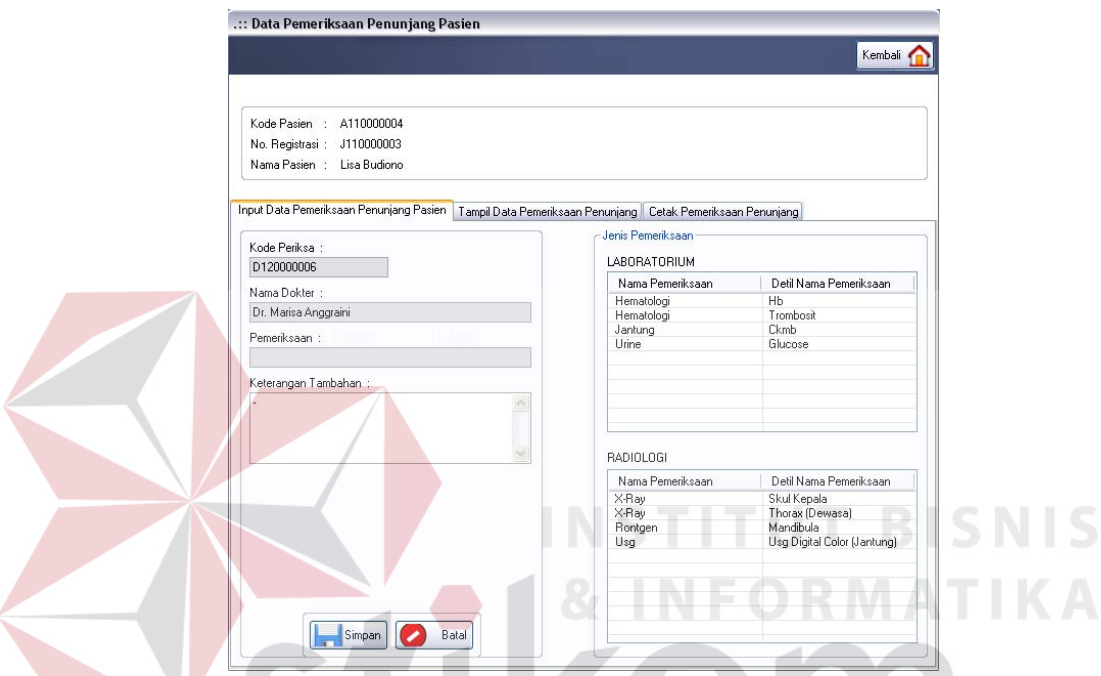

Gambar 4.50 Tampilan Form Data Pemeriksaan Penunjang Pasien

Berdasarkan uji coba No.31 pada Tabel 4.37 di halaman 185 yang menjelaskan bahwa penyimpanan data pemeriksaan penunjang pasien berhasil. Tampilan dari hasil uji coba dapat dilihat pada Gambar 4.51 di halaman 187. Sedangkan untuk uji coba No.32 menjelaskan bahwa perubahan terhadap data pemeriksaan penunjang pasien berhasil. Hasil uji coba dapat dilihat pada Gambar 4.52 di halaman 187.

Data pemeriksaan penunjang pasien juga dapat ditampilkan pada *report* data pemeriksaan penunjang pasien. Tampilan *report* tersebut dapat dilihat pada Gambar 4.53 di halaman 188.

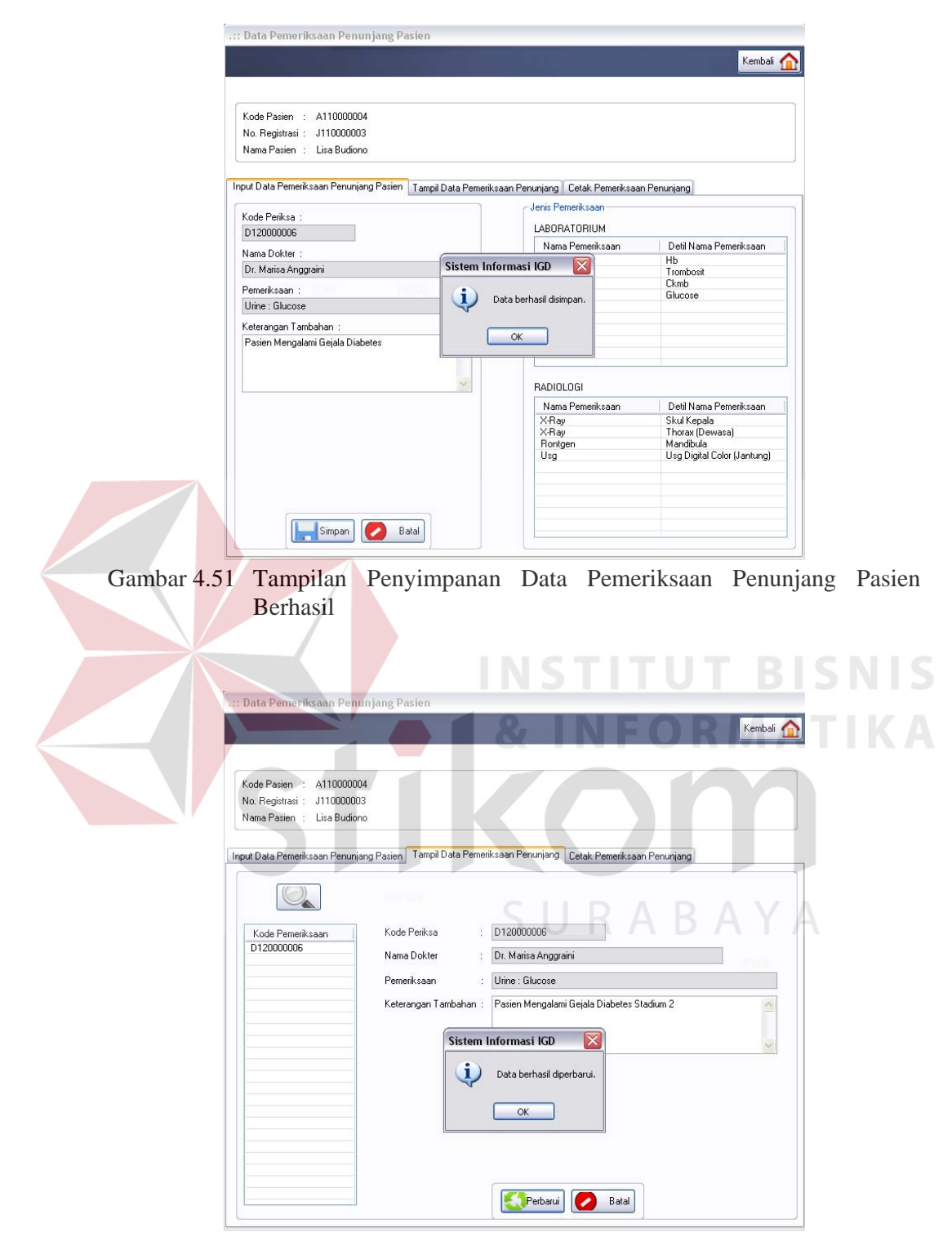

Gambar 4.52 Tampilan Perubahan Data Pemeriksaan Penunjang Pasien Berhasil

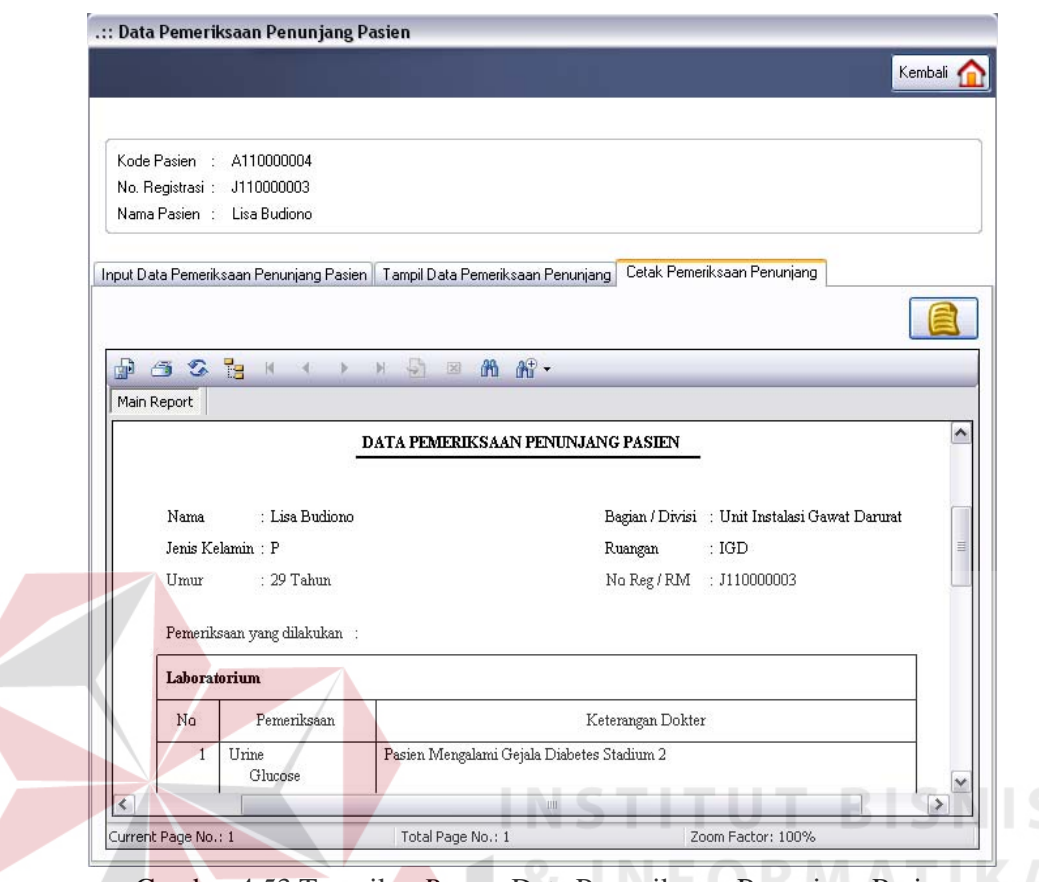

Gambar 4.53 Tampilan *Report* Data Pemeriksaan Penunjang Pasien

Uji coba form data pemeriksaan penunjang pasien seperti pada Tabel 4.37 di halaman 185, berlaku juga pada uji coba form resep obat pasien. Data yang digunakan untuk uji coba form resep obat pasien adalah seperti pada Tabel 4.38. Tampilan dari form resep obat pasien dapat dilihat pada Gambar 4.54 yang terdapat di halaman 189.

| Nama Kolom      | Data 1           | Data 2     |
|-----------------|------------------|------------|
| Kode obat       | 1111001          | 1111002    |
| Kode resep obat | V000000003       | V000000004 |
| Keterangan      | 15 Gram          |            |
|                 | Dosis Minum: 3x1 |            |

Tabel 4.38 Data Resep Obat Pasien

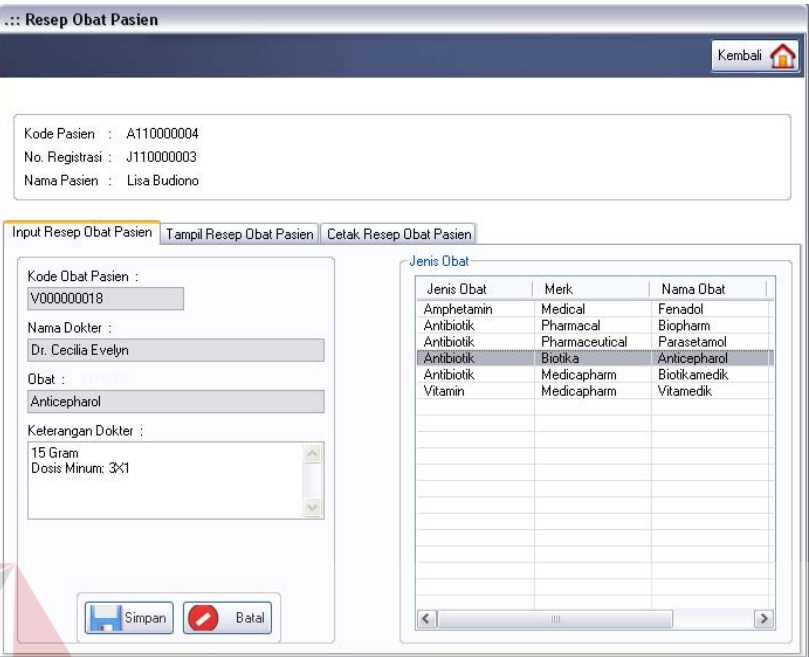

Gambar 4.54 Tampilan Form Resep Obat Pasien

14. Evaluasi Hasil Uji Coba Form Utama Kasir

Proses ini bertujuan untuk mengetahui keberhasilan proses inputan data melalui aplikasi dengan data seperti yang terlihat pada Tabel 4.39. Proses manipulasi data pembayaran pasien pada form utama kasir yaitu, proses penyimpanan data pembayaran tagihan perawatan pasien. Uji coba form utama kasir dapat dijelaskan pada Tabel 4.40 di halaman 190.

Tabel 4.39 Data Pembayaran Pasien

| Nama Kolom            | Data 1         | Data 2     |
|-----------------------|----------------|------------|
| Kode pembayaran       | M110000003     | M110000003 |
| Kode jenis pembayaran | <b>P01</b>     | <b>P01</b> |
| Tanggal pembayaran    | 28/12/2011     | 28/12/2011 |
| Jam pembayaran        | 22:34          | 22:40      |
| Nama pembayar         | Farah mattilda |            |
| Lama rawat            | 1 hari         | 1 hari     |
| Total biaya           | 90500          |            |
| Potongan biaya        | 37500          |            |
| Biaya penanganan      | 0              |            |

Tabel 4.39 (Lanjutan)

| Nama Kolom            | Data 1 | Data 2 |
|-----------------------|--------|--------|
| Materai               | 3000   |        |
| Biaya penunjang medik |        |        |
| Biaya administrasi    | 125000 | 125000 |
| Biaya noncash         |        |        |
| Nomor kartu kredit    |        |        |
| Tanggal valid kartu   |        |        |

Tabel 4.40 Uji Coba Form Utama Kasir

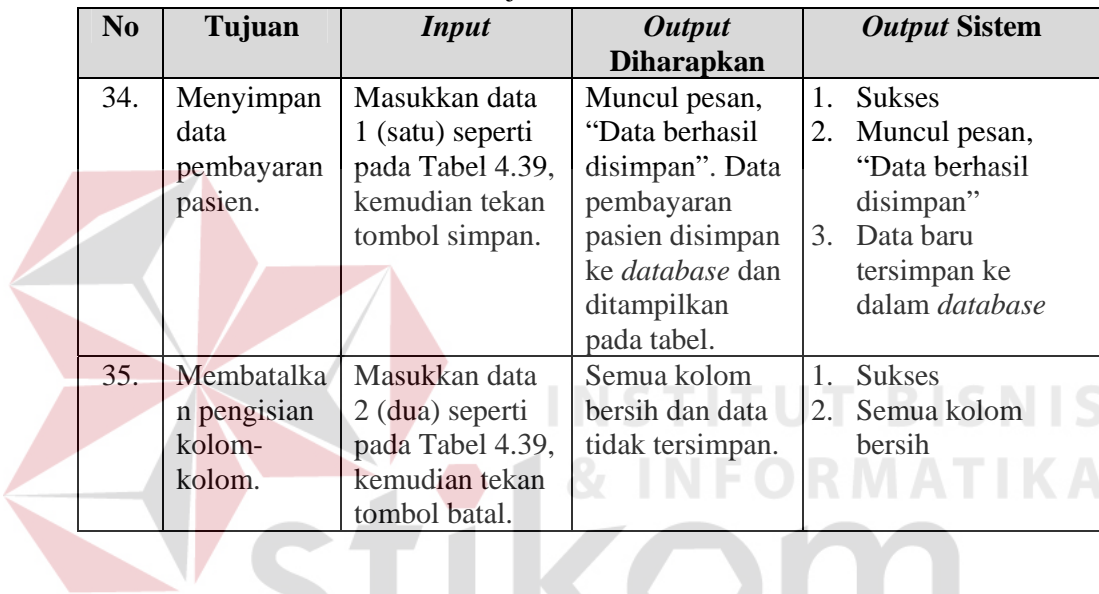

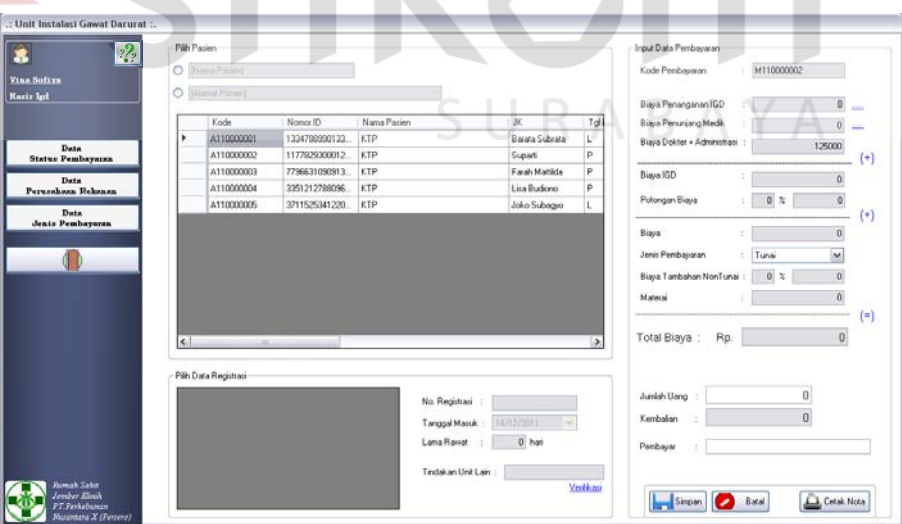

Gambar 4.55 Tampilan Form Utama Kasir

Form utama kasir merupakan form yang ditampilkan pertama kali oleh sistem saat pengguna melakukan login dengan hak akses sebagai kasir. Tampilan form utama kasir dapat dilihat pada Gambar 4.55 yang terdapat di halaman 190.

Berdasarkan uji coba No.34 pada pada Tabel 4.40 di halaman 190 menjelaskan bahwa penyimpanan data pembayaran pasien berhasil. Tampilan hasil uji coba tersebut dapat dilihat pada Gambar 4.56.

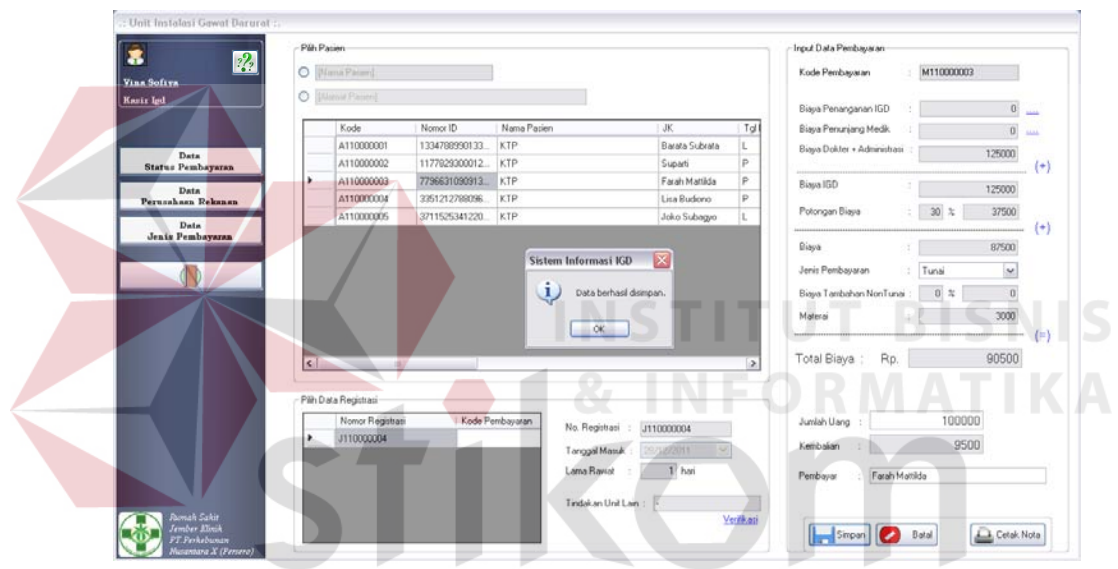

Gambar 4.56 Tampilan Penyimpanan Data Pembayaran Pasien Berhasil

## 15. Evaluasi Hasil Uji Coba Form Tindakan Unit Lain

Proses ini bertujuan untuk mengetahui keberhasilan aplikasi pada form tindakan unit lain. Proses manipulasi form tindakan unit lain yaitu, proses penyimpanan data jadwal operasi dengan data seperti yang terlihat pada Tabel 4.41 di halaman 192. Selain itu form tindakan unit lain juga dapat menampilkan data ruang inap dan ruang ICU/ICCU. Uji coba form tindakan unit lain dapat dijelaskan pada Tabel 4.42 di halaman 192.

| Nama Kolom       | Data 1     | Data 2     |
|------------------|------------|------------|
| Kode operasi     | 1220110001 | 1220110002 |
| Tanggal operasi  | 22/12/2011 | 22/12/2011 |
| Hari operasi     | Kamis      | Kamis      |
| Jam operasi      | 10:00      |            |
| Jam selesai      | 13:00      |            |
| Pimpinan operasi | Dr. Arief  |            |

Tabel 4.41 Data Jadwal Operasi

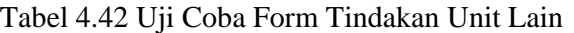

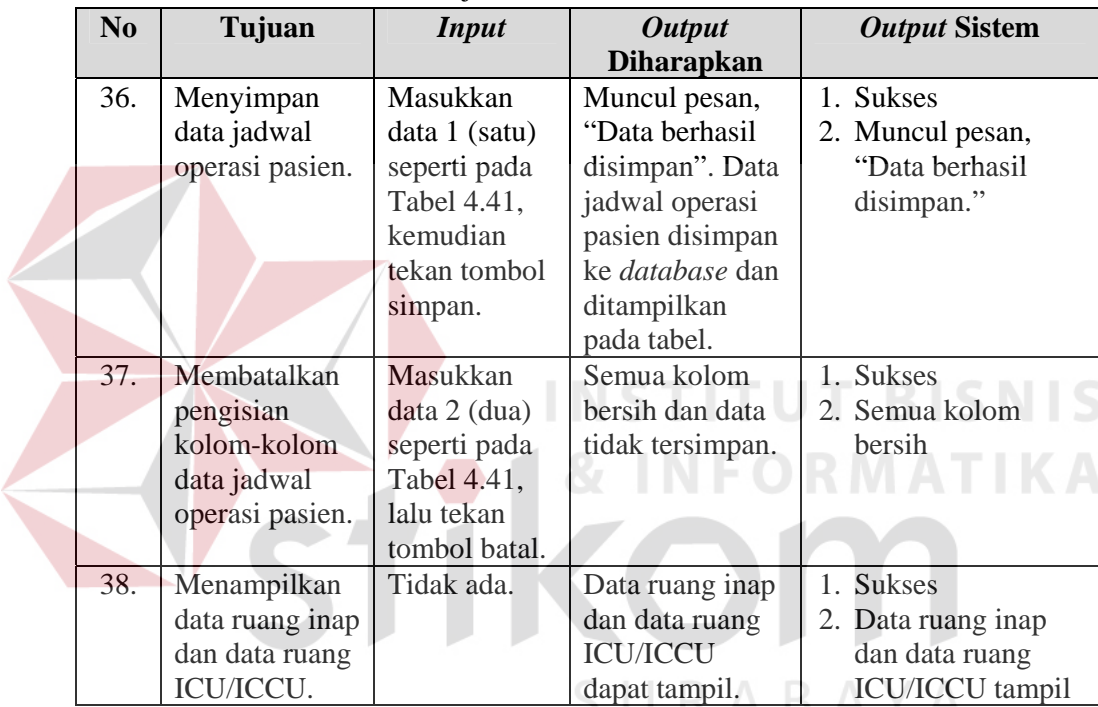

Form tindakan unit lain merupakan form yang dapat digunakan oleh kasir untuk melakukan verifikasi atas keputusan tindakan unit lain yang dibuat dokter. Tampilan form tindakan unit lain dapat dilihat pada Gambar 4.57 di halaman 193.

Berdasarkan uji coba No.36 pada Tabel 4.42 yang menjelaskan bahwa data jadwal operasi baru berhasil ditambahkan. Tampilan dari hasil uji coba dapat dilihat pada Gambar 4.58 di halaman 193.

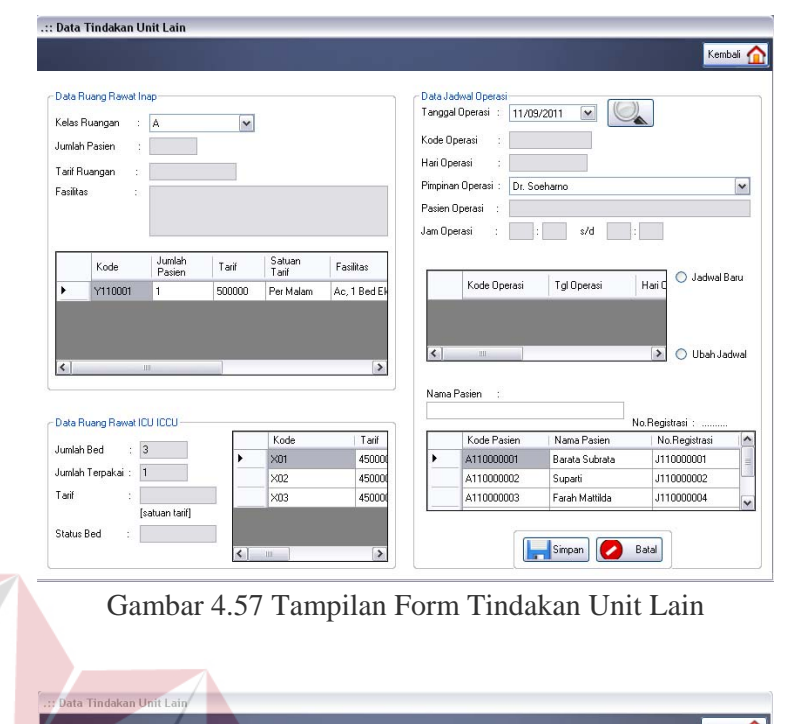

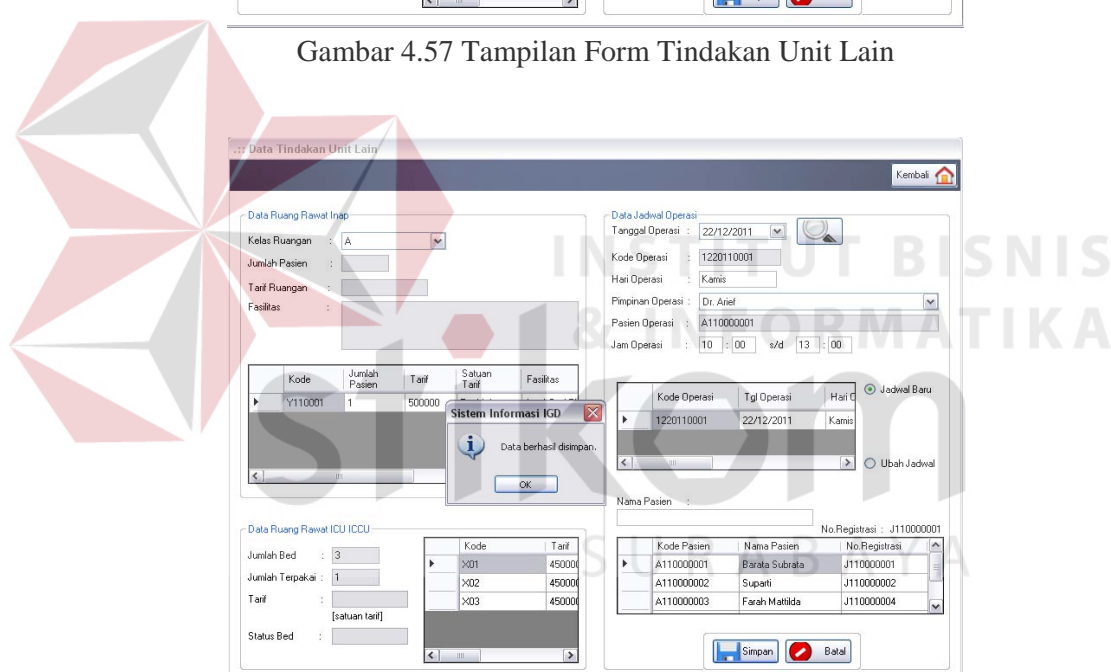

Gambar 4.58 Tampilan Penyimpanan Data Jadwal Operasi Pasien Berhasil

Sedangkan untuk uji coba No.38 pada Tabel 4.42 di halaman 192 yang menjelaskan bahwa data ruang inap dan data ruang ICU/ICCU dapat ditampilkan. Hasil uji coba dapat dilihat pada Gambar 4.59 di halaman 194.

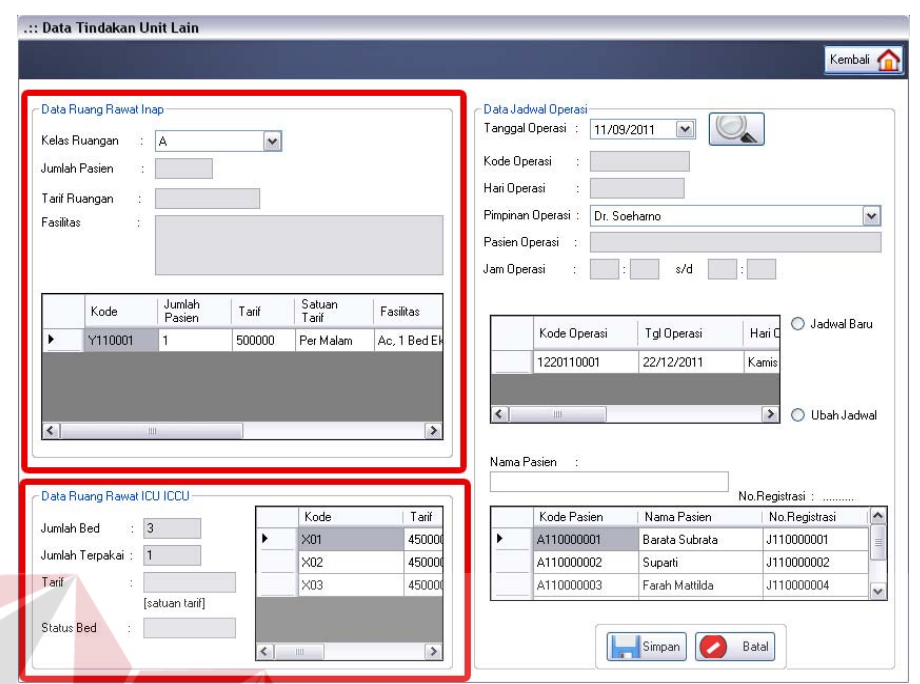

Gambar 4.59 Menampilkan Data Ruang Inap dan Data Ruang ICU/ICCU Berhasil

16. Evaluasi Hasil Uji Coba Form Persetujuan Penanganan Medik

Proses ini bertujuan untuk mengetahui keberhasilan aplikasi pada form persetujuan penanganan medik. Proses manipulasi form persetujuan penanganan medik yaitu, proses untuk menampilkan *report* berdasarkan penanganan medik yang diputuskan dokter. Uji coba form persetujuan penanganan medik dapat dijelaskan pada Tabel 4.43.

| N <sub>0</sub> | Tujuan      | <b>Input</b>  | <b>Output</b>       | <b>Output Sistem</b> |
|----------------|-------------|---------------|---------------------|----------------------|
|                |             |               | <b>Diharapkan</b>   |                      |
| 39.            | Menampilkan | Memilih       | Muncul surat        | <b>Sukses</b>        |
|                | report      | report        | pernyataan pada     | Surat                |
|                | berdasarkan | pernyataan    | crystalreportviewer | pernyataan           |
|                | jenis       | setuju atau   | berdasarkan         | muncul pada          |
|                | penanganan  | tidak setuju. | penanganan medik    | crystalreport        |
|                | medik.      |               | yang diputuskan.    | viewer               |

Tabel 4.43 Uji Coba Form Persetujuan Penanganan Medik

Form persetujuan penanganan medik merupakan form yang menampilkan *report* untuk persetujuan penanganan medik pasien. Tampilan form persetujuan penanganan medik yang dapat dilihat pada Gambar 4.60 merupakan hasil dari uji coba No.39 pada Tabel 4.43 di halaman 194. Uji coba tersebut menjelaskan bahwa pernyataan persetujuan penanganan medik pasien berhasil ditampilkan.

*Report* lain yang dapat ditampilkan pada form ini adalah *report* surat pernyataan penolakan penanganan medik. Pasien dapat menolak sebagian atau seluruh penanganan yang diputuskan oleh dokter. Jenis penanganan medik yang dapat dipilih adalah penanganan untuk tindakan khusus dan penanganan untuk tindakan biasa. *Report* pernyataan penolakan penanganan medik dapat dilihat pada Gambar 4.61 di halaman 196.

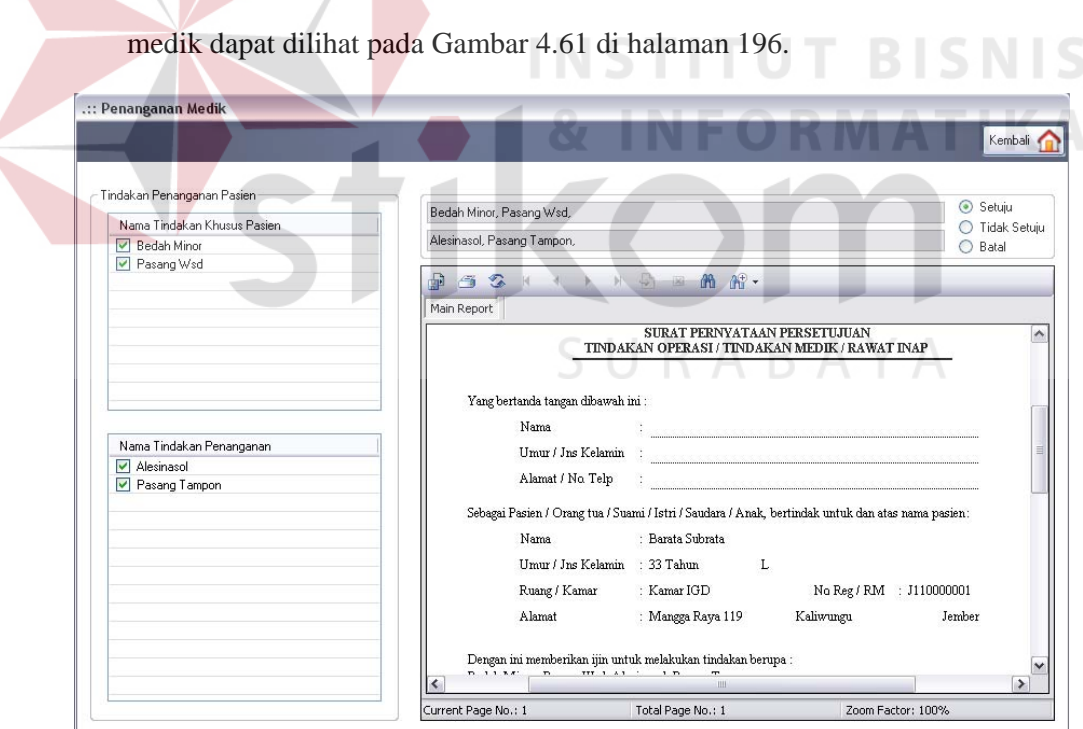

Gambar 4.60 Pernyataan Persetujuan Penanganan Medik Berhasil Ditampilkan

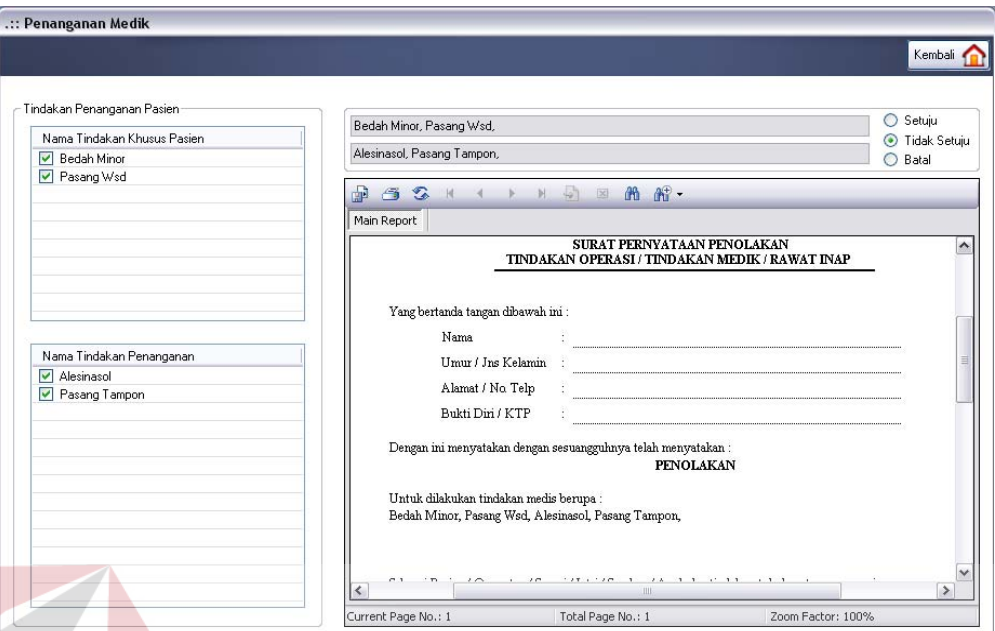

Gambar 4.61 Tampilan Pernyataan Penolakan Penanganan Medik

17. Evaluasi Hasil Uji Coba Form Data Kartu Kredit

Proses ini bertujuan untuk mengetahui keberhasilan aplikasi pada form data kartu kredit. Proses manipulasi form data kartu kredit yaitu, proses penyimpanan untuk data kartu kredit pembayar. Data kartu kredit berupa nomor kartu dan tanggal valid kartu. Uji coba form data kartu kredit dapat dijelaskan pada Tabel 4.44.

| N <sub>o</sub> | Tujuan     | <b>Input</b>      | <b>Output</b>      | <b>Output Sistem</b>          |
|----------------|------------|-------------------|--------------------|-------------------------------|
|                |            |                   | <b>Diharapkan</b>  |                               |
| 40.            | Menyimpan  | Menginputkan      | Detil data kartu   | <b>Sukses</b>                 |
|                | data kartu | data nomor kartu  | kredit tersimpan   | Detil data<br>2.              |
|                | kredit.    | $=$ "2004 2567"   | dalam data         | kartu kredit                  |
|                |            | 1078 1110" dan    | pembayaran         | tersimpan                     |
|                |            | tanggal validasi  | pasien. Form detil | Form data<br>$\vert 3. \vert$ |
|                |            | bulan = "5" tahun | data kartu kredit  | kartu kredit                  |
|                |            | $=$ "2013".       | tertutup.          | tertutup                      |

Tabel 4.44 Uji Coba Form Data Kartu Kredit

Tabel 4.44 (Lanjutan)

| $\mathbf{N}\mathbf{0}$ | Tujuan      | <b>Input</b>     | <b>Output</b>       |    | <b>Output Sistem</b> |
|------------------------|-------------|------------------|---------------------|----|----------------------|
|                        |             |                  | <b>Diharapkan</b>   |    |                      |
| 41.                    | Menghindari | Menginputkan     | Muncul pesan,       | 1. | <b>Sukses</b>        |
|                        | adanya      | data nomor kartu | "Semua kolom        | 2. | Muncul pesan,        |
|                        | kolom yang  | $=$ "2004 2017   | harus terisi.". Dan |    | "Semua kolom         |
|                        | kosong.     | 1098 1923".      | data tidak          |    | harus terisi"        |
|                        |             |                  | tersimpan.          |    | 3. Data tidak        |
|                        |             |                  |                     |    | disimpan             |
| 42.                    | Membatalka  | Menginputkan     | Form data kartu     | 1. | <b>Sukses</b>        |
|                        | n pengisian | data nomor kartu | kredit tertutup     | 2. | Form data            |
|                        | kolom-      | $=$ "2004 2017   | dan kembali ke      |    | kartu kredit         |
|                        | kolom.      | 1098 1923" dan   | form utama kasir.   |    | tertutup             |
|                        |             | tanggal validasi | Data kartu kredit   | 3. | Data tidak           |
|                        |             | bulan = "9",     | tidak tersimpan.    |    | disimpan             |
|                        |             | kemudian         |                     |    |                      |
|                        |             | menekan tombol   |                     |    |                      |
|                        |             | batal.           |                     |    |                      |

Form data kartu kredit merupakan form yang digunakan staf kasir untuk menginputkan data nomor dan tanggal valid kartu kredit pembayar. Berdasarkan uji coba No.41 pada Tabel 4.44 di halaman 196 yang menjelaskan bahwa pesan peringatan jika terdapat kolom yang masih kosong. Tampilan hasil uji coba No.41 dapat dilihat pada Gambar 4.62.

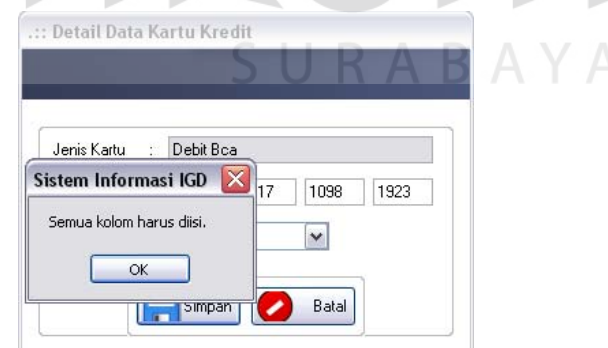

Gambar 4.62 Tampilan Pesan Peringatan Adanya Kolom Kosong

## 18. Evaluasi Hasil Uji Coba Form Cetak Nota

Proses ini bertujuan untuk mengetahui keberhasilan aplikasi pada form cetak nota. Proses manipulasi form cetak nota yaitu, proses untuk menampilkan

*report* nota pembayaran pasien. Uji coba form cetak nota dapat dijelaskan pada Tabel 4.45.

| N <sub>0</sub> | Tujuan      | <b>Input</b>           | <b>Output</b>     | <b>Output Sistem</b> |
|----------------|-------------|------------------------|-------------------|----------------------|
|                |             |                        | <b>Diharapkan</b> |                      |
| 43.            | Menampilkan | Memilih data pasien,   | <b>Nota</b>       | <b>Sukses</b>        |
|                | report nota | menghitung total biaya | pembayaran        | <b>Nota</b><br>2.    |
|                | pembayaran  | pembayaran, kemudian   | berdasarkan       | pembayaran           |
|                | pasien.     | menekan tombol         | data pasien       | muncul pada          |
|                |             | simpan. Setelah        | yang dipilih.     | crystalreport        |
|                |             | tersimpan, tekan       |                   | viewer               |
|                |             | tombol cetak nota.     |                   |                      |

Tabel 4.45 Uji Coba Form Cetak Nota

Form cetak nota merupakan form yang digunakan oleh staf kasir untuk menampilkan dan mencetak nota pembayaran setelah data pembayaran pasien tersimpan dalam *database*. Tampilan form cetak nota berdasarkan uji coba No.43 pada Tabel 4.45 yang menjelaskan bahwa *report* nota pembayaran berhasil ditampilkan dapat dilihat pada Gambar 4.63.

| .:: Cetak Nota Pembayaran                                                                                                    |                           |                                                                                                    |                                    |
|----------------------------------------------------------------------------------------------------|---------------------------|----------------------------------------------------------------------------------------------------|------------------------------------|
|                                                                                                    |                           |                                                                                                    | Kembali                            |
| 6 G H<br>暈<br>Main Report                                                                                                    | 部-<br>$ \mathbb{X} $<br>m |                                                                                                    |                                    |
| Tanggal / Jam : 31-Desember-2011<br>Nama Pasien<br>· Barata Subrata<br>: Mangga Raya 119<br>Alamat<br>: J110000001<br>No Registrasi<br>Dokter<br>: Dr. Cecilia Evelyn | 1.36:42<br>- Jember       | No Pembayaran<br>: M110000001<br>Jenis Pembayaran<br>: Tunai<br>Status Pembayaran : Karyawan Perusahaan<br><b>Rekanan</b><br>Lama Rawat<br>14 | - Tunai<br>Hari                    |
| Obat<br>-- Alesinasol<br>Jumlah Biaya Penanganan<br>Biaya Pemeriksaan Penunjang                                                                                       | 1 <sub>x</sub>            | ø<br>10.000                                                                                                    | 10.000<br>10.000<br>1.200.000      |
| Jumlah<br>Biaya Materai<br>Biaya Dokter dan Administrasi<br>Biaya Non Tunai                                                                                           |                           |                                                                                                    | 1.210.000<br>3.000<br>125,000<br>n |
| Current Page No.: 1                                                                                                    | Total Page No.: 1         | IIII<br>Zoom Factor: 100%                                                                                                    |                                    |

Gambar 4.63 Tampilan Nota Pembayaran Berhasil Ditampilkan

19. Evaluasi Hasil Uji Coba Form Utama Kasubsi IGD

Proses ini bertujuan untuk mengetahui keberhasilan aplikasi pada form utama kasubsi IGD. Proses manipulasi form tersebut yaitu, proses menampilkan laporan-laporan IGD, yaitu laporan tentang data pasien, data perawatan dan data pembayaran. Uji coba form utama kasubsi IGD dapat dijelaskan pada Tabel 4.46.

| N <sub>o</sub> | Tujuan       | <b>Input</b>         | <b>Output</b>     | <b>Output Sistem</b>            |
|----------------|--------------|----------------------|-------------------|---------------------------------|
|                |              |                      | <b>Diharapkan</b> |                                 |
| 44.            | Menampilkan  | Memilih tab laporan  | Laporan data      | <b>Sukses</b><br>$\mathbf{1}$ . |
|                | laporan data | data pasien,         | pasien dapat      | Laporan data<br>2.              |
|                | pasien.      | kemudian memilih     | ditampilkan       | pasien                          |
|                |              | menampilkan data     | berdasarkan       | muncul pada                     |
|                |              | pasien berdasarkan   | kriteria yang     | crystalreport                   |
|                |              | salah satu kriteria. | dipilih.          | viewer                          |
| 45.            | Menampilkan  | Memilih tab laporan  | Laporan           | <b>Sukses</b>                   |
|                | laporan data | data penanganan,     | penanganan        | Laporan data<br>2.              |
|                | penanganan.  | kemudian memilih     | dapat             | penanganan                      |
|                |              | menampilkan data     | ditampilkan       | muncul pada                     |
|                |              | penanganan           | berdasarkan       | crystalreport                   |
|                |              | berdasarkan salah    | kriteria yang     | viewer                          |
|                |              | satu kriteria.       | dipilih.          |                                 |

Tabel 4.46 Uji Coba Form Utama Kasubsi IGD

Form utama kasubsi IGD merupakan form awal yang akan ditampilkan jika pengguna sistem melakukan login dengan hak akses sebagai kasubsi IGD. Form ini digunakan oleh kasubsi IGD untuk menampilkan laporan-laporan data aktifitas medik harian pada unit IGD.

Tampilan form utama kasubsi IGD berdasarkan uji coba No.44 pada Tabel 4.46 yang menjelaskan bahwa laporan data pasien berhasil ditampilkan dapat dilihat pada Gambar 4.64 di halaman 200. Sedangkan laporan data pasien yang lain dapat dilihat pada Gambar 4.65 di halaman 200 – Gambar 4.69 di halaman 202.

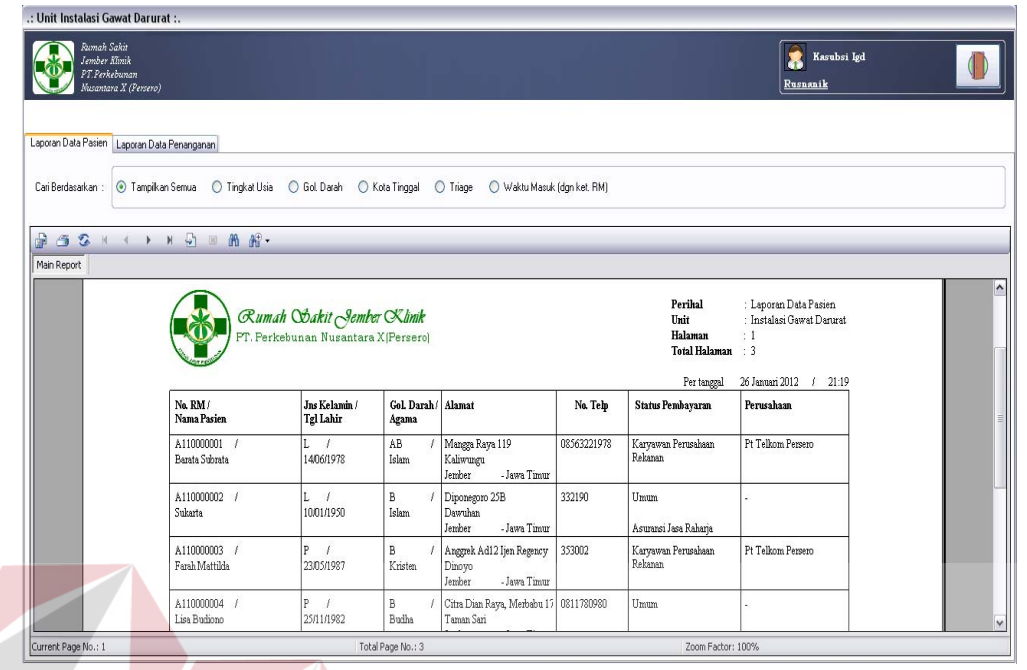

Gambar 4.64 Laporan Data Pasien Berhasil Ditampilkan

| .: Unit Instalasi Gawat Darurat :.                                    |                                        |                                                                    |                              |                                                       |          |                                                 |                                                               |             |  |
|-----------------------------------------------------------------------|----------------------------------------|--------------------------------------------------------------------|------------------------------|-------------------------------------------------------|----------|-------------------------------------------------|---------------------------------------------------------------|-------------|--|
| Rumah Sakit<br>Jember Kimik<br>PT.Perkebunan<br>Musantara X (Persero) |                                        |                                                                    |                              |                                                       |          |                                                 | Rusnanik                                                      | Kasubsi Igd |  |
| Laporan Data Pasien Laporan Data Penanganan                           |                                        |                                                                    |                              |                                                       |          |                                                 |                                                               |             |  |
| Cari Berdasarkan                                                      | Tingkat Usia<br>O Tampikan Semua       | Gol Darah                                                          | ◯ Kota Tinggal               | Waktu Masuk (dgn ket, RM)<br>O Triage                 |          |                                                 |                                                               |             |  |
| <b>I</b><br>$\mathfrak{D}$<br>子                                       | $H \rightarrow H G \rightarrow H G$    |                                                                    |                              |                                                       |          |                                                 |                                                               |             |  |
| Main Report                                                           |                                        |                                                                    |                              |                                                       |          |                                                 |                                                               |             |  |
|                                                                       |                                        | Rumah Obakit Jember Klinik<br>PT. Perkebunan Nusantara X (Persero) |                              |                                                       | -11      | Perihal<br>Unit<br>Halaman<br>Total Halaman : 5 | : Laporan Data Pasien<br>: Instalasi Gawat Danurat<br>$\pm 1$ |             |  |
|                                                                       | Tingkat Usia: Anak - Anak (6-12 Tahun) |                                                                    |                              |                                                       |          | Per tanggal                                     | 26 Januari 2012 / 21:20                                       |             |  |
|                                                                       | No. RM /<br>Nama Pasien                | Jns Kelamin /<br>Tgl Lahir                                         | Gol. Darah / Alamat<br>Agama |                                                       | No. Telp | <b>Status Pembayaran</b>                        | <b>Perusahaan</b>                                             |             |  |
|                                                                       | A120000013<br>Agung Saptaguna          | 06/07/2002                                                         | AB<br>Hindu                  | Jalan Garuda 17<br>Walukan<br>Banyuwangi - Jawa Timur | 378933   | Umum                                            |                                                               |             |  |
|                                                                       | Tingkat Usia: Bayi (0-5 Tahun)         |                                                                    |                              |                                                       |          |                                                 |                                                               |             |  |
|                                                                       | No. RM /<br>Nama Pasien                | Jns Kelamin /<br>Tgl Lahir                                         | Gol. Darah / Alamat<br>Agama |                                                       | No. Telp | <b>Status Pembayaran</b>                        | Perusahaan                                                    |             |  |

Gambar 4.65 Laporan Data Pasien Berdasar Tingkat Usia

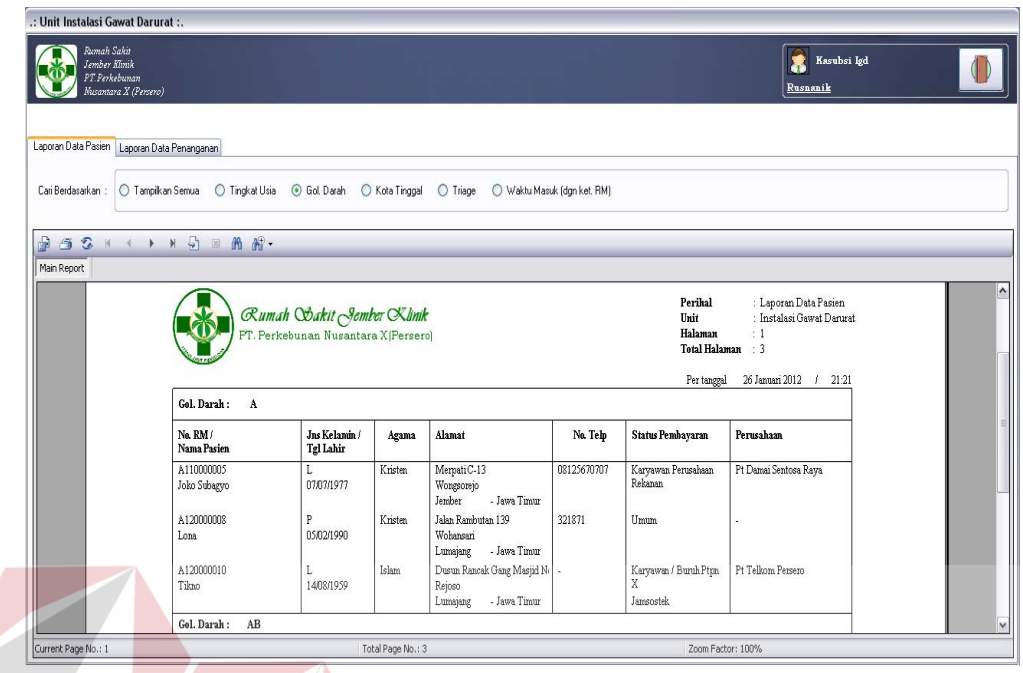

Gambar 4.66 Laporan Data Pasien Berdasar Golongan Darah

| Rumah Sakit<br>Jember Kinik<br>PT.Perkebunan<br>Nusantara X (Persero) |                                |                                                                    |                      |                                       |             |                                                                | Kasubsi Igd<br>Rusnanik              |  |
|-----------------------------------------------------------------------|--------------------------------|--------------------------------------------------------------------|----------------------|---------------------------------------|-------------|----------------------------------------------------------------|--------------------------------------|--|
| Laporan Data Pasien Laporan Data Penanganan                           |                                |                                                                    |                      |                                       |             |                                                                |                                      |  |
| Cari Berdasarkan                                                      |                                | O Gol Darah                                                        | C Kota Tinggal       | Waktu Masuk (dgn ket, RM)<br>○ Triage |             |                                                                |                                      |  |
|                                                                       |                                |                                                                    |                      |                                       |             |                                                                |                                      |  |
| 晶                                                                     | $-52$ $+$ $+$ $+$ $-5$ $    -$ |                                                                    |                      |                                       |             |                                                                |                                      |  |
| Main Report                                                           |                                |                                                                    |                      |                                       |             |                                                                |                                      |  |
|                                                                       |                                | Rumah Stakit Jember Klinik<br>PT. Perkebunan Nusantara X [Persero] |                      |                                       |             | Unit<br>Halaman                                                | : Instalasi Gawat Darurat<br>$\pm 1$ |  |
|                                                                       | : Banyuwangi<br>Kota           |                                                                    |                      |                                       |             | Total Halaman : 3<br>Per tanggal                               | 26 Januari 2012<br>21:22<br>J.       |  |
|                                                                       | Propinsi : Jawa Timur          |                                                                    |                      |                                       |             |                                                                |                                      |  |
|                                                                       | No. RM /<br>Nama Pasien        | Jns Kelamin /<br>Tgl Lahir                                         | Gol. Darah/<br>Agama | Alamat                                | No. Telp    | <b>Status Pembayaran</b>                                       | Perusahaan                           |  |
|                                                                       | A120000006<br>Devina Mariana   | P<br>03/09/1985                                                    | AB<br>Islam          | Jalan Durian 23<br>Semangka           | 08157890934 | Karyawan Perusahaan<br>Swasta Mumi<br>Asuransi Prudential Life |                                      |  |
|                                                                       | A120000007<br>Sulaiman         | L<br>11/05/1983                                                    | AB<br>Islam          | Jalan Penanggungan 12B<br>Wonoasri    | 0812345890  | Karyawan / Buruh Ptpn<br>Lain                                  |                                      |  |
|                                                                       | A120000013<br>Agung Saptaguna  | Ī.<br>06/07/2002                                                   | AB<br>Hindu          | Jalan Gamda 17<br>Waluhan             | 378933      | Ptpn9<br>Umun                                                  |                                      |  |

Gambar 4.67 Laporan Data Pasien Berdasar Kota Tinggal

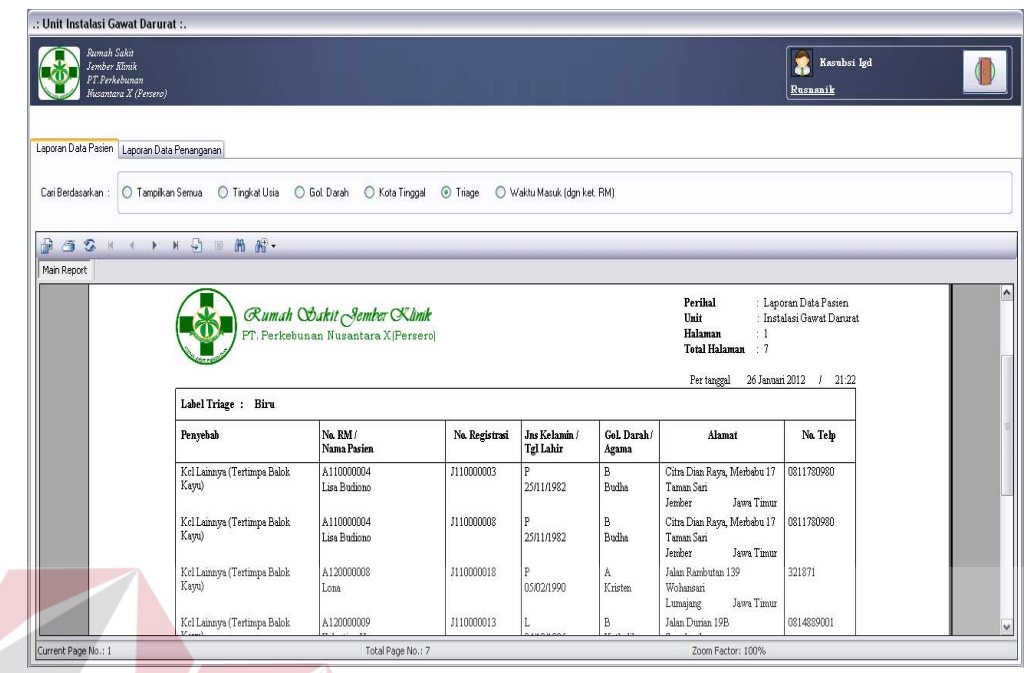

Gambar 4.68 Laporan Data Pasien Berdasar Kode *Triage*

| .: Unit Instalasi Gawat Darurat :.                                    |                                                       |                                      |                           |                                                                             |  |
|-----------------------------------------------------------------------|-------------------------------------------------------|--------------------------------------|---------------------------|-----------------------------------------------------------------------------|--|
| Rumah Sakit<br>Jember Kimik<br>PT.Perkebunan<br>Musantara X (Persero) |                                                       |                                      |                           | 8<br>Kasubsi Igd<br>Rusnanik                                                |  |
| Laporan Data Pasien Laporan Data Penanganan                           |                                                       |                                      |                           |                                                                             |  |
|                                                                       |                                                       |                                      |                           |                                                                             |  |
| O Tampikan Semua<br>Cari Berdasarkan :                                |                                                       | ○ Kota Tinggal                       | O Triage                  | Waktu Masuk (dgn ket. RM)                                                   |  |
|                                                                       |                                                       |                                      |                           |                                                                             |  |
| l de<br>53<br>$H + H + H$ $S$ $\mathbb{Z}$ $R$ $R$ $\mathbb{Z}$       |                                                       |                                      |                           |                                                                             |  |
| Main Report                                                           |                                                       |                                      |                           |                                                                             |  |
|                                                                       |                                                       |                                      |                           | Perihal<br>: Laporan Rekam Medik Pasien                                     |  |
|                                                                       |                                                       | Rumah Chakit Jember Klinik           |                           |                                                                             |  |
|                                                                       |                                                       | PT. Perkebunan Nusantara X [Persero] |                           | : Instalasi Gawat Darurat<br>Unit<br>Halaman<br>:1<br>Total Halaman : 8     |  |
|                                                                       |                                                       |                                      |                           | 26 Januari 2012 / 21:23<br>Per tanggal                                      |  |
|                                                                       |                                                       |                                      | Tahun: 2010               |                                                                             |  |
|                                                                       | Bulan : Nopember                                      |                                      |                           |                                                                             |  |
|                                                                       | No. RM / No. Reg /<br>Tanggal<br>Nama Pasien<br>Masuk | Keterangan Masuk                     | Diagnosis Penyakit        | Perawatan Pasien                                                            |  |
|                                                                       | A110000001 / J110000001<br>01                         | Kcl Lainnya (Terjatuh                | Pembengkakan              | Pasien Akan Sering Merasa Nyeri Pada Kepala Bagian Belakang Karena Pengaruh |  |
|                                                                       | Barata Subrata                                        | Dari Tangga)                         | Sumsum Tulang<br>Belakang | Obat Yang Dibenkan.                                                         |  |
|                                                                       |                                                       | Triage : Merah                       |                           | $ Ohat$                                                                     |  |
|                                                                       |                                                       |                                      |                           | Alesinasol<br>1x                                                            |  |
|                                                                       |                                                       |                                      |                           | -- Penanganan<br>Pasang Tampon<br>1x                                        |  |

Gambar 4.69 Laporan Data Pasien Berdasar Waktu Masuk

Uji coba No.45 pada Tabel 4.46 di halaman 199 menjelaskan bahwa laporan data penanganan yang telah berhasil ditampilkan pada form. Hasil dari uji coba No.45 tersebut dapat dilihat pada Gambar 4.70. Sedangkan laporan data penanganan yang lain dapat dilihat pada Gambar 4.71 – Gambar 4.74 di halaman 205.

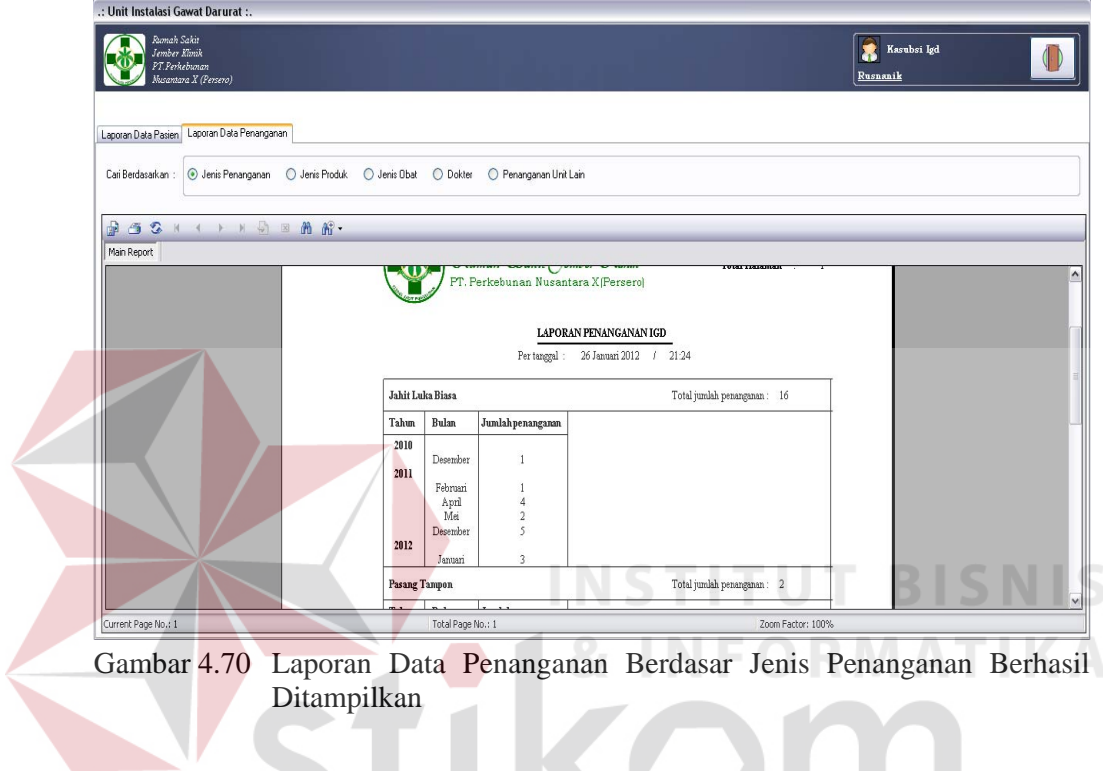

 $\leq$ 

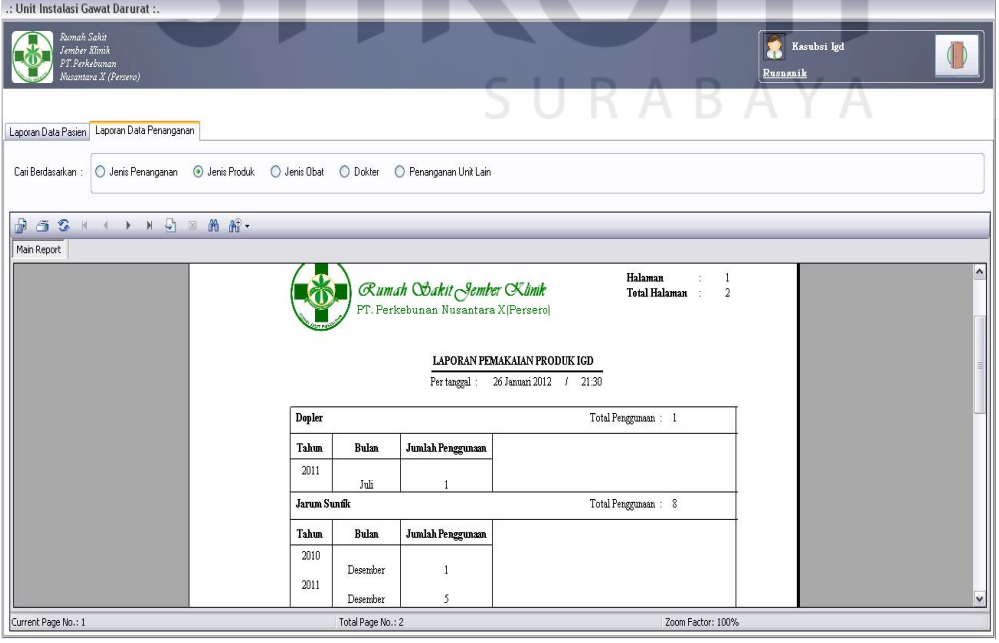

Gambar 4.71 Laporan Data Penanganan Berdasar Jenis Produk Penanganan

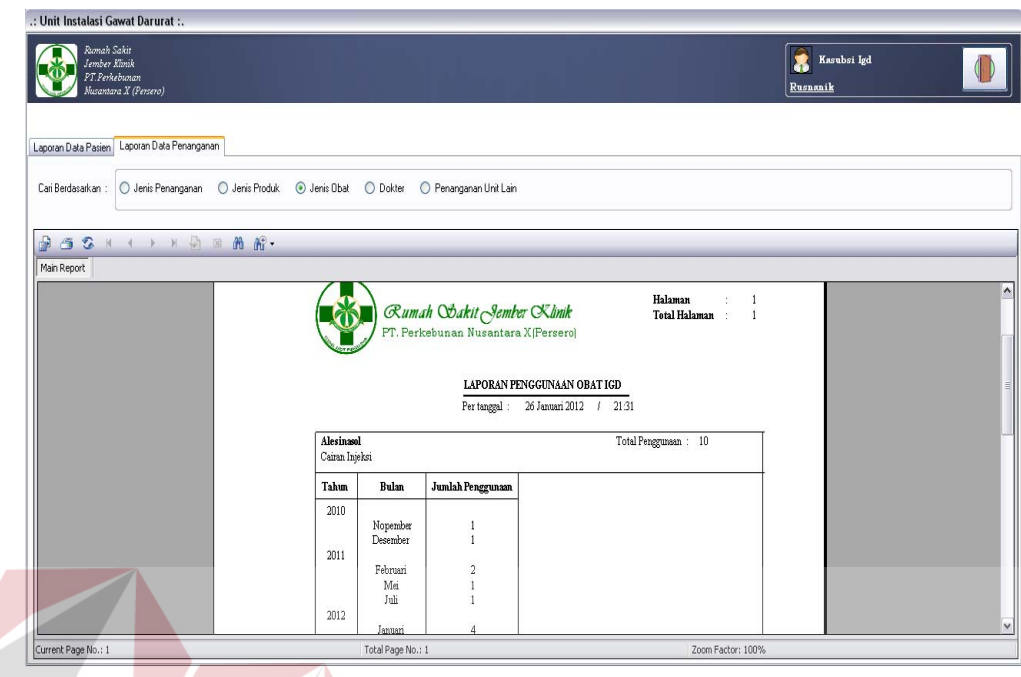

Gambar 4.72 Laporan Data Penanganan Berdasar Jenis Obat Penanganan

| .: Unit Instalasi Gawat Darurat :.                                            |                    |                          |                                                                    |                                      |                |                      |          |             |  |
|-------------------------------------------------------------------------------|--------------------|--------------------------|--------------------------------------------------------------------|--------------------------------------|----------------|----------------------|----------|-------------|--|
| Fumah Sakit<br><b>Jember Klinik</b><br>PT.Perkebunan<br>Musantara X (Persero) |                    |                          |                                                                    |                                      |                |                      | Rusnanik | Kasubsi Igd |  |
|                                                                               |                    |                          |                                                                    |                                      |                |                      |          |             |  |
| Laporan Data Pasien Laporan Data Penanganan                                   |                    |                          |                                                                    |                                      |                |                      |          |             |  |
| Cari Berdasarkan : O Jenis Penanganan O Jenis Produk                          | O Jenis Obat       | O Dokter                 | Penanganan Unit Lain                                               |                                      |                |                      |          |             |  |
|                                                                               |                    |                          |                                                                    |                                      |                |                      |          |             |  |
| $H \rightarrow H \rightarrow H \rightarrow \mathbb{R}$<br>ß<br>62             |                    |                          |                                                                    |                                      |                |                      |          |             |  |
| Main Report                                                                   |                    |                          |                                                                    |                                      |                | Halaman              |          |             |  |
|                                                                               |                    |                          |                                                                    |                                      |                |                      |          |             |  |
|                                                                               |                    |                          | Rumah Obakit Jember Klinik<br>PT. Perkebunan Nusantara X (Persero) |                                      |                | <b>Total Halaman</b> | 4        |             |  |
|                                                                               |                    |                          |                                                                    |                                      |                |                      |          |             |  |
|                                                                               |                    |                          |                                                                    | LAPORAN PERAWATAN DOKTER IGD         |                |                      |          |             |  |
|                                                                               |                    |                          |                                                                    | Per tanggal: 26 Januari 2012 / 21:32 |                |                      |          |             |  |
|                                                                               | Dr. Cecilia Evelyn | Total jumlah penanganan: | $\mathbf{7}$<br>pasien                                             |                                      |                |                      |          |             |  |
|                                                                               | Tahun              | <b>Bulan</b>             | Jumlah Pasien                                                      | No.RM                                | No. Registrasi | Nama Pasien          |          |             |  |
|                                                                               | 2010               | Nopember                 | $\mathbf{1}$                                                       | A110000001                           | J110000001     | Barata Subrata       |          |             |  |
|                                                                               | 2011               | April                    | $\mathbf{1}$                                                       | A110000004                           | J110000008     | Lisa Budiono         |          |             |  |
|                                                                               |                    | Juli                     | $\mathbf{1}$                                                       | A120000008                           | J110000011     | Lona                 |          |             |  |

Gambar 4.73 Laporan Data Penanganan Berdasar Dokter

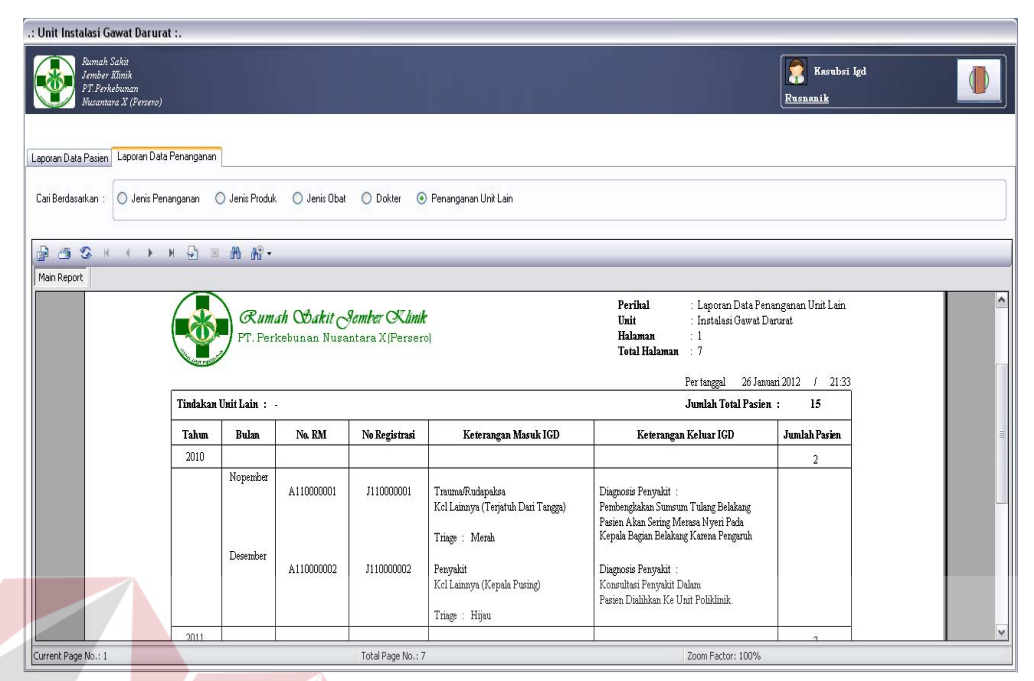

Gambar 4.74 Laporan Data Penanganan Berdasar Penanganan Unit Lain

20. Evaluasi Hasil Uji Coba Form Utama Kepala RS Proses ini bertujuan untuk mengetahui keberhasilan aplikasi pada form utama kepala RS. Proses manipulasi pada form tersebut yaitu, proses menampilkan laporan operasional unit IGD. Uji coba form utama kepala RS dapat dijelaskan pada Tabel 4.47. SURABAYA

| N <sub>0</sub> | Tujuan       | <b>Input</b>  | <b>Output</b>     | <b>Output Sistem</b> |
|----------------|--------------|---------------|-------------------|----------------------|
|                |              |               | <b>Diharapkan</b> |                      |
| 46.            | Menampilkan  | Memilih salah | Laporan           | <b>Sukses</b>        |
|                | laporan      | satu kriteria | operasional dapat | Laporan              |
|                | operasional. | laporan       | ditampilkan       | operasional          |
|                |              | operasional.  | berdasarkan       | muncul pada          |
|                |              |               | kriteria yang     | crystalreport        |
|                |              |               | dipilih.          | viewer               |

Tabel 4.47 Uji Coba Form Utama Kepala RS

Form utama kepala RS merupakan form awal yang akan ditampilkan jika pengguna sistem melakukan login dengan hak akses sebagai kepala RS. Form

ini digunakan oleh kepala RS untuk menampilkan laporan operasional unit IGD. Laporan operasional tersebut adalah laporan jumlah kunjungan, laporan jumlah triage dan laporan data penyakit.

Tampilan form utama kepala RS pada Gambar 4.75 tersebut merupakan tampilan berdasarkan uji coba No.46 pada Tabel 4.47 di halaman 205. Uji coba tersebut menjelaskan bahwa laporan operasional jumlah kunjungan pasien berhasil ditampilkan.

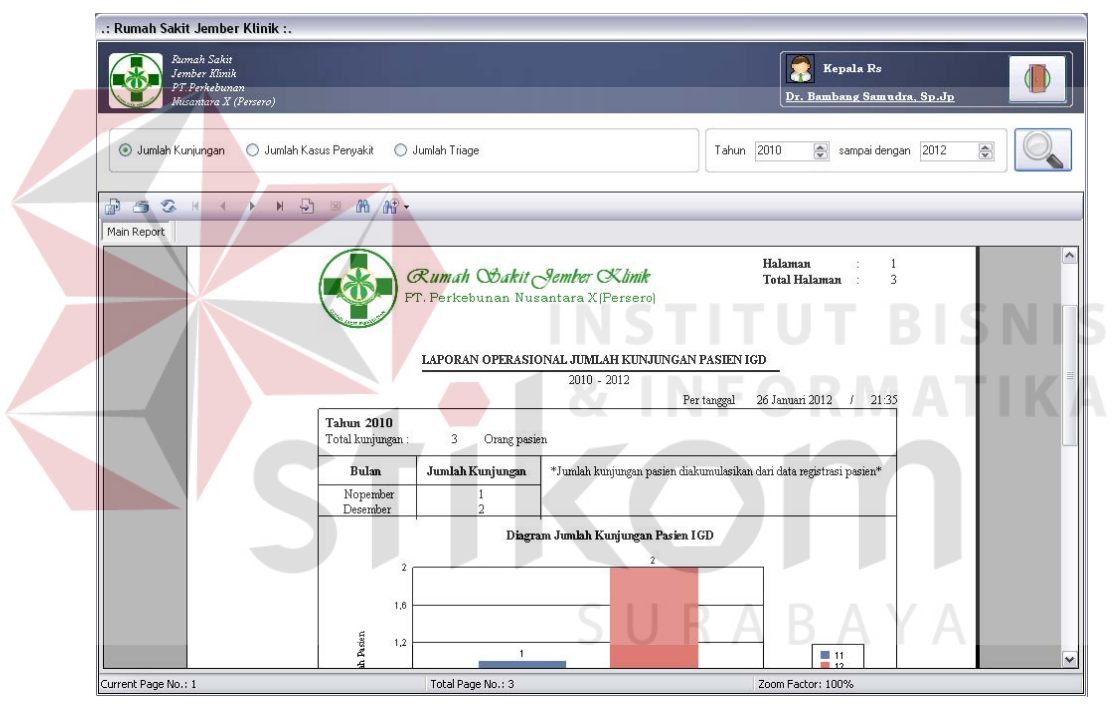

Gambar 4.75 Laporan Operasional Jumlah Kunjungan Pasien

Selain laporan operasional tentang data jumlah kunjungan pasien, form utama kepala RS juga dapat menampilkan laporan operasional data jumlah kasus penyakit pasien pada Gambar 4.76 di halaman 207 dan laporan operasional data jumlah triage pada Gambar 4.77 di halaman 207.

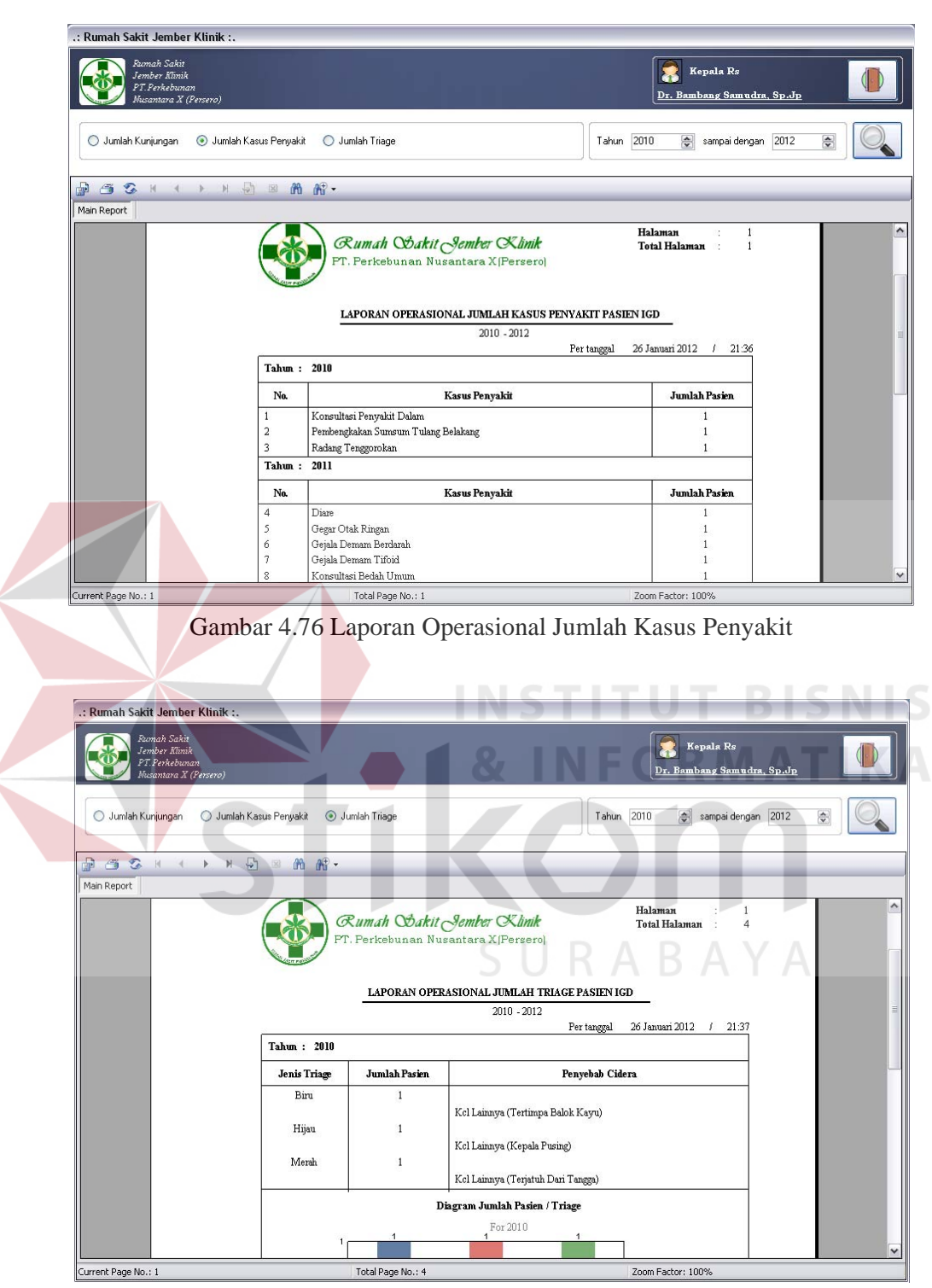

Gambar 4.77 Laporan Operasional Jumlah *Triage* 

21. Evaluasi Hasil Uji Coba Form Visual Medis Pasien

Proses ini bertujuan untuk mengetahui keberhasilan aplikasi pada form visual medis pasien. Proses manipulasi pada form tersebut yaitu, proses menampilkan data foto medis yang dimiliki pasien. Uji coba form visual medis pasien dapat dijelaskan pada Tabel 4.48.

| N <sub>o</sub> | Tujuan      | <b>Input</b>   | <b>Output</b>     | <b>Output Sistem</b> |  |  |  |  |
|----------------|-------------|----------------|-------------------|----------------------|--|--|--|--|
|                |             |                | <b>Diharapkan</b> |                      |  |  |  |  |
| 47.            | Menampilkan | Memilih judul  | Data foto medis   | 1. Sukses            |  |  |  |  |
|                | data foto   | foto yang akan | pasien yang       | 2. Data foto         |  |  |  |  |
|                | medis yang  | ditampilkan.   | dipilih dapat     | medis pasien         |  |  |  |  |
|                | dipilih.    |                | ditampilkan.      | muncul               |  |  |  |  |

Tabel 4.48 Uji Coba Form Visual Medis Pasien

Form visual medis pasien merupakan form yang digunakan oleh dokter untuk menampilkan semua data foto medis pasien yang telah disimpan ke dalam *database*. Tampilan form visual medis tersebut berdasarkan uji coba No.47 pada Tabel 4.48 dapat dilihat pada Gambar 4.78. Uji coba tersebut menjelaskan bahwa data foto medis pasien berhasil ditampilkan.

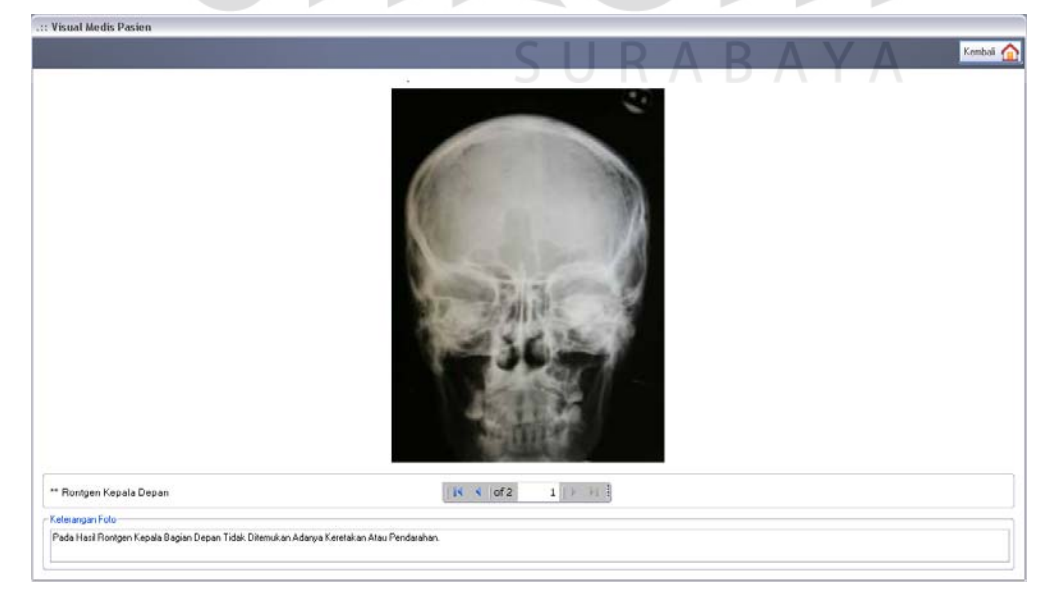

Gambar 4.78 Tampilan Data Foto Medis Pasien Berhasil Ditampilkan

22. Evaluasi Hasil Uji Coba Form Data Penanganan Pasien

Proses ini bertujuan untuk mengetahui keberhasilan aplikasi pada form data penanganan pasien. Proses manipulasi pada form tersebut yaitu, proses penyimpanan data penanganan pasien dan data tindakan khusus pasien. Uji coba form data penanganan pasien dapat dijelaskan pada Tabel 4.49.

| N <sub>o</sub> | Tujuan       | <b>Input</b>     | <b>Output</b>     | <b>Output Sistem</b> |
|----------------|--------------|------------------|-------------------|----------------------|
|                |              |                  | <b>Diharapkan</b> |                      |
| 48.            | Menyimpan    | Memilih data     | Muncul pesan,     | 1. Sukses            |
|                | perubahan    | pada tabel untuk | "Data berhasil    | 2. Muncul pesan,     |
|                | data         | ditampilkan      | diperbarui" dan   | "Data berhasil       |
|                | penanganan   | pada             | data yang baru    | diperbarui."         |
|                | pasien.      | kolom-kolom,     | disimpan ke       |                      |
|                |              | merubah atau     | database.         |                      |
|                |              | menambahkan      |                   |                      |
|                |              | data, kemudian   |                   |                      |
|                |              | menekan tombol   | <b>STIT</b><br>UT | <b>BISNIS</b>        |
|                |              | simpan.          |                   |                      |
| 49.            | Membatalkan  | Memilih data     | Semua kolom       | 1. Sukses            |
|                | pengisian    | pada tabel untuk | bersih dan data   | 2. Semua kolom       |
|                | kolom-kolom. | ditampilkan      | tidak tersimpan.  | bersih.              |
|                |              | pada             |                   |                      |
|                |              | kolom-kolom,     |                   |                      |
|                |              | kemudian         |                   |                      |
|                |              | menekan tombol   |                   |                      |
|                |              | batal.           |                   |                      |

Tabel 4.49 Uji Coba Form Data Penanganan Pasien

Form data penanganan pasien merupakan form yang digunakan oleh perawat untuk menampilkan dan menyimpan penambahan data tindakan penanganan dan tindakan khusus pasien. Tampilan form data penanganan pasien tersebut berdasarkan uji coba No.48 pada Tabel 4.49 dapat dilihat pada Gambar 4.79 di halaman 210. Uji coba tersebut menjelaskan bahwa penyimpanan perubahan data penanganan pasien berhasil.

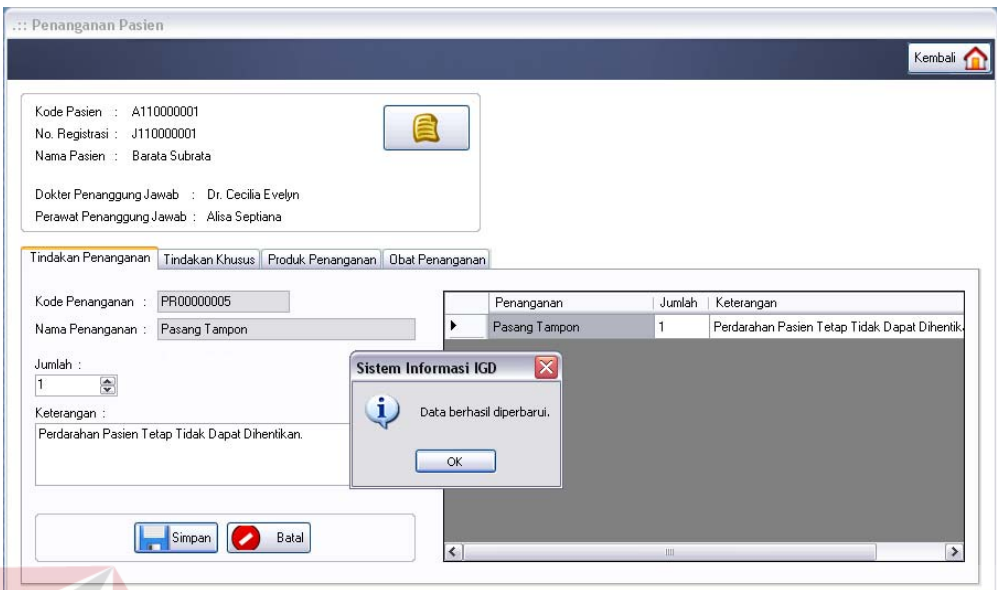

Gambar 4.79 Tampilan Penyimpanan Data Penanganan Pasien Berhasil

## 23. Evaluasi Hasil Uji Coba Form Daftar Penanganan Pasien

Proses ini bertujuan untuk mengetahui keberhasilan aplikasi pada form daftar penanganan pasien. Proses manipulasi pada form tersebut yaitu, proses menampilkan data penanganan pasien. Uji coba form daftar penanganan pasien dapat dijelaskan pada Tabel 4.50.

| N <sub>0</sub> | Tujuan        | <b>Input</b> | <b>Output</b>     | <b>Output Sistem</b> |
|----------------|---------------|--------------|-------------------|----------------------|
|                |               |              | <b>Diharapkan</b> |                      |
| 50.            | Menampilkan   | Memilih      | Data tindakan     | 1. Sukses            |
|                | tindakan      | radiobutton  | penanganan        | 2. Data tindakan     |
|                | penanganan    | tindakan     | pasien dapat      | penanganan dapat     |
|                | pasien.       | penanganan.  | ditampilkan.      | ditampilkan pada     |
|                |               |              |                   | crystalreportviewer. |
| 51.            | Menampilkan   | Memilih      | Data tindakan     | 1. Sukses            |
|                | tindakan      | radiobutton  | penanganan        | 2. Data tindakan     |
|                | penanganan    | tindakan     | khusus dapat      | penanganan khusus    |
|                | khusus pasien | khusus.      | ditampilkan.      | dapat ditampilkan    |
|                |               |              |                   | pada                 |
|                |               |              |                   | crystalreportviewer. |

Tabel 4.50 Uji Coba Form Daftar Penanganan Pasien

Form daftar penanganan pasien merupakan form yang dapat digunakan untuk menampilkan data tindakan penanganan dan tindakan khusus pasien. Tampilan form daftar penanganan pasien tersebut berdasarkan uji coba No.50 dan No.51 pada Tabel 4.50 di halaman 210 dapat dilihat pada Gambar 4.80 dan Gambar 4.81. Uji coba tersebut menjelaskan bahwa data tindakan penanganan dan data tindakan khusus pasien berhasil ditampilkan.

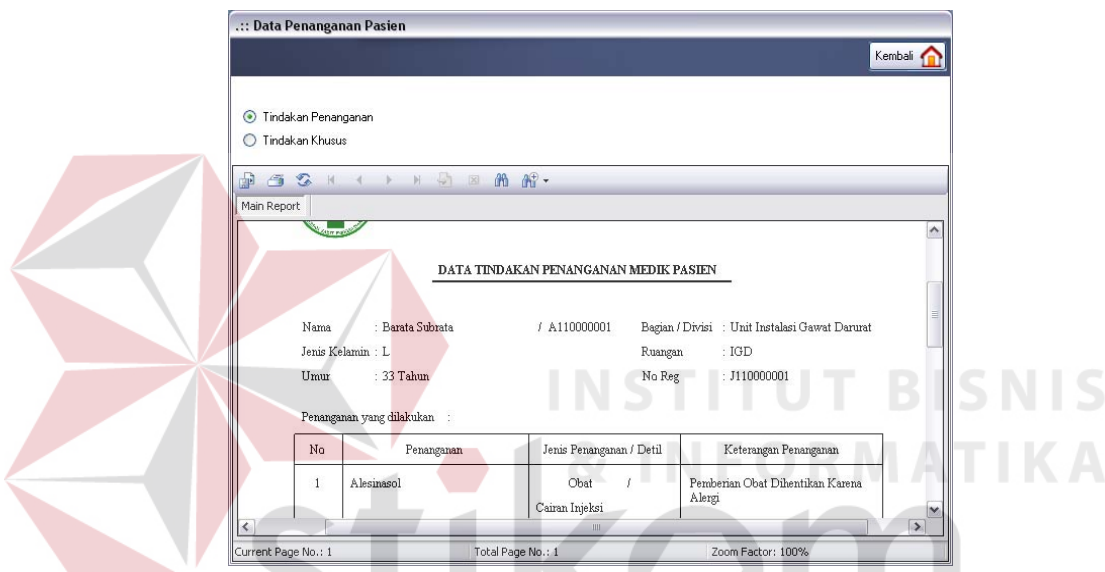

Gambar 4.80 Tampilan Daftar Penanganan Pasien Berhasil Ditampilkan

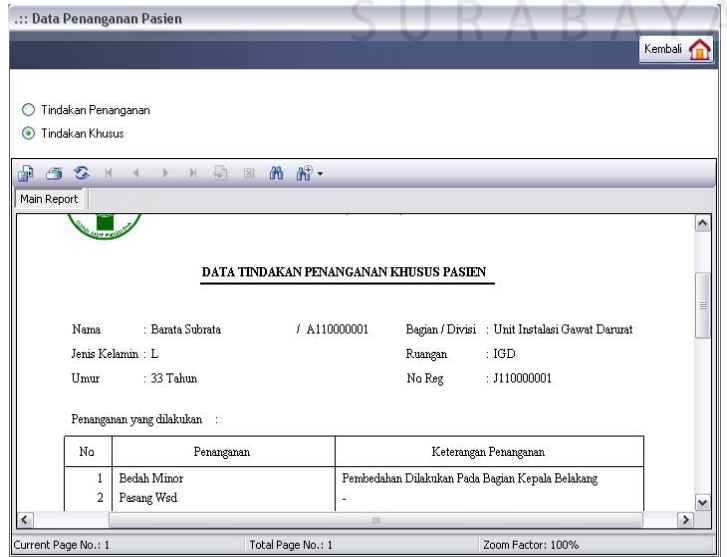

Gambar 4.81 Tampilan Daftar Tindakan Khusus Pasien Berhasil Ditampilkan

24. Evaluasi Hasil Uji Coba Form Bantuan Aplikasi

Proses ini bertujuan untuk mengetahui keberhasilan aplikasi pada form bantuan aplikasi. Proses manipulasi pada form tersebut yaitu, proses menampilkan file bantuan aplikasi dalam bentuk \*.pdf pada form. Uji coba form bantuan aplikasi dapat dijelaskan pada Tabel 4.51.

| Tuber 1.9 T Off Cooler of the Dunited Tripling of |              |              |                   |                      |  |  |  |  |
|---------------------------------------------------|--------------|--------------|-------------------|----------------------|--|--|--|--|
| N <sub>o</sub>                                    | Tujuan       | <b>Input</b> | <b>Output</b>     | <b>Output Sistem</b> |  |  |  |  |
|                                                   |              |              | <b>Diharapkan</b> |                      |  |  |  |  |
| 52.                                               | Menampilkan  | Tidak ada.   | File bantuan      | 1. Sukses            |  |  |  |  |
|                                                   | file bantuan |              | aplikasi dapat    | 2. File bantuan      |  |  |  |  |
|                                                   | untuk        |              | ditampilkan.      | aplikasi dapat       |  |  |  |  |
|                                                   | menjalankan  |              |                   | ditampilkan pada     |  |  |  |  |
|                                                   | aplikasi.    |              |                   | adobe acrobat        |  |  |  |  |
|                                                   |              |              |                   | control for activex. |  |  |  |  |

Tabel 4.51 Uji Coba Form Bantuan Aplikasi

Tampilan form bantuan aplikasi tersebut berdasarkan uji coba No.52 pada Tabel 4.51 dapat dilihat pada Gambar 4.82.

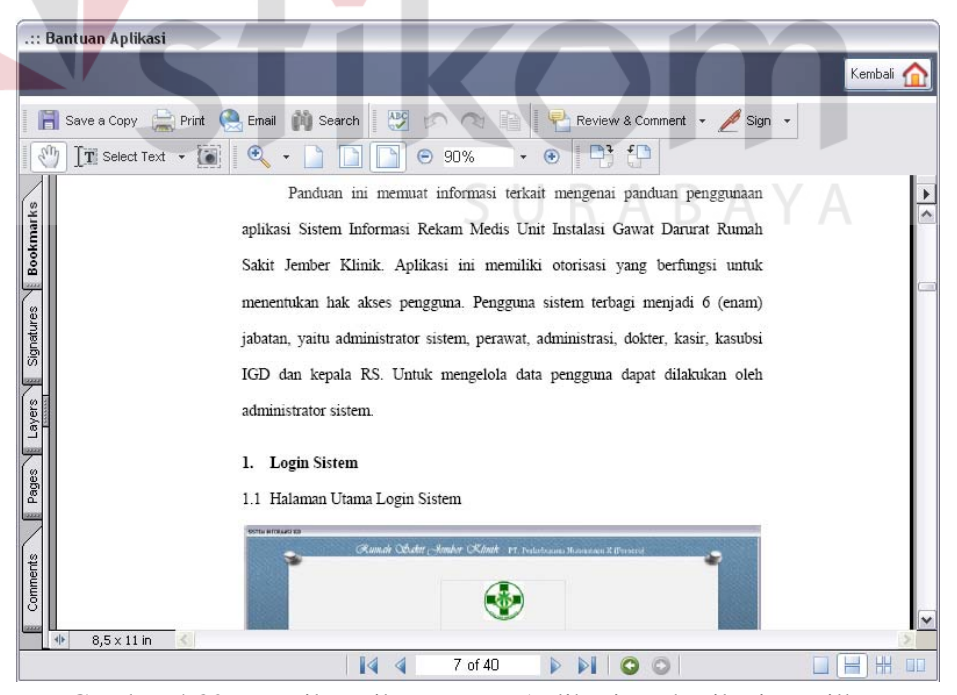

Gambar 4.82 Tampilan File Bantuan Aplikasi Berhasil Ditampilkan

25. Evaluasi Hasil Uji Coba Form Data Dokumen Pasien

Proses ini bertujuan untuk mengetahui keberhasilan aplikasi pada form data dokumen pasien. Proses manipulasi pada form tersebut yaitu, proses menampilkan data tindakan medik pasien. Uji coba form data dokumen pasien dapat dijelaskan pada Tabel 4.52.

| N <sub>0</sub> | Tujuan        | <b>Input</b>  | <b>Output</b>     | <b>Output Sistem</b> |
|----------------|---------------|---------------|-------------------|----------------------|
|                |               |               | <b>Diharapkan</b> |                      |
| 53.            | Menampilkan   | Memilih       | Data tindakan     | 1. Sukses            |
|                | data tindakan | radiobutton   | medik pasien      | 2. Data tindakan     |
|                | medik pasien  | data personal | dapat             | medik pasien dapat   |
|                | dalam report  | pasien        | ditampilkan       | ditampilkan pada     |
|                |               |               |                   | crystalreportviewer. |
| 54.            | Menampilkan   | Memilih nomor | Data tindakan     | 1. Sukses            |
|                | data tindakan | registrasi.   | medik pasien      | 2. Data tindakan     |
|                | medik pasien  |               | dapat             | medik pasien dapat   |
|                | dalam tabel   |               | ditampilkan.      | ditampilkan pada     |
|                |               |               |                   | tabel.               |

Tabel 4.52 Uji Coba Form Data Dokumen Pasien

Form data dokumen pasien merupakan form yang dapat digunakan untuk menampilkan data tindakan medik pasien dalam bentuk report dan atau dalam bentuk tabel. Data tindakan medik pasien tersebut ditampilkan berdasarkan nomor rekam medis pasien yang dipilih pada form utama pengguna. Tampilan form data dokumen pasien tersebut berdasarkan uji coba No.53 dan No.54 pada Tabel 4.52 dapat dilihat pada Gambar 4.83 di halaman 214 dan Gambar 4.84 di halaman 214. Uji coba tersebut menjelaskan bahwa data tindakan medik pasien berhasil ditampilkan dalam bentuk report dan dalam bentuk tabel.

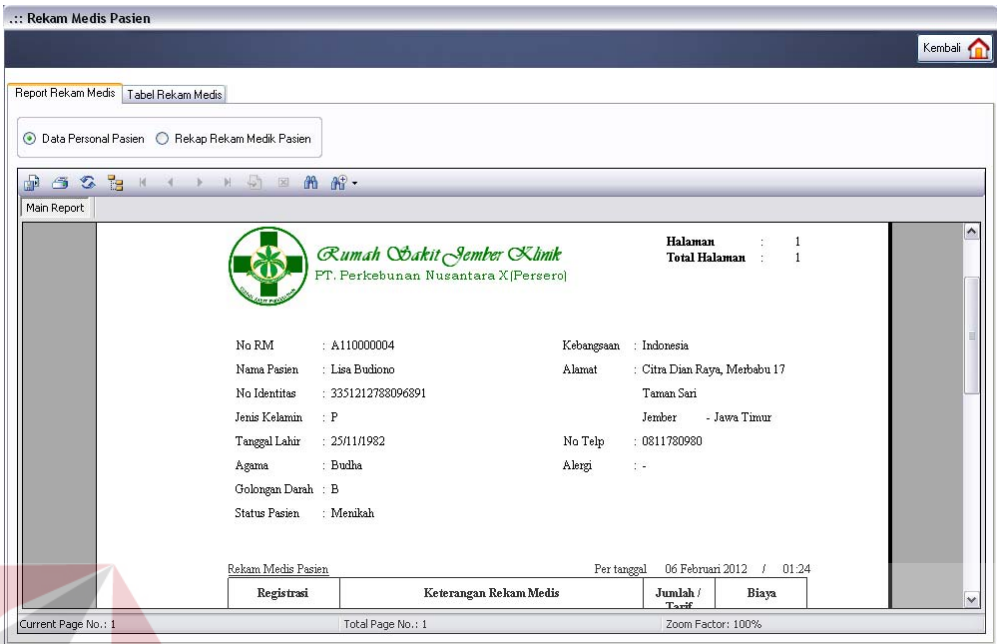

Gambar 4.83 Tampilan Data Tindakan Medik Dalam Report Berhasil Ditampilkan

|                     | Report Rekam Medis         | Tabel Rekam Medis |             |                                 |                                    |            |                          |        |                      |                 |
|---------------------|----------------------------|-------------------|-------------|---------------------------------|------------------------------------|------------|--------------------------|--------|----------------------|-----------------|
|                     | No. Rekam Medis:           | A110000004        |             |                                 | K.                                 |            | $\overline{\phantom{a}}$ |        |                      |                 |
|                     | Nama Pasien                | Lisa Budiono      |             |                                 |                                    |            |                          |        |                      |                 |
|                     | No. Registrasi             | J110000003        | 144         | of $2 \mid \blacktriangleright$ |                                    |            |                          |        |                      |                 |
|                     | Tindakan Penanganan        |                   |             |                                 |                                    |            |                          | Obat   |                      |                 |
|                     | Tanggal                    | Jam               | Jenis       | Penanganan                      | Jumlah                             | Keterangan |                          |        | Jenis                | Obat            |
|                     | 22/12/2010                 | 22:23             | Penanganan  | Jahit Luka Biasa                | $\overline{1}$                     |            |                          | r      | <b>Antibiotik</b>    | Biopharm        |
|                     | 22/12/2010                 | 22:23             | Obat        | Alesinasol                      |                                    |            |                          |        | Amphetamin           | Fenadol         |
|                     | 22/12/2010                 | 22:23             | Produk      | Jarum Suntik                    |                                    |            |                          |        | Antibiotik           | Anticepharol    |
|                     |                            |                   |             |                                 |                                    |            |                          |        | Vitamin              | Vitamedik       |
|                     |                            |                   |             |                                 |                                    |            |                          |        |                      |                 |
| $\vert \cdot \vert$ |                            |                   | <b>III</b>  |                                 |                                    |            | $\rightarrow$            | $\leq$ | <b>JIII</b>          |                 |
|                     | Tindakan Penanganan Khusus |                   |             |                                 |                                    |            | Pemeriksaan Penunjang    |        |                      |                 |
|                     | Tanggal                    | Jam               | Tindakan    | Keterangan                      |                                    |            | Jenis                    |        | Detil<br>Pemeriksaan |                 |
| ٠                   | 22/12/2010                 | 22:23             | Bedah Minor |                                 | Pembedahan Dengan Melakukan Pembiu | ٠          | Laboratorium             | Urine  |                      | Glucose         |
|                     |                            |                   |             |                                 |                                    |            | Radiologi                | X-Ray  |                      | Skul Kepala     |
|                     |                            |                   |             |                                 |                                    |            | Radiologi                | X-Ray  |                      | Thorax (Dewasa) |
|                     |                            |                   |             |                                 |                                    |            | Radiologi                | X-Ray  |                      | Skul Kepala     |
|                     |                            |                   |             |                                 |                                    |            | Radiologi                | X-Ray  |                      | Thorax (Dewasa) |

Gambar 4.84 Tampilan Data Tindakan Medik Dalam Tabel Berhasil Ditampilkan

26. Evaluasi Hasil Uji Coba Proses Pengolahan Data Rekam Medis Pasien

Proses ini bertujuan untuk mengetahui keberhasilan proses pengolahan data rekam medis pasien. Proses uji coba pengolahan data rekam medis tersebut menggunakan data studi kasus seperti yang terdapat pada Tabel 4.53 – Tabel 4.60 di halaman 217. Penjelasan tentang uji coba proses pengolahan data rekam medis pasien terdapat pada Tabel 4.61 di halaman 217.

| Nama Kolom        | Data 1                                                    |  |  |  |  |
|-------------------|-----------------------------------------------------------|--|--|--|--|
| <b>Triage</b>     | Merah                                                     |  |  |  |  |
| Transportasi      | Ambulan 118                                               |  |  |  |  |
| Tanggal kejadian  | 08/01/2012                                                |  |  |  |  |
| Jam kejadian      | 02:00                                                     |  |  |  |  |
| Tempat kejadian   | Jalan Raya Ambarawa Km.17                                 |  |  |  |  |
| Penyebab          | Kecelakaan lalin                                          |  |  |  |  |
|                   | (Truk - Truk)                                             |  |  |  |  |
| Alasan dating     | Trauma/rudapaksa                                          |  |  |  |  |
| Tensi atas        | 120                                                       |  |  |  |  |
| Tensi bawah       | 80                                                        |  |  |  |  |
| Nadi              | 80                                                        |  |  |  |  |
| Suhu              | 36                                                        |  |  |  |  |
| <b>Nafas</b>      | 18                                                        |  |  |  |  |
| <b>Dokter</b>     | Dr. Marisa Anggraini                                      |  |  |  |  |
| Jenis kasus       | Bedah                                                     |  |  |  |  |
| Detil jenis kasus |                                                           |  |  |  |  |
| Resusitasi        | Ya                                                        |  |  |  |  |
| Anamnesa          | Pasien mengalami henti jantung. Ditemukan dalam keadaan   |  |  |  |  |
|                   | tidak sadar. Seluruh tubuh terluka dan memar. Kondisi     |  |  |  |  |
|                   | pasien ditemukan terjepit di kursi pengemudi truk, dengan |  |  |  |  |
|                   | posisi truk terbalik. Wajah pasien terluka parah,         |  |  |  |  |
|                   | kemungkinan diakibatkan pecahan kaca, karena benturan     |  |  |  |  |
|                   | yang terjadi secara frontal.                              |  |  |  |  |
| Letak cedera      | Kepala, leher, dada, tangan kanan, tangan kiri, abdomen,  |  |  |  |  |
|                   | kaki kanan, kaki kiri                                     |  |  |  |  |
| Gcs eye           | Tidak membuka mata walu dirangsang                        |  |  |  |  |
| Gcs verbal        | Tidak menjawab dengan suara apapun                        |  |  |  |  |
| Gcs motoric       | Tidak ada respon gerak                                    |  |  |  |  |

Tabel 4.53 Data *Triage* dan *Anamnesa* Pasien

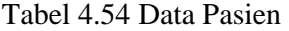

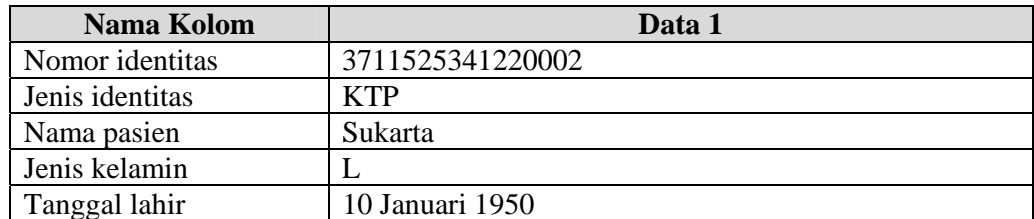
Tabel 4.54 (Lanjutan)

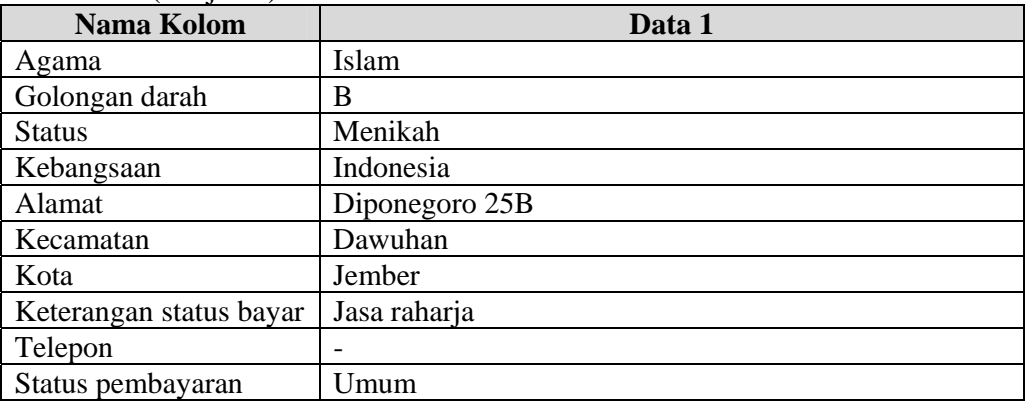

### Tabel 4.55 Data Detil Pasien

|  | Nama Kolom              | Data 1                       |
|--|-------------------------|------------------------------|
|  | Pekerjaan               | Supir truk                   |
|  | Nama tempat kerja       | Pt. Raja kelana              |
|  | Alamat tempat kerja     | Jalan kalimantan 4 blok C/10 |
|  | Telp. Tempat kerja      | 345678                       |
|  | Nama ayah               |                              |
|  | Nama ibu                |                              |
|  | Alamat orang tua        |                              |
|  | Telp. Orang tua         |                              |
|  | Nama penanggung jawab   | Suparjo                      |
|  | Hubungan dengan pasien  | Teman kerja                  |
|  | Alamat penanggung jawab | Jalan kerinci 12             |
|  | Telp. Penanggung jawab  | 081367890123                 |
|  |                         |                              |

Tabel 4.56 Data Pemeriksaan Penunjang Pasien

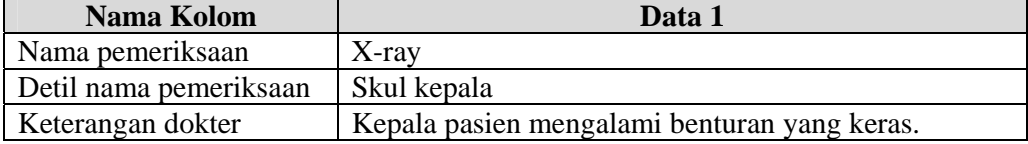

## Tabel 4.57 Data Tindakan Penanganan Pasien

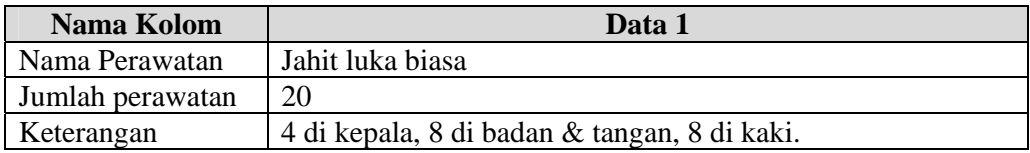

| Nama Kolom        | Data 1                                       |
|-------------------|----------------------------------------------|
| Nama tindakan     | Bedah minor                                  |
| Keterangan dokter | Pembedahan dengan melakukan pembiusan total. |

Tabel 4.58 Data Tindakan Khusus Pasien

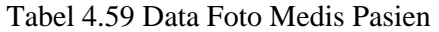

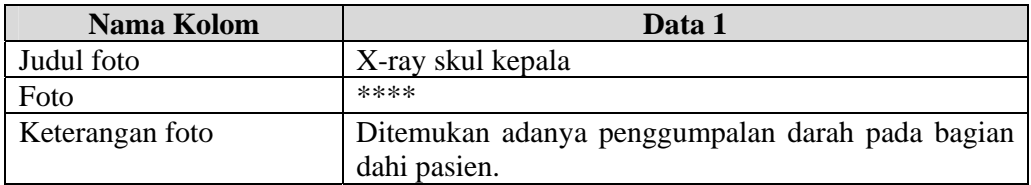

## Tabel 4.60 Data Resep Obat Pasien

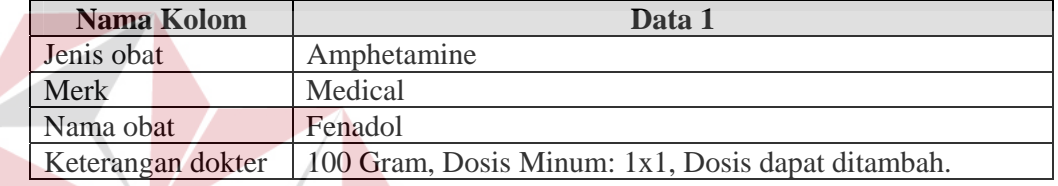

# Tabel 4.61 Uji Coba Proses Pengolahan Data Rekam Medis Pasien

INCTITUT

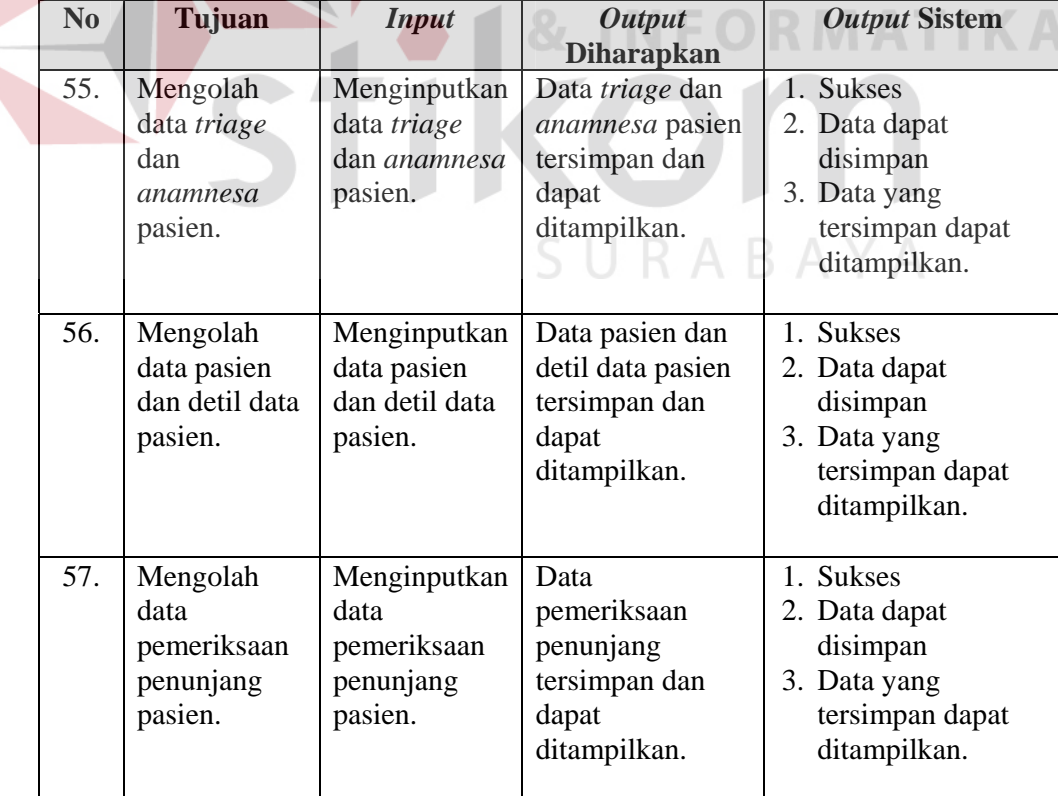

| N <sub>0</sub> | Tujuan        | <b>Input</b>  | <b>Output</b>     | <b>Output Sistem</b> |
|----------------|---------------|---------------|-------------------|----------------------|
|                |               |               | <b>Diharapkan</b> |                      |
| 58.            | Mengolah      | Menginputkan  | Data tindakan     | 1. Sukses            |
|                | data tindakan | data tindakan | penanganan dan    | 2. Data dapat        |
|                | penanganan    | penanganan    | tindakan khusus   | disimpan             |
|                | dan tindakan  | dan tindakan  | tersimpan dan     | 3. Data yang         |
|                | khusus        | khusus.       | dapat             | tersimpan dapat      |
|                | pasien.       |               | ditampilkan.      | ditampilkan.         |
| 59.            | Mengolah      | Menginputkan  | Data visual       | 1. Sukses            |
|                | data visual   | data visual   | medis tersimpan   | 2. Data dapat        |
|                | medis pasien. | medis pasien. | dan dapat         | disimpan.            |
|                |               |               | ditampilkan.      | 3. Data yang         |
|                |               |               |                   | tersimpan dapat      |
|                |               |               |                   | ditampilkan.         |
| 60.            | Mengolah      | Menginputkan  | Data resep obat   | 1. Sukses            |
|                | data resep    | data resep    | tersimpan dan     | 2. Data dapat        |
|                | obat pasien.  | obat pasien.  | dapat             | disimpan             |
|                |               |               | ditampilkan.      | 3. Data yang         |
|                |               |               |                   | tersimpan dapat      |
|                |               |               |                   | ditampilkan.         |

Tabel 4.61 (Lanjutan)

Untuk mendapat *output* yang diharapkan sesuai dengan uji coba No.55 pada Tabel 4.61 di halaman 217 tersebut, harus dilakukan proses *input* data *triage* dan *anamnesa*. Tampilan dari proses penyimpanan data *triage* dan *anamnesa* dapat dilihat pada Gambar 4.85. Data *triage* dan *anamnesa* yang diinputkan merupakan data yang terdapat pada Tabel 4.53 di halaman 215.

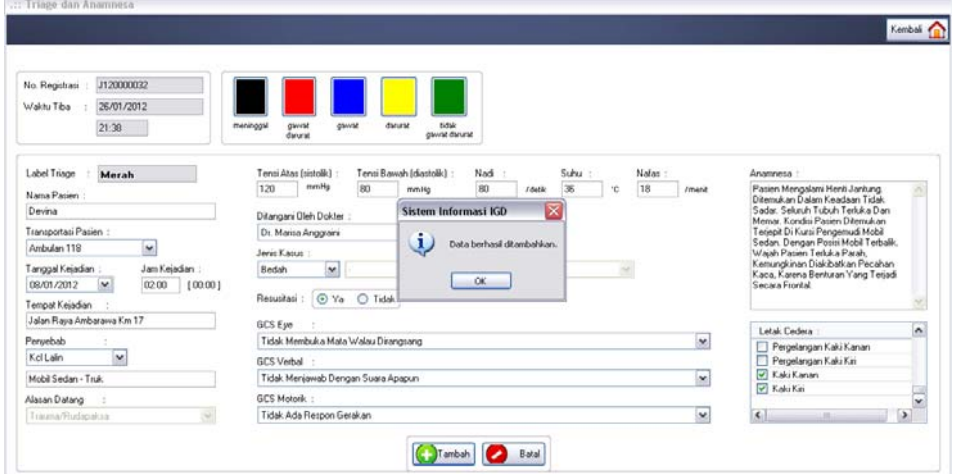

Gambar 4.85 Menyimpan Data *Triage* dan *Anamnesa*

Data *triage* dan *anamnesa* yang telah disimpan tersebut dapat ditampilkan pada form utama dokter dan perawat sebagai informasi awal kondisi kesehatan pasien. Tampilan form utama dokter dan form utama perawat dalam menampilkan data *triage* dan *anamnesa* tersebut dapat dilihat pada Gambar 4.86 dan Gambar 4.87. Nomor registrasi yang dimiliki pasien adalah J120000032.

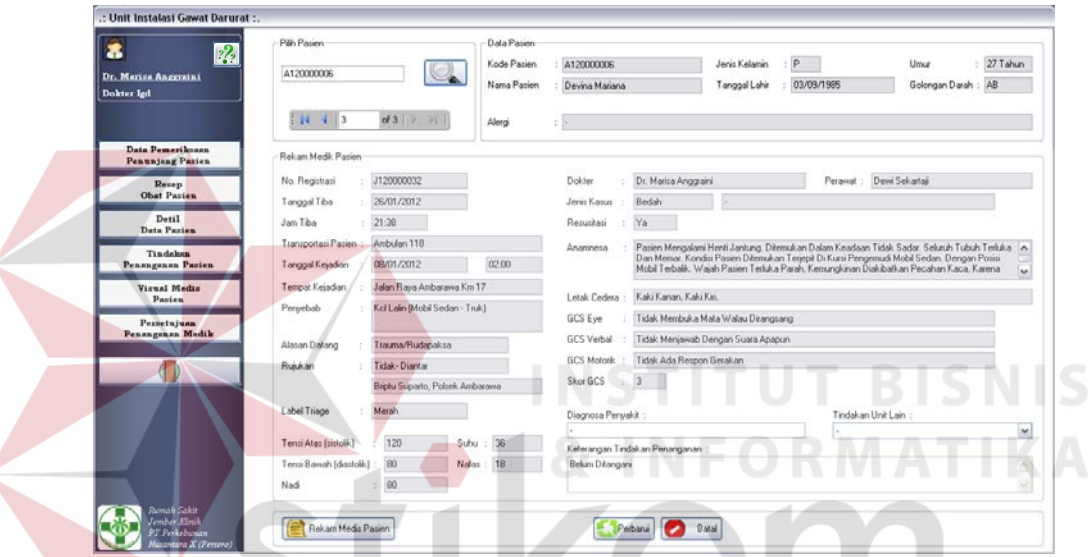

l

Gambar 4.86 Menampilkan Data Pada Form Utama Dokter

| $\frac{2}{3}$<br>Dewi Sckartaji<br>Pernwat Igd. | Pilly Passen<br>A120000006<br>1443        | $\mathbb{C}$<br>of 3 $ p $      | Data Pasien<br>Kode Patien<br>Nama Patien |                                           |                                                                        | Jenis Kelamin<br>Tanggal Lahir     |         | 27 Tahun<br>Umur<br>Golongan Darah                                                                                                    |
|-------------------------------------------------|-------------------------------------------|---------------------------------|-------------------------------------------|-------------------------------------------|------------------------------------------------------------------------|------------------------------------|---------|----------------------------------------------------------------------------------------------------|
| <b>Tringe</b>                                   | Rekan Medik Pasien                        |                                 | Alergi                                    |                                           |                                                                        |                                    |         |                                                                                                    |
| <b>Annunesa</b>                                 | No. Registrati                            | J120000032                      |                                           | Dokher                                    | Dr. Marisa Anggraini                                                   |                                    | PHIMMAL | Deve Sekadas                                                                                                    |
| Tindsken<br>Pensaganan Pasien                   | Tanggal Tiba                              | 26/01/2012                      |                                           | Jenis Kasus                               | Bedah                                                                  |                                    |         |                                                                                                    |
| <b>Dokumen</b>                                  | Jan Tiba                                  | 21:38                           |                                           | Resustas                                  | Ya                                                                     |                                    |         |                                                                                                    |
| <b>Pasien</b>                                   | Transportabi Pasien                       | Ambulan 118                     |                                           | Anamnesa                                  |                                                                        |                                    |         | Pazien Mengalami Henti Jantung. Ditemukan Dalam Keadaan Tidak Sadar. Seluruh Tubuh Terluka A                                                                                           |
| Data Visual<br>Medis Pasien                     | Tanggal Kejadian                          | 08/01/2012                      | 02:00                                     |                                           |                                                                        |                                    |         | Dan Memar. Kondisi Pasien Ditemukan Terjepit Di Kursi Pengemudi Mobil Sedan. Dengan Posisi<br>Mobil Terbalik, Wajah Pasien Terkika Parah, Kemungkinan Diakibatkan Pecahan Kaca, Karena |
|                                                 | Tempat Keisdian                           | Jalan Raya Ambarawa Km 17       |                                           | Letak Cedera<br><b>GCS Eye</b>            | $\sim$<br>Kaki Kanan, Kaki Kin,<br>Tidak Membuka Mata Walau Dirangsang |                                    |         |                                                                                                    |
|                                                 | Kel Lain (Mobil Sedan - Truk)<br>Peryebab |                                 |                                           |                                           |                                                                        |                                    |         |                                                                                                    |
|                                                 |                                           |                                 |                                           | <b>GCS Verbal</b>                         |                                                                        | Tidak Menjawab Dengan Suara Apapun |         |                                                                                                    |
|                                                 | Alasan Datang                             | Trauma/Rudapaksa                |                                           |                                           |                                                                        |                                    |         |                                                                                                    |
|                                                 | <b>Ruskan</b>                             | Tidak-Diantar                   |                                           | GCS Motorik :                             | Tidak Ada Respon Gerakan                                               |                                    |         |                                                                                                    |
|                                                 |                                           | Briptu Suparto, Polsek Ambarawa |                                           | Skor GCS                                  |                                                                        |                                    |         |                                                                                                    |
|                                                 | Label Triage                              | Merah                           |                                           | Diagnosa Penyakit :<br>Tindakan Unit Lain |                                                                        |                                    |         |                                                                                                    |
|                                                 | Tensi Atas (sistolik)                     | 120<br>Suhu                     | 36                                        |                                           | Keteungan Tindakan Penanganan                                          |                                    |         | Nomor Rak Arrip                                                                                                    |
|                                                 | Terror Baycah (diastolk)                  | 80<br>Nafac                     | 18                                        | <b>Relum Ditangani</b>                    |                                                                        |                                    |         |                                                                                                    |

Gambar 4.87 Menampilkan Data Pada Form Utama Perawat

Apabila pasien merupakan pasien lama, maka data *triage* dan *anamnesa* pasien yang terdahulu juga dapat ditampilkan kembali pada form. Hasil tampilannya dapat dilihat pada Gambar 4.88, dengan nomor registrasi yang dipilih adalah nomor J110000007.

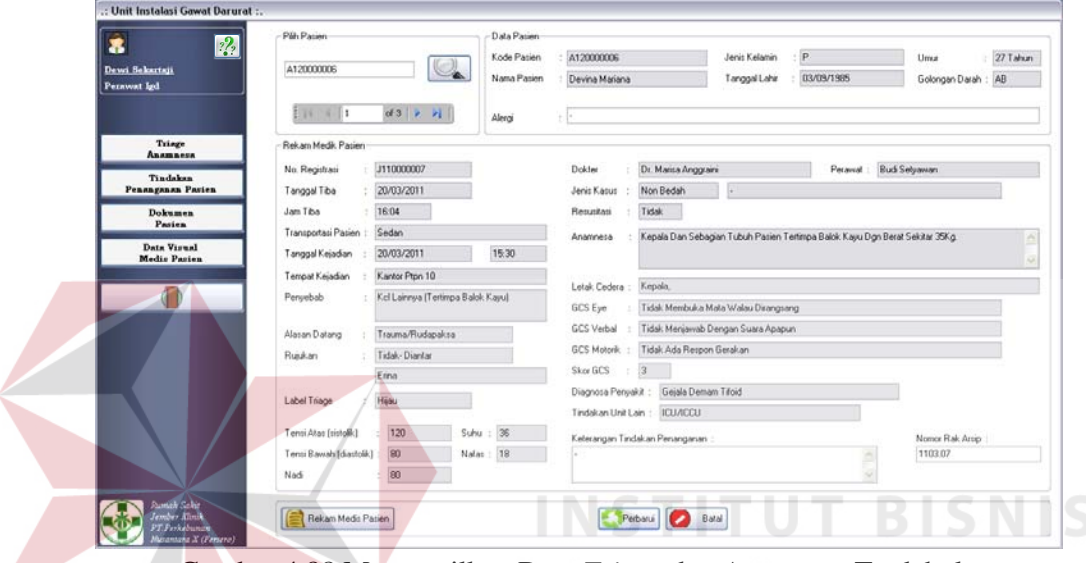

Gambar 4.88 Menampilkan Data *Triage* dan *Anamnesa* Terdahulu

Untuk uji coba No.56 pada Tabel 4.61 di halaman 217, data yang diinputkan adalah data pasien dan detil data pasien. Namun sebelum melakukan *input* data, identitas pasien harus dicek terlebih dahulu pada sistem untuk menghindari adanya dua data pasien yang sama. Jika pasien merupakan pasien lama, maka data pasien telah terdaftar sehingga staf administrasi tidak perlu melakukan *input* data kembali. Tampilan dari proses mencari data identitas pasien dapat dilihat pada Gambar 4.89 di halaman 221.

Berdasarkan Gambar 4.88, dapat diketahui bahwa nama pasien telah terdaftar. Sehingga data pasien dapat ditampilkan pada form seperti pada Gambar 4.90 di halaman 221. Namun apabila data pasien belum terdaftar, maka staf

administrasi harus melakukan *input* data pasien dan detil data pasien pada form, kemudian menekan tombol tambah.

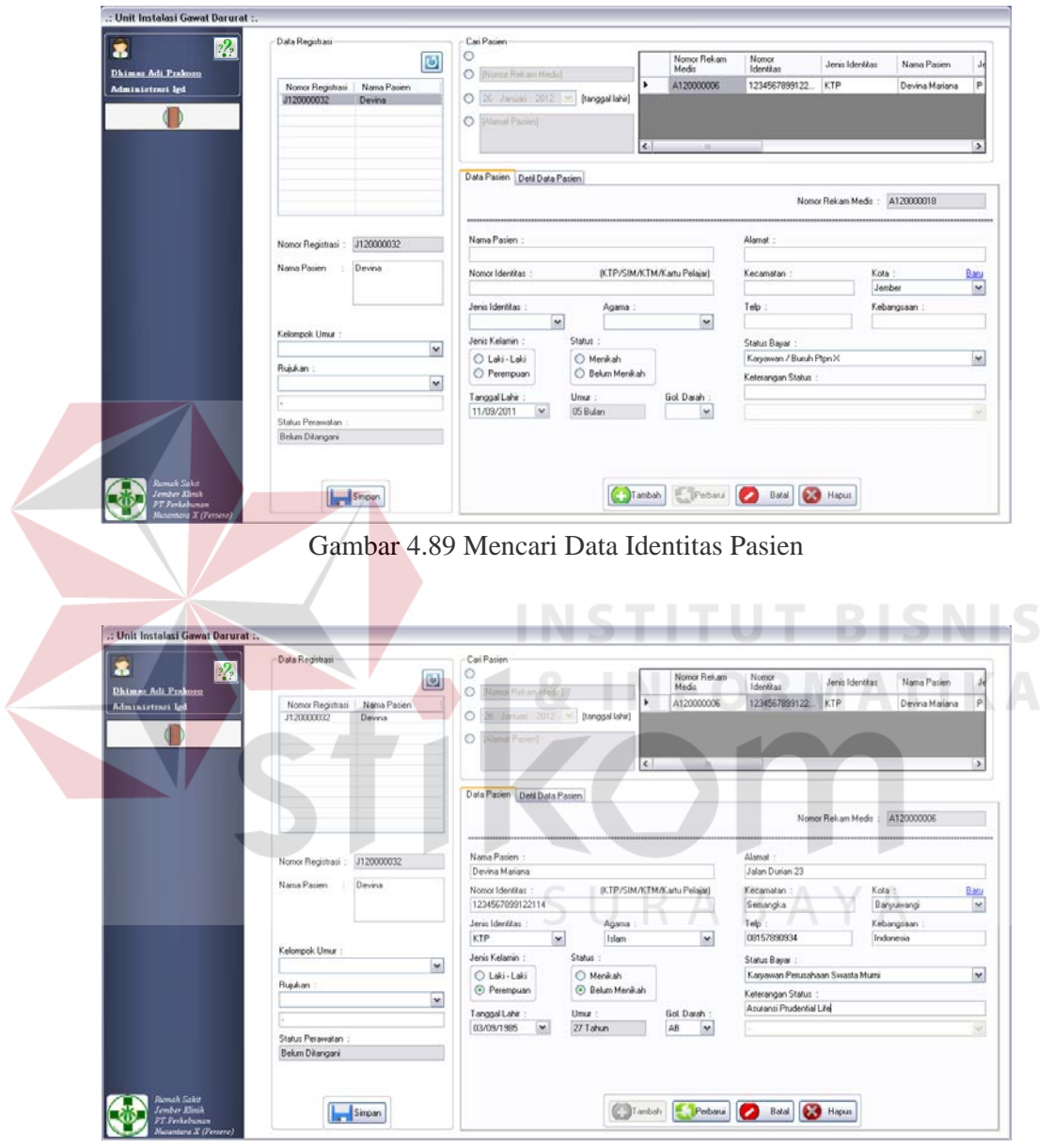

Gambar 4.90 Menampilkan Data Pasien

Setelah melihat data pasien yang dipilih, pengguna dapat mengetahui kesamaan data pasien yang telah tersimpan dengan data pasien baru. Apabila

sesuai, maka dapat dinyatakan bahwa pasien adalah pasien lama yang identitasnya telah terdaftar.

Apabila terdapat perubahan pada data pasien, maka staf administrasi dapat merubah data yang lama dengan yang baru. Tampilan perubahan data pasien diinputkan seperti pada Tabel 4.54 di halaman 215 dan Tabel 4.55 di halaman 216. Setelah melakukan *input* perubahan data, pengguna dapat menyimpannya dengan menekan tombol perbarui seperti yang dapat dilihat pada Gambar 4.91.

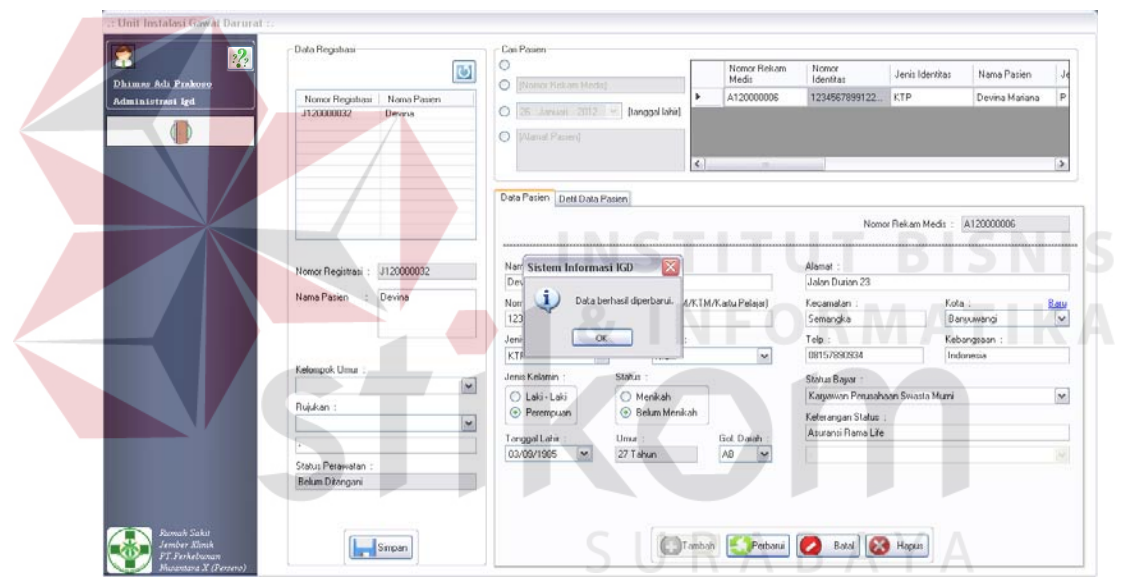

Gambar 4.91 Menyimpan Perubahan Data Identitas Pasien

Selain untuk mengolah data pasien, staf administrasi juga dapat menyimpan data nomor rekam medis pasien. Tampilan penyimpanan nomor rekam medis pada data registrasi pasien dapat dilihat pada Gambar 4.92 yang terdapat di halaman 223.

Uji coba berikutnya pada Tabel 4.61 di halaman 217 adalah uji coba No.57 untuk mengolah data pemeriksaan penunjang pasien. Data yang diinputkan untuk uji coba tersebut adalah data pada Tabel 4.56 di halaman 216. Setelah data diinputkan, dokter dapat menekan tombol simpan seperti yang dapat dilihat pada Gambar 4.93. Pasien dapat memperoleh lebih dari 1 (satu) jenis pemeriksaan penunjang, maka seluruh data pemeriksaan penunjang pasien dapat ditampilkan seperti pada Gambar 4.94 di halaman 224 dan Gambar 4.95 di halaman 224.

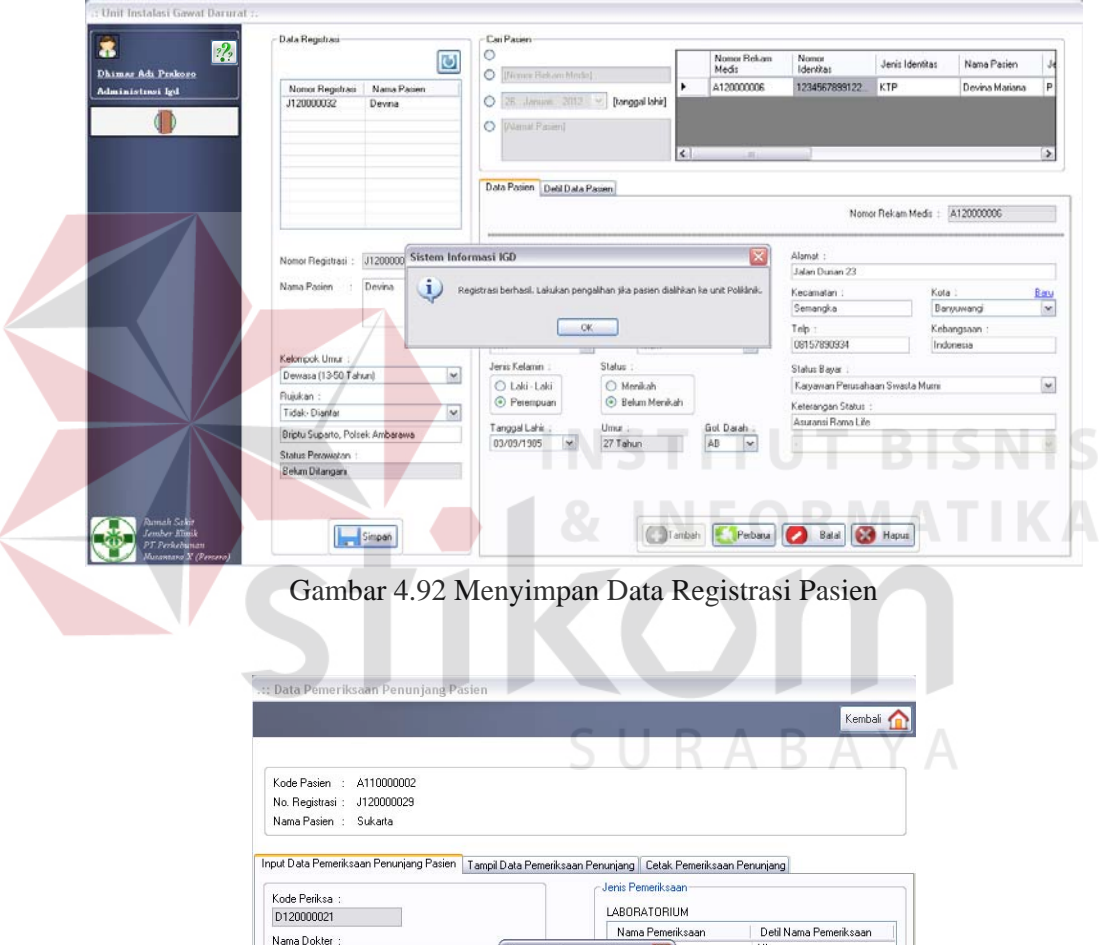

Nama Dokter :<br>Dr. Marisa Anggraini

K-Ray : Skul Kepala

Keterangan Tambahan :<br>Kepala Pasien Mengalami Benturan Yang Keras

Simpan Batal

Pemeriksaan

Gambar 4.93 Menyimpan Data Pemeriksaan Penunjang Pasien

Sistem Informasi IGD

Data berhasil disimpan

 $\sim$ 

RADIOLOGI

Nama<br>X-Ray<br>X-Ray<br>Rontgen<br>Usg<br>Usg<br>Rontgen

Nama Pemeriksaan

 $\downarrow$ 

Deti Nam<br>Hb<br>Trombosit<br>Ckmb<br>Glucose<br>Darah<br>Faeces

Detil Nama Pemeriksaan<br>Skul Kepala<br>Thorax (Dewasa)<br>Mandibula<br>Mandibula<br>Usg Digital Color (Jantung)<br>Abdominal<br>Thoraks

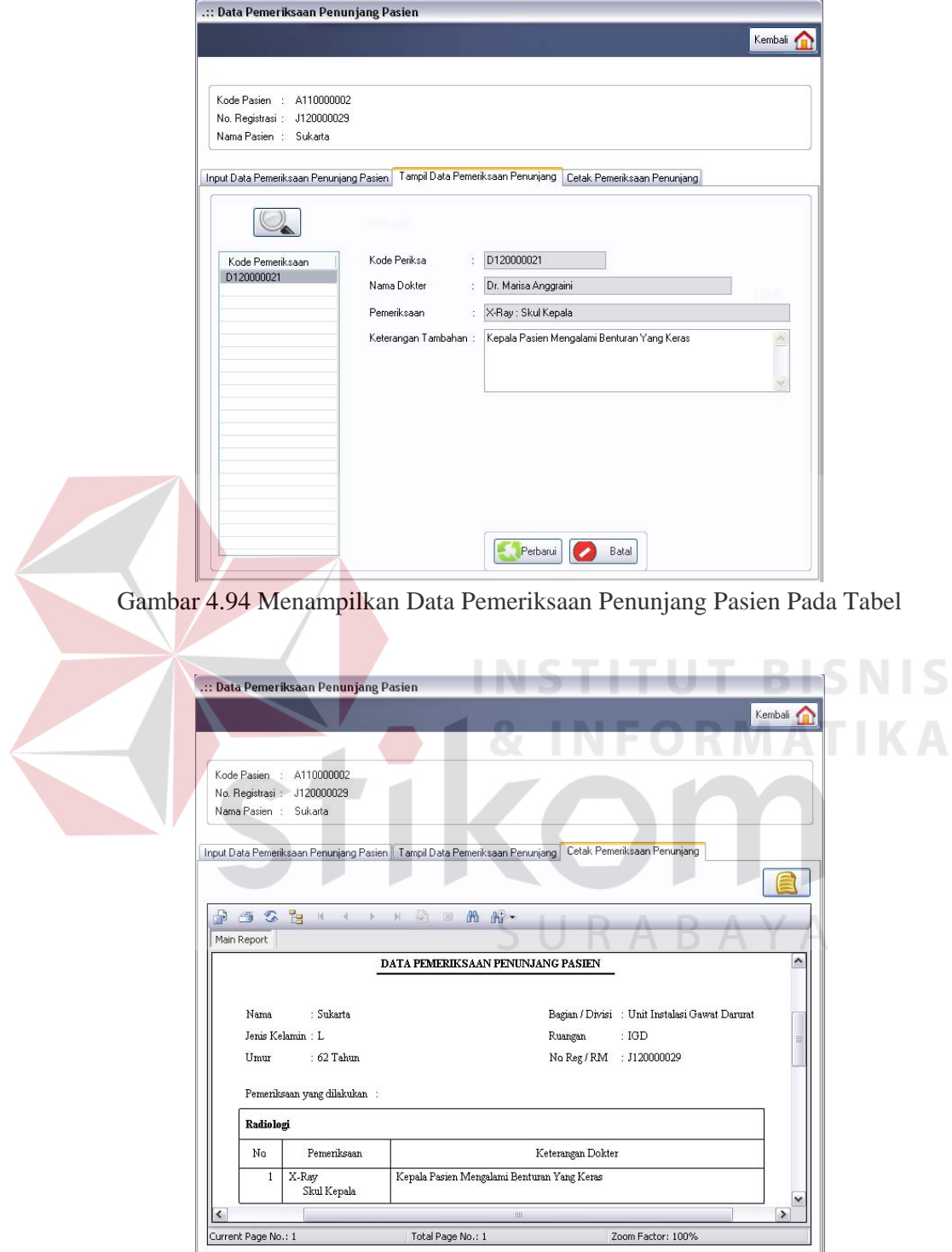

Gambar 4.95 Menampilkan Data Pemeriksaan Penunjang Pasien Pada *Report* 

Data pemeriksaan penunjang terdahulu yang dimiliki oleh pasien juga dapat ditampilkan kembali dengan memilih nomor registrasi terdahulu pada form utama dokter. Tampilan data pemeriksaan penunjang terdahulu tersebut dapat dilihat pada Gambar 4.96. Nomor registrasi terdahulu yang digunakan adalah nomor J110000002.

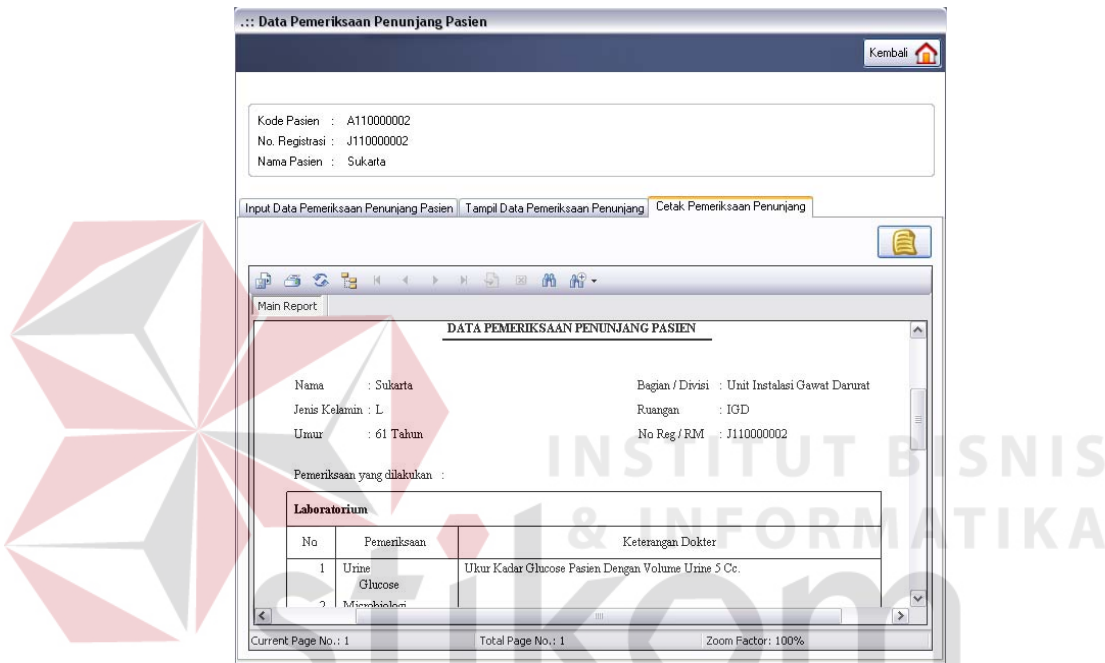

Gambar 4.96 Menampilkan Data Pemeriksaan Penunjang Terdahulu Pada *Report*

Uji coba yang keempat pada Tabel 4.61 di halaman 217 adalah uji coba No.58 yang bertujuan untuk mengolah data tindakan penanganan dan tindakan khusus pasien. Data inputan yang digunakan terdapat pada Tabel 4.57 di halaman 216 dan Tabel 4.58 di halaman 217. Tampilan penyimpanan data tindakan khusus pasien dapat dilihat pada Gambar 4.97 di halaman 226 dan tampilan penyimpanan untuk data tindakan penanganan pasien pada Gambar 4.98 di halaman 226.

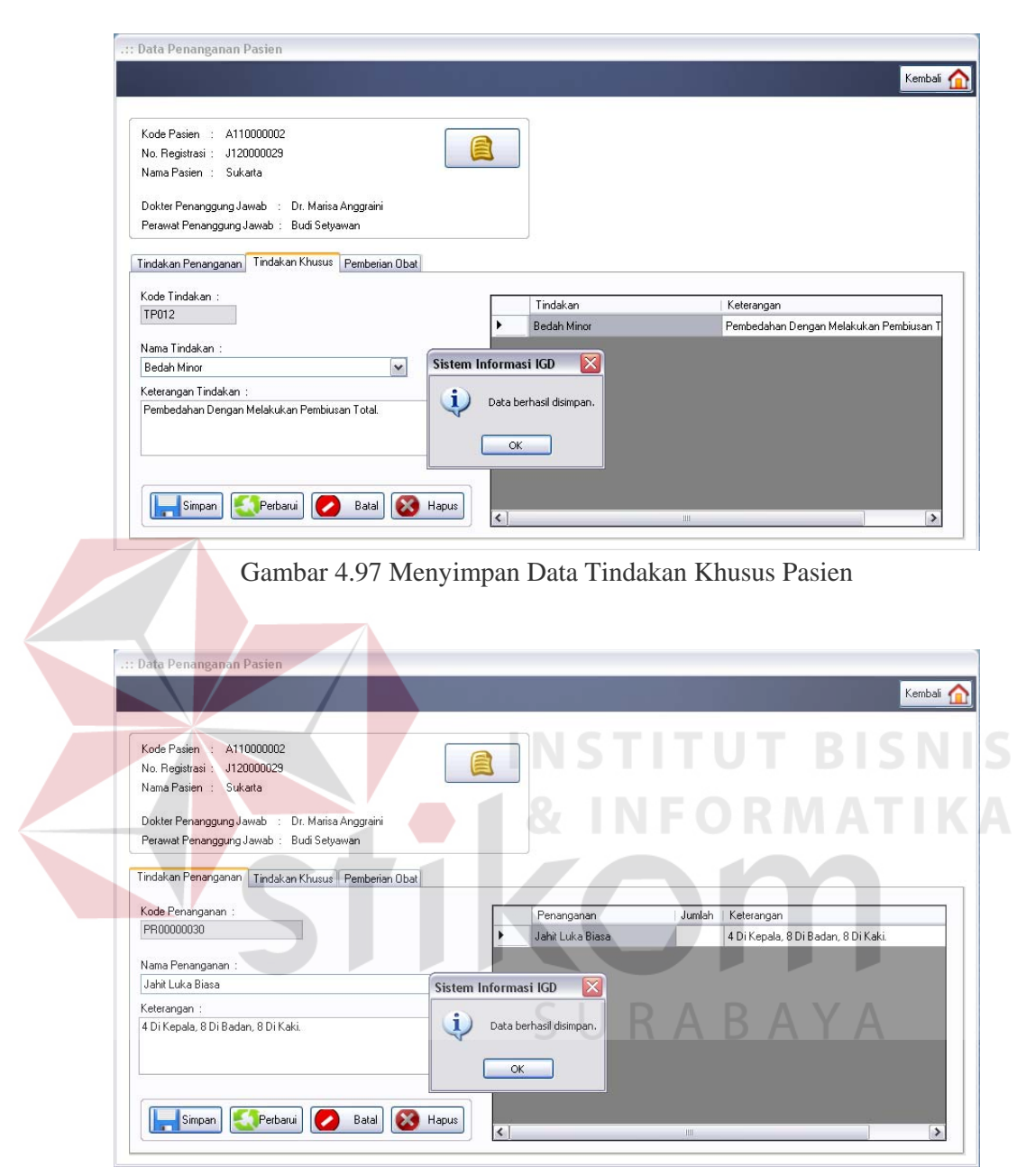

Gambar 4.98 Menyimpan Data Penanganan Pasien

Data penanganan dan tindakan khusus pasien yang telah tersimpan di dalam *database* dapat ditampilkan dalam bentuk *report*. Tampilan *report* data penanganan pasien dapat dilihat pada Gambar 4.99 di halaman 227, sedangkan *report* untuk data tindakan khusus pasien pada Gambar 4.100 di halaman 227.

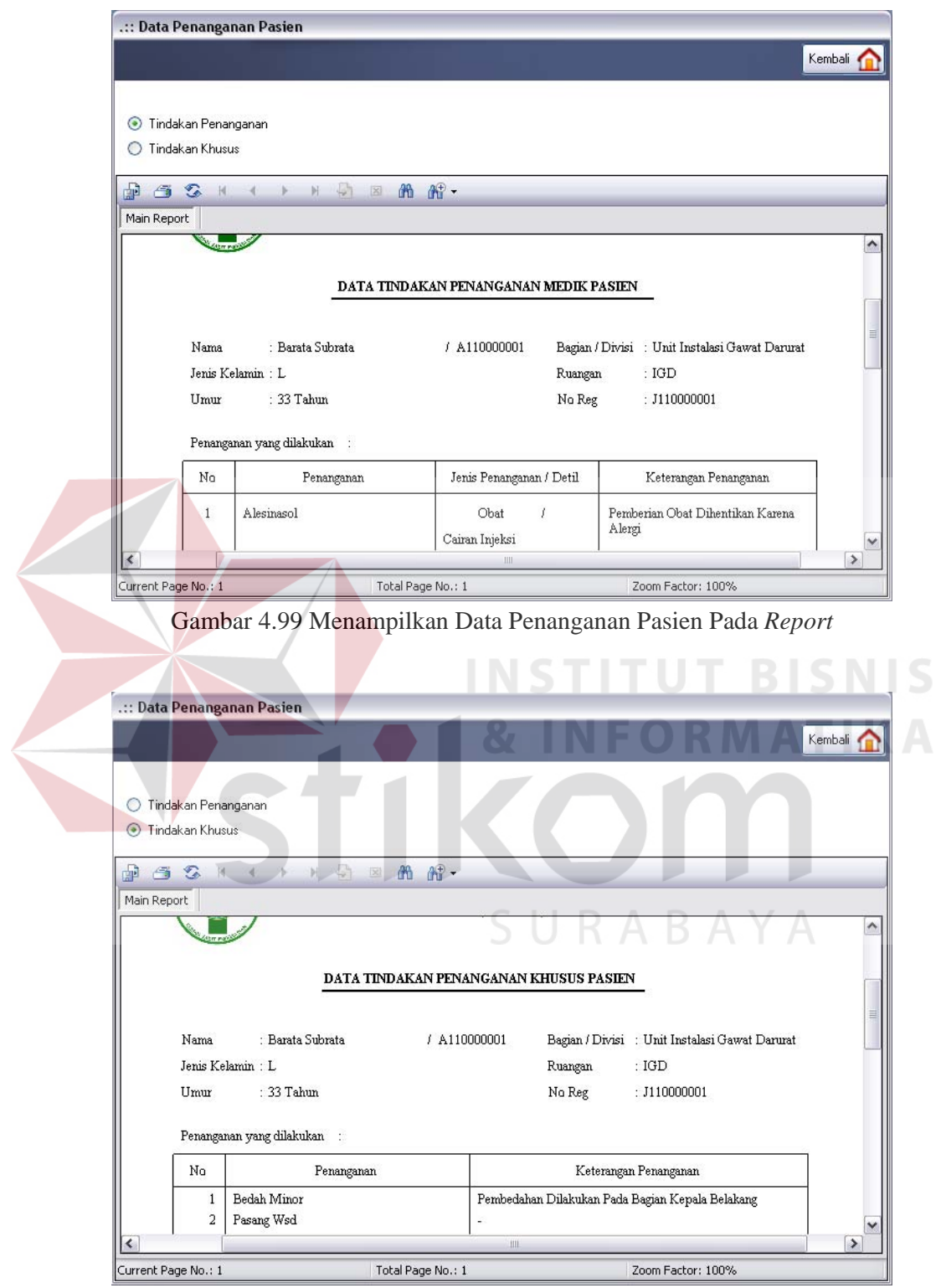

Gambar 4.100 Menampilkan Data Tindakan Khusus Pasien Pada *Report*

Proses uji coba selanjutnya adalah proses uji coba No.59 pada Tabel 4.61 di halaman 217. Uji coba tersebut adalah proses uji coba dalam mengolah data visual medis pasien. Perawat sebagai pengguna sistem dapat menginputkan data hasil scan pemeriksaan penunjang pasien. Data yang digunakan adalah data pada Tabel 4.59 di halaman 217. Tampilan penyimpanan data visual medis pasien dapat dilihat pada Gambar 4.101.

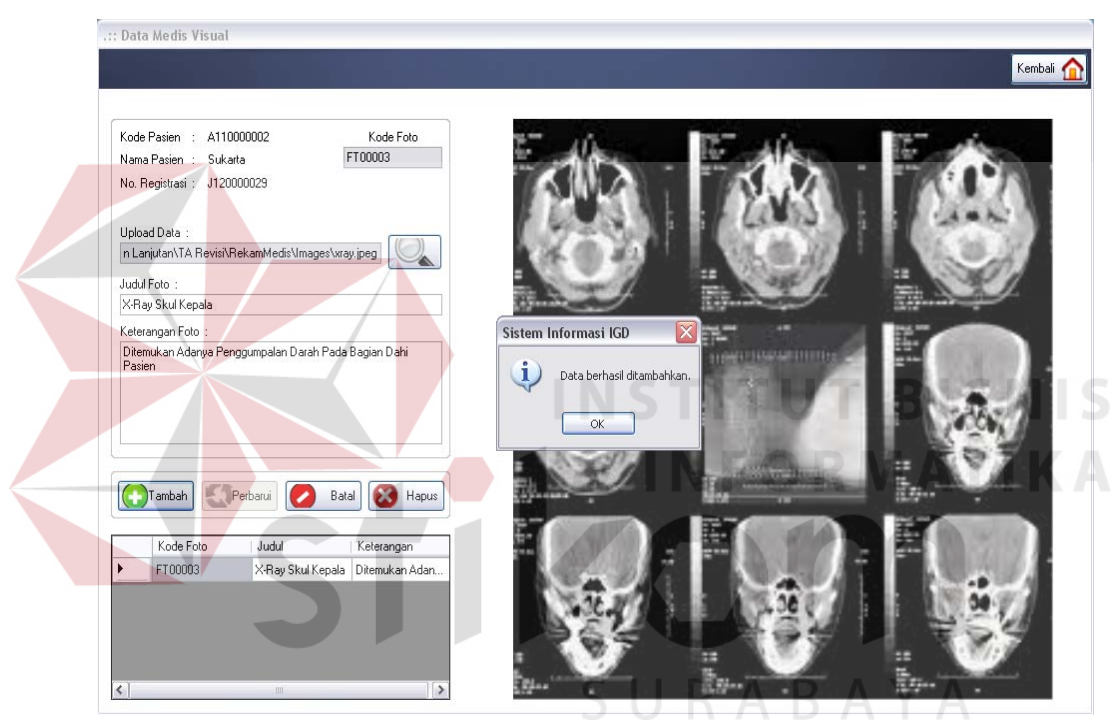

Gambar 4.101 Menyimpan Data Visual Medis Pasien

Selain perawat, data visual medis pasien yang telah tersimpan di dalam *database* juga dapat diakses oleh dokter sebagai bahan pertimbangan medis. Tampilan data visual medis pasien yang telah tersimpan tersebut dapat dilihat pada Gambar 4.102 di halaman 229.

Proses uji coba yang terakhir adalah uji coba untuk mengolah data resep obat pasien seperti pada uji coba No.60 pada Tabel 4.61 di halaman 217. Data yang digunakan untuk inputan adalah data yang terdapat pada Tabel 4.60 di

halaman 217. Tampilan proses penyimpanan data resep obat pasien tersebut dapat dilihat pada Gambar 4.103.

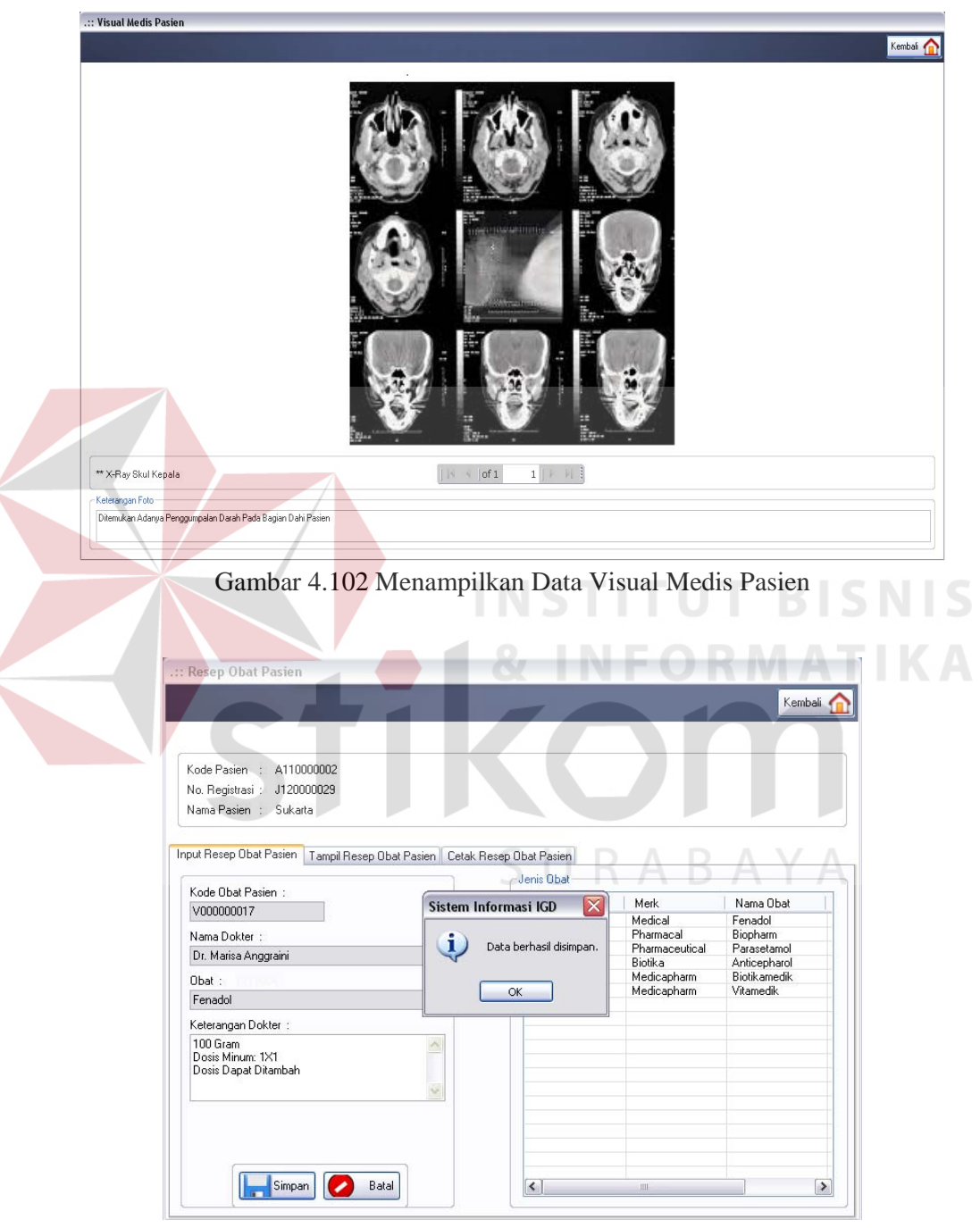

Gambar 4.103 Menyimpan Data Resep Obat Pasien

Data resep obat pasien yang telah tersimpan tersebut dapat ditampilkan pada tabel seperti pada Gambar 4.104. Data resep obat tersebut juga dapat ditampilkan pada *report* seperti pada Gambar 4.105.

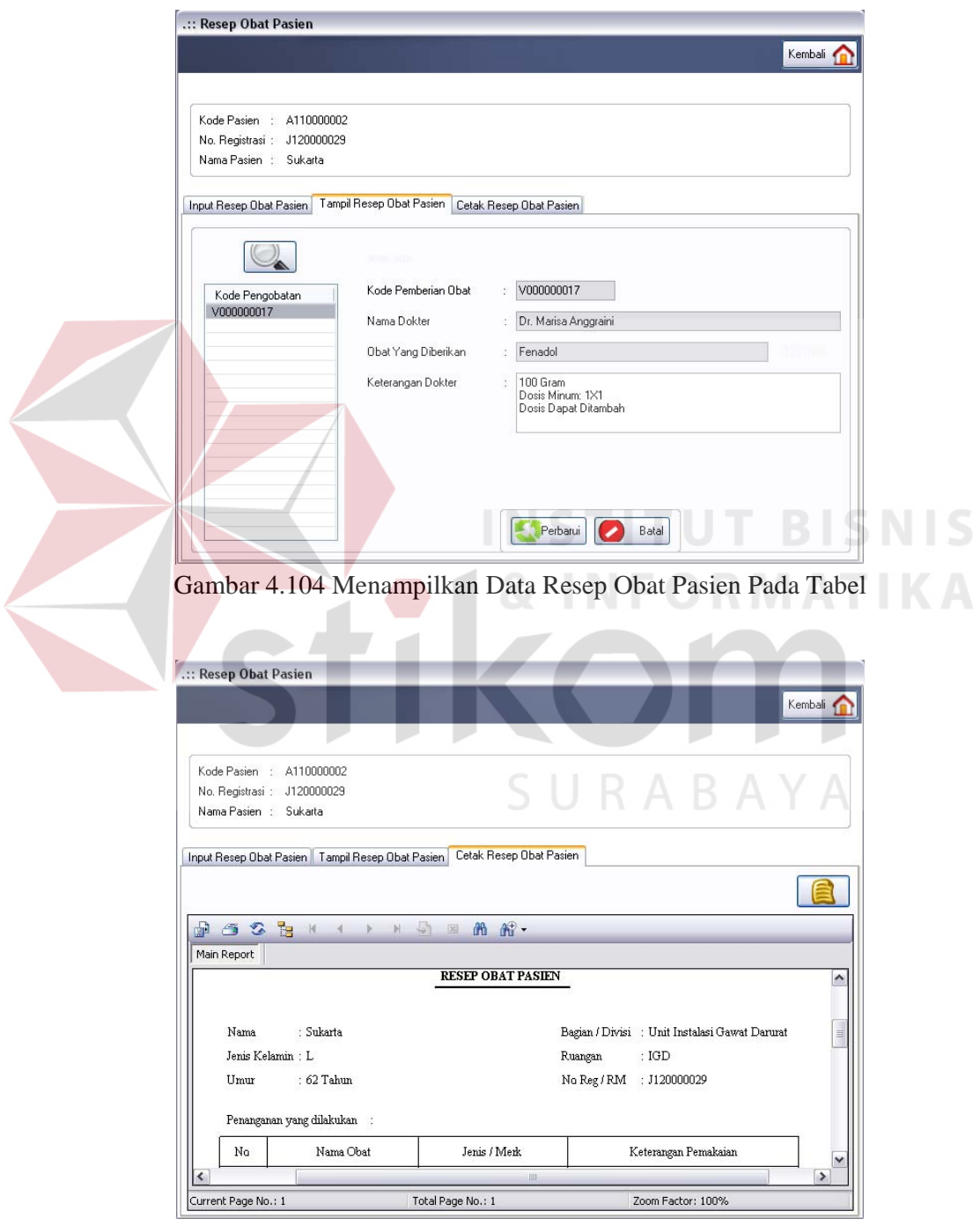

Gambar 4.105 Menampilkan Data Resep Obat Pasien Pada *Report*

#### **4.2.2 Analisis Hasil Uji Coba**

Analisis hasil uji coba terdiri dari analisis hasil uji coba untuk fitur dasar sistem dan analisis hasil uji coba untuk proses pengolahan data rekam medis pasien. Analisis hasil uji coba tersebut dapat dijelaskan sebagai berikut:

1. Analisis Hasil Uji Coba Fitur Dasar Sistem

Analisis hasil uji coba dari keseluruhan uji coba yang dilakukan akan menentukan kelayakan dari fitur dasar sistem berdasarkan desain yang telah dibuat. Fitur-fitur dasar sistem disebut layak apabila *output* yang diberikan oleh sistem sesuai dengan *output* yang diharapkan. Berdasarkan hasil uji coba dari No.1 sampai dengan No.53 dapat disimpulkan bahwa fitur-fitur dasar tersebut telah berjalan dengan baik dan tidak terdapat *error*. Fungsi-fungsi tambah data, ubah data, simpan, hapus dan juga tampil dapat berjalan sebagaimana mestinya.

2. Analisis Hasil Uji Coba Proses Pengolahan Data Rekam Medis Pasien Analisis hasil uji coba status dilakukan untuk menguji kinerja sistem dalam menentukan kelayakan aplikasi berdasarkan desain yang telah ditetapkan. Sebuah proses dapat dinilai layak apabila keseluruhan hasil uji coba sesuai dengan *output* yang diharapkan. Berdasarkan hasil uji coba No.54 sampai dengan No.59 yang sudah dilakukan, *output* proses pengolahan data rekam medis pasien sudah sesuai dengan yang diharapkan. Pengolahan data rekam medis pasien berguna bagi seluruh staf unit IGD dalam menangani pasien.